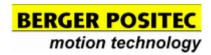

Berger Positec s.r.o. www.regulacni-pohony.cz

## **USER MANUAL SD2204**

2-phase stepper motor drive

# **INDEX**

| REvisions                                             | 7  |
|-------------------------------------------------------|----|
| CopyRights                                            | 7  |
| tRaDEmaRks aND DIsClaImER                             | 7  |
| SafEty pRECautIoNs                                    | 8  |
| Before use                                            | 14 |
| PRoDuCts vERIfiCatioN                                 | 14 |
| MoDEI CoDE                                            | 14 |
| CompoNENts IDENtIfICatioN                             | 15 |
| AppliCaBIE staNDaRDs                                  | 16 |
| StEppER motoR DRIvE                                   | 17 |
| CoNflguRatioN with StEpCoNtRol                        | 18 |
| CoomuNiCatioNs aND flEIDBus                           | 18 |
| NstallatioN                                           | 19 |
| INStallation Conditions 19 Dimensions of the Drive 20 |    |
| <b>a</b> Bout INstallatioN                            | 21 |
| thERmal DissipatioN                                   | 22 |
| StEppER-moDE fuNCtIoN                                 | 23 |
| StEplEss tEChNology                                   | 23 |
| fRaCtioNatioN of thE stEp                             | 23 |
| Current Control                                       | 24 |
| Current Control advanced functions                    | 24 |
| SmaRt-moDE fuNCtIoN                                   | 25 |
| SERvo-moDE fuNCtIoN                                   | 26 |
| REsolutIoN of thE motoR                               | 26 |

| Current loop                                    | 27 |
|-------------------------------------------------|----|
| PositioN loop                                   | 29 |
| aDvaNCED fuNCtIoNs                              | 31 |
| <b>p</b> hasE <b>a</b> DvaNCE                   | 31 |
| PowER supply stagE                              | 32 |
| logIC stagE powER supply                        | 32 |
| powER stagE powER supply                        | 33 |
| NotEs oN uNREgulatED powER supplIEs             | 35 |
| Supply CoNfiguRatioN                            | 38 |
| typlCal wlRINg                                  | 39 |
| NotEs on wiring                                 | 40 |
| PRotECION foR thE powER supply IINE             | 41 |
| EaRth Connection, mass Connection and shielding | 41 |
| tips foR DistuRBaNCEs pREvENtioN                | 42 |
| typEs of CaBIEs                                 | 43 |
| CE CompliaNt INstallatioN                       | 44 |
| PowER Connector wiring                          | 45 |
| MotoR Connectors wiring                         | 47 |
| Current Control                                 | 49 |
| PowER output                                    | 49 |
| typEs of CoNtRol                                | 49 |
| CoNtRol ChaRaCtERIstICs                         | 49 |
| Digital outputs                                 | 52 |
| aNalog INput                                    | 58 |
| aNalog output                                   | 59 |
| MotoR Connection Cables                         | 60 |

| CoNv05fxx7/8Cxxx                          | 60 |
|-------------------------------------------|----|
| CoNv05fxxm12Cxxx                          | 61 |
| ENCODER CONNECTION CaBIES                 | 62 |
| CoNv05mxxm12Cxxx                          | 62 |
| CoNv08fxxm12Cxxx                          | 64 |
| USB INTERFACE                             | 66 |
| modbus tCp/lp Interface (only smD2204xIE) | 69 |
| CaNopen Interface (only smD2204xIC)       | 70 |
| EthERCat INtERfaCE (oNly SmD2204xIt)      | 72 |
| PROFINET INTERFACE (ONLY SMD2204xIN)      | 73 |
| EmC ImmuNity                              | 74 |
| Connector plnout                          | 74 |
| StaND-aloNE CoNtRol                       | 75 |
| SuppoRtED fuNCtIoNs                       | 76 |
| PRogRammINg mEthoDs                       | 77 |
| DIRECt CoNtRol                            | 83 |
| <b>a</b> RChltECtuRE                      | 84 |
| CoNtRol vla MoDBus Rtu (smD2204xlm)       | 85 |
| CoNtRol vla MoDBus tCp/lp (SMD2204xIE)    | 89 |
| <b>a</b> RChltECtuRE                      | 90 |
| CommuNiCatioN paRamEtERs                  | 91 |
| Ip address setting                        | 92 |
| CoNtRol vla CaNopen (SMD2204xIC)          | 93 |
| CoNtRol vla EthERCat (smD2204xIt)         | 96 |
| CaN appliCation pRotoCol ovER EthERCat    | 97 |
| OBjECt DICtIoNaRy                         | 98 |

| MallBoX CommuNlCatloN (SDo CommuNlCatloN)       | 98  |
|-------------------------------------------------|-----|
| PRoCEss Data CommuNICatIoN (pDo CommuNICatIoN ) | 98  |
| EthERCat ID sEttINg                             | 99  |
| CoNtRol vla PRofINEt (smD2204xIN)               | 100 |
| INtRoDutIoN to aCyCIIC CommuNICatIoN pRofINEt   | 101 |
| StaRt-up paRamEtERs                             | 105 |
| <b>a</b> utoRuN                                 | 105 |
| aNalog output                                   | 118 |
| modbus/tCp parameters (smD2204xIE)              | 125 |
| fIRmwaRE upDatE                                 | 129 |
| firmware upDate                                 | 129 |
| antalos upDatE                                  | 130 |
| position Control (Smart Mode and Servo Mode)    | 133 |
| MoDulE quota (Roll-over)                        | 135 |
| SigNalatioN IEDs                                | 140 |
| DRIVE INfoRmatioN                               | 142 |
| Status INfoRmatioN                              | 142 |
| <b>a</b> laRms                                  | 143 |
| WaRNINgs                                        | 143 |
| DiagNosis and Removal of anomalies              | 144 |
| <b>a</b> laRms DEtalls                          | 144 |
| WaRNINgs DEtalls                                | 146 |
| PREIImiNaRy ChECks                              | 148 |
| thE motoR DoEsN't RotatE                        | 148 |
| thE Rotation is Not smooth                      | 149 |

| low positioNiNg aCCuRaCy                       | 149 |
|------------------------------------------------|-----|
| low aCCuRaCy of zERo positioN                  | 150 |
| <b>a</b> Nomalous NoisE                        | 150 |
| thE usER pRogRam DoEsN't staRt at thE powER-oN | 150 |
| the parameters Don't keep the New value        | 150 |

## **REVISIONS**

| Revision | Date          | Notes                                                              |
|----------|---------------|--------------------------------------------------------------------|
| Rev. 01  | March 2019    | Draft                                                              |
| Rev. 02  | August 2019   | Update of sections "CE installation" and "Motor cables connection" |
| Rev. 03  | April 2020    | Addition of Modbus RTU protocol                                    |
| Rev. 04  | December 2020 | Addition of SMD2204H version                                       |
| Rev. 05  | November 2021 | Addition of Profinet protocol                                      |
|          |               |                                                                    |
|          |               |                                                                    |

<sup>©</sup>Copyrights 2019-2020 AEC s.r.l. All rights reserved. Printed in Italy.

## CopyRlghts

All rights reserved. No part of this publication may be reproduced or distributed in any form or by any means, or stored in a database or retrieval system, without the prior written permission of AEC s.r.l. We do not accept any liability arising from use of the information contained in this manual.

AEC s.r.l. is constantly trying to improve the quality of its products and the information contained in this manual are subject to change without notice.

Although great care has been exercised in the preparation of this document, however AEC s.r.l. cannot accept any liability whatsoever connected with its use.

## **t**RaDEmaRks aND DIsClaimER

StepControl, StepControl LT, SMD11xxxx, SMD12xxx, SMD22xxx, SMD30.xxx, SMD50.xxx, SMD5106xxx, SMD5206xxx are registered trademarks of AEC s.r.l.

All third party trademarks (including logos, icons, product names, company names) referenced by AEC remain the property of their respective owners.

Unless specifically identified as such, AEC's use of third party trademarks does not indicate any relationship, sponsorship, or endorsement between AEC and the owners of these trademarks.

All references by AEC to third party trademarks are to identify the corresponding third party goods and/or services and intended to constitute nominative fair use under applicable trademark laws.

## SafEty pRECautIoNs

# **Important**

In order to avoid damages to machineries and devices, and injuries to the installation staff, it is recommended to follow the instructions below.

In this manual, the following symbols are used to identify warning levels you may occur if you don't follow instructions.

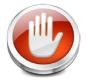

**DANGER** Identifies conditions that may cause death or serious injures if precautions are not observed.

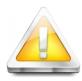

Identifies conditions that may cause injuries, damages to the

CAUTION

product or malfunctioning, if precautions are not observed. In some

cases, failure to follow precautions may cause se-

rious consequences.

The following symbols identify forbidden and mandatory operations.

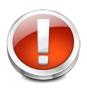

FORBIDDEN Identifies forbidden actions, which must NEVER be done.

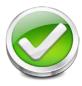

MANDATORY Identifies mandatory actions, which MUST be done.

The following symbols are used to identify important information, which are useful for a correct installation.

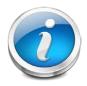

Identifies important information, included precautions like

**IMPORTANT** warnings you should consider in order to avoid to damage the device.

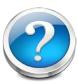

## **INFORMATION** Identifies additional information.

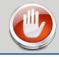

## **DANGER**

Read full instructions before checking, transporting, stocking, installing, wiring, functioning, inspectioning or disposing of the devices.

Make sure that cables and connectors have been po not expose cables to sharp objects or edges, connected correctly. excessive traction or pressure, or to objects that could cause crushing.

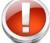

Wrong wiring may cause electric shocks, Breaking or dispersing cables may cause fire, damages to the devices or injuries. electric shocks, fire, damages to the device or injuries.

Never touch any rotating part of the motor while Wait at least 5 minutes after the shut down of the drive and motor are operating. drive before removing or altering wiring, or inspectioning device.

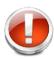

Rotor

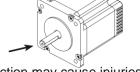

Failure to follow this instruction may cause injuries.

This operation must be carried out only by skilled staff.

Don't remove cables, connectors, protection elements or optionals while power supply is active, dr

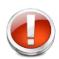

Failure to follow this instruction may cause electric shocks.

Never touch internal parts of the drive.

without proper safety systems.

Failure to follow this instruction may cause Failure to follow this instruction may cause injuries.

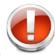

Failure to follow this instruction may cause F electric shocks or damages to the devices ure to follow this instruction may cause injuries

Do not approach the machinery immediately after Never touch motor or drive while they are operaresetting temporary power drop, to avoid unextended in the property of the property of the prop

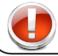

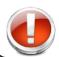

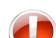

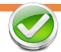

Failure to follow this instruction may cause injuries

**S** 

Failure to follow this instruction may cause

ourns

Do not subject the product to water, corrosive liquids, flammable gases or combustible.

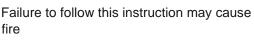

During the installation, must be provided protections against over-current, mass dispersion protections, over temperature

In absence of protections, faults may cause electric shocks, fire or injuries.

protections, as well as emergency stop devices.

Do not apply loads greater than indicated in the technical documentation.

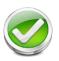

Failure to follow this instruction may cause malfunctions or injuries.

Do not trample. Do not put heavy objects on the product.

Failure to follow this instruction may cause malfunctions or injuries.

• Do not stock or install the product in the

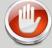

### **DANGER**

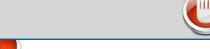

Read full instructions before checking, transporting, stocking, installing, wiring, functioning, inspectioning or disposing of the devices.

Strictly follow instructions and procedures inclulinstallation, wiring and inspections must be carrided in this manual when checking correct instal- ed out by authorized personnel. lation.

Malfunctions due to wrong installation may Failure to follow this instruction may cause damage devices and may cause accidents fire electric shocks, fire, injuries, damages or injuries. and malfunctions.

Install an emergency stop device on-board the Applications and installations must meet all apmachinery.

plicable safety requirements.

Failure to follow this instruction may cause In absence of protections, faults may cauelectric shocks fire or injuries. se injuries.

Make sure of proper grounding devices. Connect Use properly sized equipments for the type of the grounding terminal, in accordance with the load to be handled. standards for electrical installations. (Mass Resi-

stance  $\leftarrow$  100 $\Omega$ )

Failure to follow this instruction may cause

Failure to follow this instruction may cause damages or injuries. electric shocks.

### **CAUTION**

Do not carry the drive or the motor taking by cables or motor shaft.

Failure to follow this instruction may cause malfunctions or injuries.

following locations:

 Locations subject to temperatures outside the permitted ranges.

- Locations subject to humidity outside the permitted ranges.
- Locations subject to condensation.
- · Locations exposed to corrosive, explosive or flammable gases.
- · Locations exposed to dust, salt or metal powders agents.
- Places exposed to water, oil or chemicals agents.
- · Locations subject to shock or vibration.

Failure to follow this instruction may cause malfunctions or damages of the product.

Do not cover inputs, outputs and ventilation slots of the drive. Prevent foreign objects such as metal fragments or liquids from entering the product.

> Failure to follow this instruction may cause deterioration of internal components and

malfunctions

Supply the drive only with insulated voltages from main power supply, inside the allowed range.

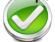

Failure to follow this instruction may cause malfunctions, fire or electric shocks.

Keep specified distances between the drive and other devices.

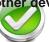

Failure to follow this instruction may cause malfunctions fire.

Safely connect the power supply terminals. Use cables of proper section for their use.

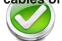

Failure to follow this instruction may cause

Functioning tests must be carried out only with motor shaft disconnected from the machinery.

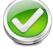

serious injuries.

Failure to follow this instruction may cause

#### Make sure to meet all installation conditions

Failure to follow this instruction may cause malfunctions, fire or electric shocks.

AEC drives are precision devices. Prevent shocks during transport, installation and function.

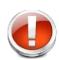

Failure to follow this instruction may cause malfunctions

Make sure that the drive is correctly connected.

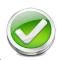

Failure to follow this instruction may cause malfunctions, fire or electric shocks.

In the case of use in vertical axes, install safety devices to prevent possible falls of parts in case of emergency or fault.

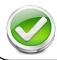

Failure to follow this instruction may cause malfunctions or injuries.

Keep supply lines and signal lines at a distance of at least 300 mm. Use twisted pairs or shielded cables.

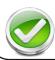

Failure to follow this instruction may cause malfunctions.

When an alarm occurs, turn the power off, remove the cause that triggered the alarm. Make sure that system is safe before turn the power.

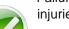

Failure to follow this instruction may cause injuries.

Consider these products as general industrial waste when disposing them.

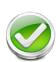

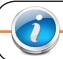

## NotEs oN safEty

Products for automation manufactured by AEC must be handled, installed and maintained only by skilled and authorized personnel, that must be qualified and instructed to install components for automation. Devices must be installed only for the purposes described in the user's guide. The installer should pay particular attention to potential risks caused by mechanical and electrical hazards.

It is very important that all applications and installations meet all applicable safety requirements.

The installers must take responsability to verify their knowledge and understanding of all applicable safety standards.

Installations which are not complying with safety requirements can damage equipment and injure the user.

AEC s.r.l. will not be liable and will not take any responsability for damages caused by products handled or installed improperly, or if the customer have given permission or performed modifications and/or repairs not authorized from AEC s.r.l.

AEC's motion control equipment are high-performances devices for automation, able to producing high forces and rapid movements.

Pay high attention, in particular during installation and development of applications.

Use properly sized equipments for the type of application.

AEC's devices must be considered as components for automation. They are sold as end-user products, and must be installed only by qualified personnel, in accordance with all applicable safety requirements.

Skilled staff must be able to recognize possible dangers that may result from programming, modifying parameter's values and, generally, that may result from using mechanical, electric and electronic equipment.

The drive must be installed in closed cabinets, so that any parts thereof is not reachable while system is powered on.

AEC s.r.l strongly recommends to always follow safety requirements and security rules. Failure to follow this instruction

may cause and/or injuries. General precautions

- The images contained in this manual are for demonstration purposes, and may differ from the products received.
- This manual is subject to changes due to improvement of the products, modification of specifications, or manual thereof improvement.
- AEC s.r.l. is not responsible for any damage to property or injury that could result from improper installation and/ or not authorized modification to products.

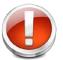

AEC's drive systems are are products for general use that conform to the state of the art in technology and are designed to prevent any dangers. However, drives and drive controllers that are not specifically designed for safety functions are not approved for applications where the functioning of the drive could endanger persons. The possibility of unexpected or unbraked movements can never be totally excluded

<u>without additional safety equipment</u>. For this reason personnel must never be in the danger zone of the drives unless additional suitable safety equipment prevents any personal danger. This applies to operation of the machine during production and also to all service and maintenance work on drives and the machine. The machine design must ensure personal safety. Suitable measures for prevention of property damage are also required.

To prevent personal injury and damage to property, damaged drive systems must not be installed. Changes and

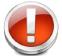

modifications of the drive systems are not permitted, and if made all no warranty and liability will be accepted.

## **Maintenance and Inspection**

To ensure a proper and satisfactory performace of the drives and the motors, equipments and installations need periodic inspections and checks.

Notes for maintenance pesonnel

After shutdown, the internal capacity will remain charged, at high voltages, for a short period of time. Wait at least 10 minutes after PWR led goes off, before working on the device.

Drives and motors can reach high temperatures during functioning, therefor it is recommended to wait for them to cool before touching any of their surfaces. in all cases, be careful.

Never plug or unplug any connector when power is connected.

Control cycles checklist

Correct operating conditions:

Operating temperature: 30° C (annual average)

Hours of work: 24 hours per day

Periodically check the correct operation of the equipments by following this checklist:

| Type of inspection | Frequency | Checklist                                                                                                    |
|--------------------|-----------|----------------------------------------------------------------------------------------------------|
| Weekly check       | Weekly    | <ol> <li>Operating temperature, humidity, dust, particles or foreign matter</li> <li>Vibrations or not standard noises</li> <li>Main and auxiliary supply voltage</li> <li>Odors</li> <li>Obstruction of ventilation slots</li> <li>Cleaning of drive and connectors</li> <li>Correct insertion of connectors</li> <li>Integrity of the cables</li> </ol> |
| Periodically check | Annual    | <ol> <li>Verify the correct closure of the fixing screws</li> <li>Signal malfunction or overheating</li> </ol>                                                                                                    |

In case that operating conditions are different from the recommended ones, carry out inspections more frequently.

## Before use

This chapter contains general informations about operations to be carried out when receiving products, and before the installation of the drives and axis controllers for stepping motors manufactured by AEC s.r.l.

#### **DRoDuCts vERIfICatioN**

Upon receipt of the goods, verify that the product received is the ordered one, by checking that order code corresponds with ID label code.

In case of wrong code, damaged parts or missing components, please contact the dealer or the distributor where the product has been purchased.

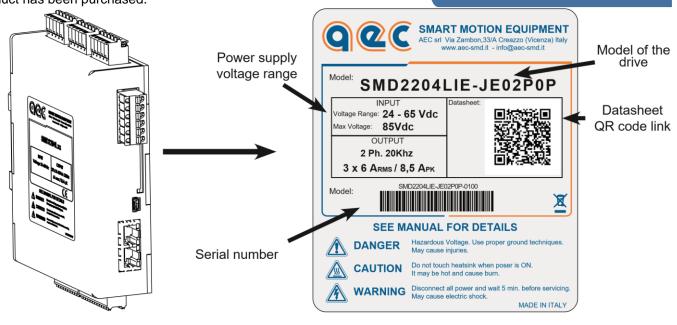

SMD <u>2204</u> <u>L I E</u>- J E 0 2 P 0 P

MODEL CODE

Stepper motor drive SMD

2204 Series ----

### Power supply voltage range -

L : 24 - 85 V<sub>DC</sub> H : 24 - 135 V<sub>DC</sub>

I : Programmable

U: USB indexer

S: Step and direction

A: Parameterizable

#### Communication interface

M: Modbus RTU Modbus

C: CANopen CANopen

P : Profibus

E: Modbus TCP/IP Modbus<sup>TCP</sup>

T: EtherCAT EtherCAT

N : ProfiNET

Indexer type

### **Terminal block**

1 : Single terminal block

1 : Double terminal block

### **Communication connector**

U: USB

D: DB9

J : RJ45

## COMPONENTS IDENTIFICATION

### Top view

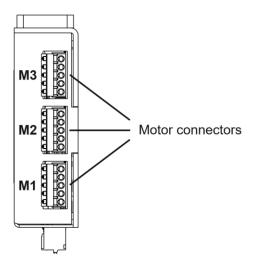

### Bottom view

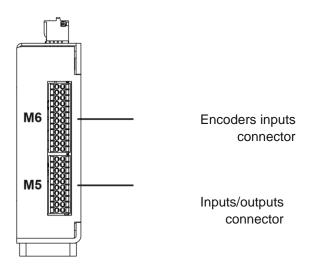

### Front view

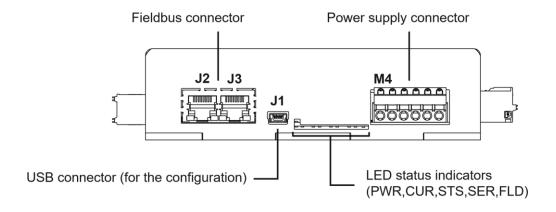

#### **appliCaBIE staNDaRDs**

#### European directives

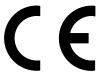

Our drives comply with the following directives:

### Low voltage directive 2014/35/UE

Standard EN 61800-3: 2004

Adjustable speed electrical power drive systems - Safety requirements – Electrical, thermal and energy

### **EMC Directive 2014/30/UE**

Standard EN 61800-5-1:2007

Adjustable speed electrical power drive systems - Part 3: EMC requirements and specific test methods

#### Note:

In order to comply with the directives mentioned above, the drives must be installed in accordance with the instructions described in the user manual of the product.

Since the drives are installed into a system, they need a new confirmation of compliance after the installation.

Since the drives are components to be incorporated into a machinery, it is necessary to verify that the complete machinery comply with the requirements of the current machinery directive before putting it in service.

#### StEppER motoR DRIVE

The SMD2204xxx is a full-digital drive for stepping motor. It can operate in three modes of control: stepper-mode, smartmode or servo-mode.

In stepper-mode, the drive works with an open loop field oriented vector-space stepless current control technique, in order to obtain smooth and vibration-less function.

In servo-mode, the stepping motor (with encoder feedback) can be controlled as a DC brushless motor, working in closed loop with torque control, position mode or velocity mode.

The SMD2204xxx can work in stand-alone mode, or connected to a Modbus TCP/IP, CANopen, EtherCAT or Profinet communication network.

In stand-alone mode, the drive can generate complex profiles, controlled by the integrated user program, it can handle inputs and outputs, receive data or commands by a communication bus.

If connected to a communication network, it can be totally controlled by an host computer, or it can work in mixed mode.

The drive SMD2204xxx must be supplied with a DC voltage obtained from a switching power supply or by rectifying and filtering the secondary of a transformer.

The drive features a useful function that allows to keep "alive" the axis controller even if the motor stage isn't supplied.

#### Stepper-mode

In stepper-mode, the drive works in open loop with a stepless regulation of the current that permits to obtain an evolved and optimized vector control.

The system allows to adapt to load conditions, and to drastically reduce thermal dissipation and mechanical resonances. The result is a smooth and silent movement, thanks to the sinusoidal current management, free from parasitic harmonics.

#### Smart-mode

In smart-mode, the stepper motor works as a servo-motor controlled in closed loop.

The drive uses the encoder to maintain the position and the velocity of the motor, modifying the driving parameters in order to follow the theoric profiles to be executed.

The supply of the current during the movement is constant at the nominal level. While the motor is in standstill, the current is brought to the reduced current level, in order to maintain the position. The drive can be configured to work in current loop, velocity loop or torque loop.

#### Servo-mode

In servo-mode, the stepper motor works as a real servo-motor controlled in closed loop.

The drive uses the encoder to maintain the position and the velocity of the motor, modifying the driving parameters in order to follow the theoric profiles to be executed. Unlike smart-mode, the supply of the current is not a constant level, but varies depending on the error breadth and the requested torque. This reduces the thermal dissipation and the energetic consumtion of the system.

The drive can be configured to work in current loop, velocity loop or torque loop.

The configuration of the SMD2204xxx is very easy and intuitive with the software StepControl.

The drive communicates with the PC with a USB 2.0 connection. All of the parameters and registers can be configured through software.

It is possible to adjust manually all of the parameters of the drive, in order to obtain the highest performances, even in particularly difficult condtions.

The drive configuration can be saved in a file, duplicated and loaded to other drives, in order to make easier to configure further axis.

With StepControl you can display graphics and charts showing register or internal variable's datas, you can display warnings and alarms which may occur, or control the axis with the manual consolle.

### CoomuNICatIoNs aND fIEIDBus

It is possible to assign a communication address to the drive, in order to connect more drives into the same communication network.

The SMD2204xxx drive series supports the following communication bus:

- 1. Modbus RTU
- 2. Modbus TCP/IP
- 3. CANopen
- 4. EtherCAT
- 5. Profinet

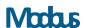

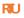

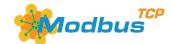

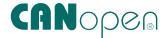

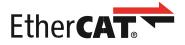

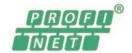

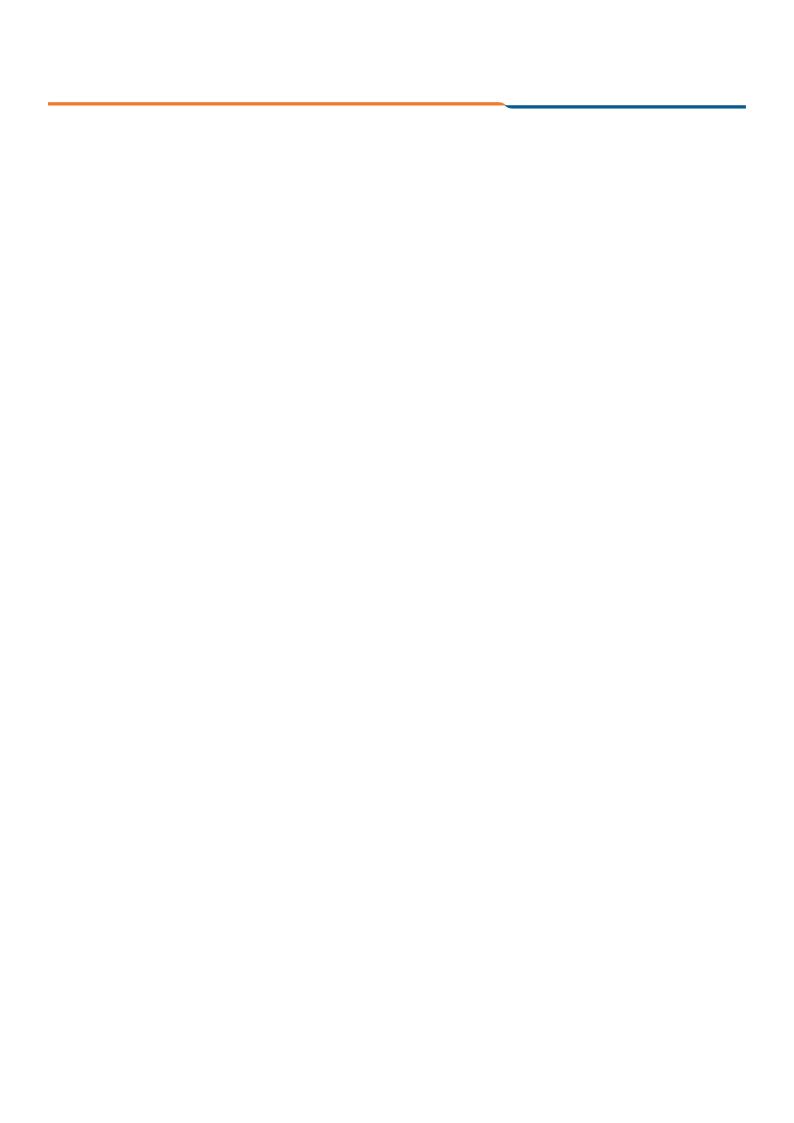

# **I**NstallatIoN

This chapter contains general information about operations to carry out in order to complete a correct mechanical installation of stepping motor drives manufactured by AEC s.r.l.

### **I**Nstallation Conditions

| С                     | haracteristic                                         | Specification                                                                                                    |  |
|-----------------------|-------------------------------------------------------|----------------------------------------------------------------------------------------------------|--|
| Operating temperature |                                                       | 0°C +50°C                                                                                                    |  |
| Cooling               |                                                       | Ventilate the drive in case of continuous operation                                                                                                    |  |
| Operating hu          | midity                                                | 95% RH or less (no condensation)                                                                                                    |  |
| Stocking tem          | perature                                              | −20°C +70°C                                                                                                    |  |
| Stocking hum          | nidity                                                | 95% RH or less (no condensation)                                                                                                    |  |
| Installation lo       | cation                                                | Free of corrosive gases Free of dust and iron dust Not subject to humidity or oil lubricant such as cutting oil                                                                                                    |  |
| Altitude              |                                                       | 1.000 m or less                                                                                                    |  |
| Vibration resi        | stance                                                | 4,9 m/s2                                                                                                    |  |
| Shock resista         | ance                                                  | 19,6 m/s2                                                                                                    |  |
| Operationg conditions |                                                       | Installation category (overvoltage category): III Polution degree: 2 or better Protection class: IP3X (EN50178)                                                                                                    |  |
|                       | Installation in a control panel                       | Design the control panel dimensions, the module layout and cooling method so that the temperature in proximity of the drive does not exceed 50°C.                                                                    |  |
|                       |                                                       | Note: In order to increase product lifespan and ensure reliability, we advice to keep the temperature inside the ontrol panel below 40°C.                                                                            |  |
| Installation location | Installation in proximity of a heating module         | Minimize the thermal radiations coming from the heating module and any increases in temperature caused by natural convection, in order to ensure that the temperature in proximity of the drive does not exceed 55°C |  |
|                       | Installation in proximity of a source of vibration    | Install a vibration dampener under the drive, in order to avoid to subject the device to excessive vibrations.                                                                                                    |  |
|                       | Installation in a location subject to corrosive gases | Corrosive gases do not have an immediate effect over the drive, but in the long terms, they cause electronic components malfunctions. Take appropriate measures in order to prevent corrosive gases presence.        |  |

### DIMENSIONS of the DRIVE

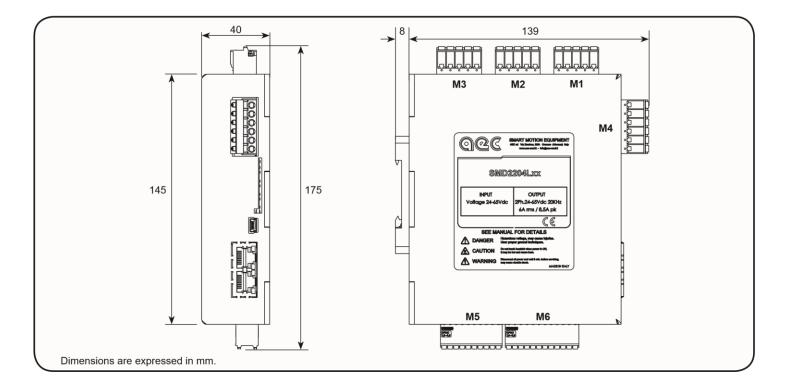

|        | Characteristic | Specification |
|--------|----------------|---------------|
| Weight |                | 490 g         |

### **a**Bout INstallatioN

Install vertically, securely fixing the drive with the DIN rail guide bracket.

If installed inside an electric cabinet, leave a free space of at least 50 mm around the module in case of a single drive installation.

In case of installation of more than one drive, leave free spaces between contiguous drives, as it can be seen in the following picture, in order to ensure airflow and modules cooling.

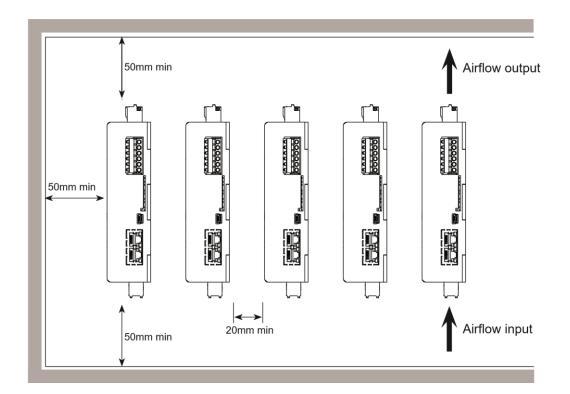

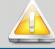

## **CAUTION**

Do not cover ventilation slots and prevent foreign objects such as metal fragments or liquids from entering the product.

It is expressly forbidden to carry out modifications of any mechanical part of the drive.

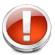

Failure to follow this instruction may cause deterioration of internal components, fire and malfunctions

#### theRmal Dissipation

The following chart shows the trend of thermal dissipation, for each motor output, in relation to the output current.

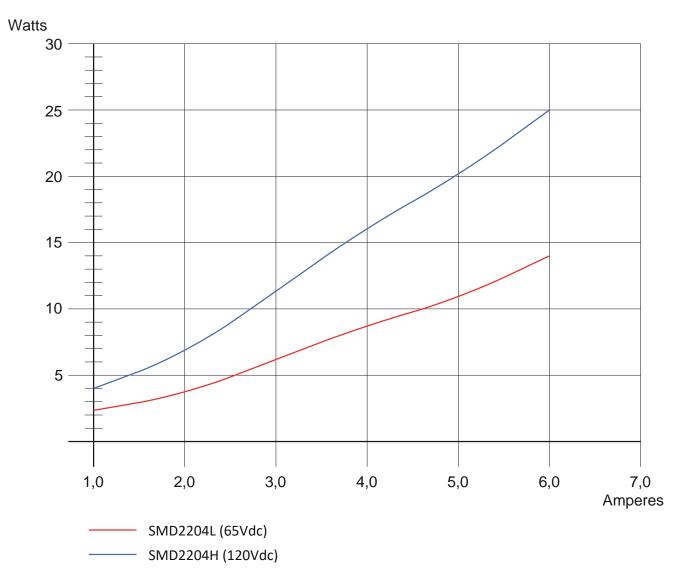

## StEppER-moDE fuNCtIoN

This function mode is very similar to the traditional method of control of stepper motors.

In fact, the drive works in open loop and generates the motion profile and the current levels, basing on internal registers (without direct feedback from the motor).

The drive behaves like a costant current generator and provides the configured nominal current, indipendently from the torque required by the movement.

The indexer updates the parameters of the movement in real-time, permitting to realize complex linked movements in speed (JOG) or in position (GO, absolutes and relative).

The VectorStep drives use the innovative control algorithm EVSC (Enhanced Vector Step Control), which permits to obtain a smoother and efficient handling of the stepper motor, as opposed to the traditional impulsive type control.

The stepless control allows to set any level of current within the operation range of the drive, and to decrease at minimum the commutation losses due to eddy currents, to reduce the overheating of the motor, to decrease mechanical vibrations caused by the jerky movement (steps) of the motor and, last but not least, to reduce drastically mechanical noise.

One of the prerogatives of stepper motors is the possibility to generate movements, even complex, without the aid of sensors (Hall, encoder, resolver, or other).

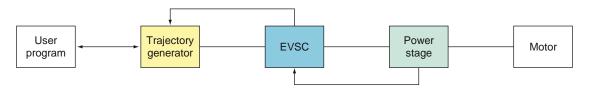

Diagram of the open loop chain of control

#### fRaCtioNatioN of thE stEp

The fractionation of the step in stepper motors is always has been one of the main nodes to obtain good performances, both in terms of speed and in terms of noise and precision.

With the traditional systems of control (with setting of the hardware resolution), the user was forced to choose a single "compromise" resolution that met up all of the needs.

A high resolution, in fact, guaranteed a smooth and silent movement, but forced the user to utilize axis controllers with very high output frequences: a low resolution, on the other hand, allowed to obtain high dynamics of movement, but with less precision and a higher noise.

The EVSC, thanks to the stepless technology, introduces an innovative concept in the use of stepper motors.

The VectorStep series is composed of microstep drives that work with a high-resolution of 1/1024th step (204800 steps per revolution). However, while maintaining the same physical resolution, it is possible to modify the working resolution through software, up to a 1/1 ratio.

Even in case of full step function, the movement of the rotor will be performed by interpolating the position between the two steps, in order to obtain the same behaviour as if maximum resolution was set.

This type of technology offers multiple advantages. It permits to: quickly change the resolution of the motor, without causing undesired movements of the motor keep constant the positioning precision with different resolutions set through software perform movements with different resolutions (e.g. full step approach; then working at 1/1024th) reduce mechanical resonances being able to use the motor at the maximum resolution even with axis controllers with limited output frequency.

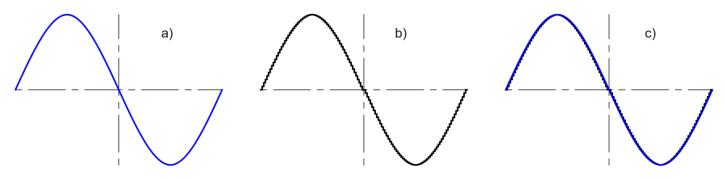

Profile of current to the motor: a) VectorStep with stepless technology b) Traditional microstep drive c) Comparison of profiles

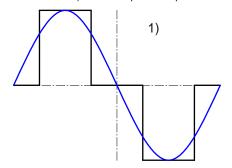

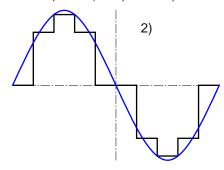

Difference between the profile of current of a traditional drive and a VectoStep drive at full step (1) and at half step (2)

#### Current Control

The drive in open loop, manages three pre-set levels of current: reduced current (Rcurred), nominal current (Rcurnom) and boost (Rcurboost).

The boost current, usually greater than nominal current, can be applied during acceleration and deceleration ramps. The time of the boost can be set in milliseconds and indicates the maximum time of the boost; in case that the time of the ramp is greater than the time of the boost, the current will be re-set at nominal value, even if the ramp is not ended.

During the normal function of the motor, like during constant speed rotation, the drive delivers the nominal current. The value of the current for each level can be set in mA.

The drive uses an I2T algorithm to protect the motor from overheating, by monitoring real-time the power supplied to the motor and the work cycles, in order to keep the temperature of the motor itself inside the allowable range.

#### Current Control advanced functions

The Field oriented control (FOC), implemented in AEC drives, uses advanced algorithms for current control that permit to adapt the drive to any load typology or required performance.

The EVSC (Enhanced Vector Step Control) allows to: modify the PID of the current loop, in order to adapt the system to every type of motor; modify the phase angle of the curent, thus to to reduce resonances; deflux the motor, in case of high speed applications; modify the harmonic spectrum, so that the rotation of the motor is smooth and quiet, with reduced vibrations.

## SmaRt-moDE fuNCtIoN

Smart-mode function includes two different types of operation:

1. velocity control function 2. position control function

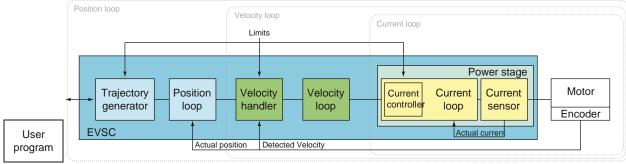

This mode is an hybrid between the Stepper-mode and the Servo-mode.

The drive works by using the encoder of the stepper motor to obtain a the position feedback, but at the same time it operates like a constant current generator, supplying the configured nominal current independently by the torque required by the movement.

This permits to manage the torque at the motor shaft, but with a current which is constant both during the movement and during the standstill moments, eliminating the oscillations due to the current regulation.

Gli azionamenti VectorStep in modalità Smart-Mode utilizzando l'innovativo algoritmo di controllo EVSC (Enhanced Vector Step Control) permettono di lavorare in controllo di coppia, in controllo di velocità anche con riferimenti di velocità esterni (ingresso analogico o tramite fieldbus) oppure di ottenere un posizionatore con tempi di risposta e dinamiche particolarmente performanti.

Regarding the fractionation of the step and the current control, the Smart mode works like the Stepper mode.

### SERvo-moDE fuNCtIoN

Servo-mode function includes three different types of

operation: current control function (torque) velocity control

function position control function

These modes of operation are defined nested, because position control interacts with velocity control, that in turn interacts with current control.

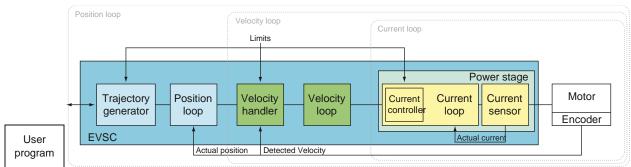

Servo-mode function is realized by using a stepper motor with an encoder feedback, in order to obtain a position feedback. The encoder doesn't only control the motor position, but, thanks to the EVSC, becomes an electronic collector which permits the drive to react real-time to load variations.

The closed loop control allows to optimize current and torque management of the motor, reducing thermal dissipation and exploiting 100% of the deliverable torque of the motor.

Servo-mode function permits to operate in torque control, velocity control (also with external references like analog input or fieldbus), or to get a positioner with very performant dynamics and response times.

#### REsolutIoN of thE motoR

| In Servo-Mode, the resolution of the motor is not given by the configured microsteps, but by the encoder resolution. The                      |
|----------------------------------------------------------------------------------------------------|
| AEC integrated encoders has a fixed resolution of 512 ppr. Read in quadrature, it is possible to obtain a fixed resolution of 2048 steps/rev. |
|                                                                                                    |
|                                                                                                    |
|                                                                                                    |
|                                                                                                    |
|                                                                                                    |
|                                                                                                    |
|                                                                                                    |
|                                                                                                    |
|                                                                                                    |
|                                                                                                    |
|                                                                                                    |
|                                                                                                    |
|                                                                                                    |
|                                                                                                    |
|                                                                                                    |
|                                                                                                    |
|                                                                                                    |
|                                                                                                    |
|                                                                                                    |

### **C**uRRENt loop

The VectorStep drives use the most advanced technologies in stator current control, which permit to optimize the effect of torque currents and to reduce the effect of dissipation currents (direct current).

Thanks to the EVSC, the thermal dissipation effects are reduced, and the control of resonances and form factor of output current are particularly accurate.

The current loop accepts in input the requested current, conditions its value (applies the limits) and generates a request of torque current and direct current. The actual current, given by current feedback, is deducted from demanded current, obtaining a current error that will be then processed to get a proportional contribution (proportional gain Kp) and a integral contribution (integral gain Ki). The resulting data are transformed in commands to be sent to the PWM controller, and then applied to the motor.

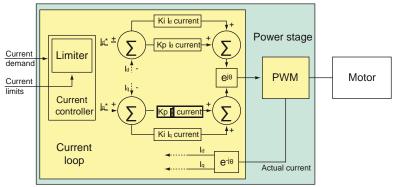

#### Requested current

In current control mode (or Torque) the requested current is set by the user.

When working with velocity or position control mode, instead, the requested current is generated from the velocity loop.

#### Current limits

The current limitator utilizes the following parameters:

| Parameter | Name                     | Description                                                                                             |
|-----------|--------------------------|----------------------------------------------------------------------------------------------------|
| Rcurboost | Boost current            | Maximum current peak that the drive can generate for a brief time of                                    |
|           |                          | time. (This value must NEVER exceed the maximum current of the drive)                                   |
| Rcurnom   | Current limit            | Maximum current that can be generated in continuous mode.                                               |
| Rcurmax   | Maximum current          | Maxim current supplied by the drive. If this value is exceeded, an overcurrent fault will be generated. |
| RmaxI2T   | Maximum I <sup>2</sup> T | I <sup>2</sup> T maximum value. If this value is exceeded, an I <sup>2</sup> T fault will be generated. |

#### Current loop gains

The current loop uses 4 gain parameters:

| Parameter | Name                                  | Description                                                                                                    |
|-----------|---------------------------------------|----------------------------------------------------------------------------------------------------|
| Rkpiq     | Torque current proportional gain (Kp) | The torque current error, obtained from the sum (Requested current - Actual current) is multiplied by this value. Increasing the Kp, the bandwidth increases, so the response time to the step is reduced. Too high values may cause system instability.                 |
| Rkiiq     | Torque current<br>integral gain (Ki)  | The integral of the current error is multiplied by this value. The contribution of the integral action permits to bring the actual current exactly at the level of requested current. The integral error is the sum accumulated over the time by the actual error value. |
| Rkpid     | Direct current proportional gain (Kp) | The direct current error, given by the sum (Requested current - Actual current) is multiplied by this value. Increasing the Kp, the bandwith increases, so the response time to the step is reduced. Too high values may cause system instability.                       |

| Rkiid | Direct current<br>integral gain (Ki) | The integral of the current error is multiplied by this value. The contribution of the integral action permits to bring the actualcurrent exactly at the level of demanded current. The integral error is the sum accumulated over the time by the actual error value. |
|-------|--------------------------------------|----------------------------------------------------------------------------------------------------|
|-------|--------------------------------------|----------------------------------------------------------------------------------------------------|

#### **VEloCity loop**

The velocity loop is the conjunction element between the position loop and te current loop.

The data processed by the velocity loop produce a request of current that, sent to the current loop, generates the motor rotation.

The velocity loop accepts in input a requested velocity, conditions its value (applies the limits), and generates a request of current that is then sent to the current loop.

The actual velocity (detected by the encoder) is deducted from the demanded velocity, obtaining a velocity error that will be then processed to get a proportional contribution (proportional gain Kp) and an integral contribution (integral gain Ki).

The integral action is controlled by an anti-wind-up loop (filling dynamic gain Kci), that keeps under control the integral error in case of saturation of the same.

The resulting data are transformed into a current request, to be sent to the current loop.

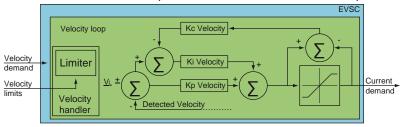

#### Requested velocity

In velocity control mode, the requested current is generated by the velocity loop.

When working in position control mode, instead, the requested velocity is generated from the position loop.

#### Velocity limits

Velocity limitator utilizes the following parameters:

| Parameter | Name                         | Description                                                                              |
|-----------|------------------------------|------------------------------------------------------------------------------------------|
| Rvelmax   | Closed loop maximum velocity | Sets the maximum value that the requested velocity can take when working in closed loop. |
| Rdeceme   | Emergency deceleration       | Sets the deceleration ramp to be used in case of emergency stops, due to Abort or Fault. |

#### Velocity loop gains

The velocity loop utilizes 3 gain parameters:

| Parameter | Name                               | Description                                                                                                    |
|-----------|------------------------------------|----------------------------------------------------------------------------------------------------|
| Rkpvel    | Velocity proportional gain<br>(Kp) | The velocity error, obtained from the sum (Requested velocity - Actual velocity) is multiplied by this value. Increasing the Kp, the bandwidth increases, so the response time to the step is reduced. Too high values may cause system instability.                       |
| Rkivel    | Velocity integral gain (Ki)        | The integral of the velocity error is multiplied by this value. The contribution of the integral action permits to bring the actual velocity exactly at the level of demanded velocity. The integral error is the sum accumulated over the time by the actual error value. |

| Rkcvel | Velocity conditional integral | The error due to the saturation (wind-up) of the velocity loop is multiplied by this value, and deducted from the velocity error integral. Increasing the Kc, the bandwith increases, so the response time to the step is reduced, even in case of sudden variations of the input signal (Requested velocity). Too high values may cause system instability. |
|--------|-------------------------------|----------------------------------------------------------------------------------------------------|
|--------|-------------------------------|----------------------------------------------------------------------------------------------------|

#### **Position** loop

The position loop can receive the target from the internal program, from the inputs, or from the fieldbus.

When the trajectory generator receives a new target, it updates real-time the motion profile, transferring to the position loop the instant requestd position, that, deducted from the actual position detected by the encoder, generates a position error.

The resulted error is then processed to get a proportional contribution (proportional gain Kp) and an integral contribution (integral gain Ki). The integral action is controlled by an anti-wind-up loop (filling dynamic gain Kci), that keeps under control the integral error in case of saturation of the same.

The resulted data are transformed into a velocity request, to be sent to the velocity loop.

| Parameter | Name                            | Description                                                                                                    |
|-----------|---------------------------------|----------------------------------------------------------------------------------------------------|
| Rkppos    | Position proportional gain (Kp) | The position error, obtained from the sum (Requested position - Actual position) is multiplied by this value. Increasing the Kp, the bandwidth increases, so the following error is reduced. Too high values may cause system instability.                        |
| Rkipos    | Position integral gain<br>(Ki)  | The integral of the position error is multiplied by this value. The contribution of the integral action permits to bring the actual position exactly to the demanded position. The integral error is the sum accumulated over the time by the actual error value. |

| Rkcpos | Position conditional integral gain (Kc) | The error due to the saturation (wind-up) of the position loop is multiplied by this value, and deducted from the position error integral. Increasing the Kc, the bandwith increases, so the following error is reduced, even in case of sudden variations of the input signal (Requested position). Too high values may cause system instability. |
|--------|-----------------------------------------|----------------------------------------------------------------------------------------------------|
|--------|-----------------------------------------|----------------------------------------------------------------------------------------------------|

In order to make position control the most stable and efficient possible, some predictive-type loops have been implemented, like feed forward e acceleration forward, that work for compensate the dynamical friction and the inertia of the load.

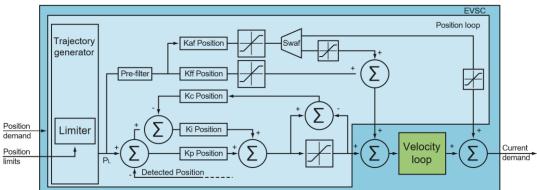

#### Requested position

The requested position can be set from the internal program, from the fieldbus or manually from the user.

#### Trajectory limits

Trajectory limitator uses the following parameters:

| Parameter | Name                         | Description                                                                              |
|-----------|------------------------------|------------------------------------------------------------------------------------------|
| Rupplim   | Maximum limit quota          | Sets the maximum value that the quota requested by the trajectoy generator may take.     |
| Rlowlim   | Minimum limit quota          | Sets the minimum value that the quota requested by the trajectoy generator may take.     |
| Rvelmax   | Closed loop maximum velocity | Sets the maximum value that the demanded velocity can take when working in closed loop.  |
| Rdeceme   | Emergency deceleration       | Sets the deceleration ramp to be used in case of emergency stops, due to Abort or Fault. |

#### Velocity loop gains

Position loop uses 5 gain parameters and 1 selection parameter:

| Rkffpos | Feed-Forward<br>position gain<br>(Kff)       | The Feed-forward loop operates in a predictive way, by requesting the velocity loop to give a proportional contribution (Kff) to the demanded velocity. The Feed-forward loop compensates the dynamic frictions, resulting in reduction of position error. A correct adjustment of the Kff gain permits to reduce, or eliminate, the integral contribution, obtaining a most rapid response during the transistors.  This contribution must be regulated by observing the following errors at constant velocity. It can be observed that increasing this contribution, the integral part can be decreased.       |
|---------|----------------------------------------------|----------------------------------------------------------------------------------------------------|
| Rkafpos | Acceleration Forward position gain (Kaf)     | The Acceleration-Forward loop operates in a predictive way, by requesting the velocity loop or the current loop to give a proportional contribution (Kaf) to the demanded acceleration. The Feed-forward loop compensates the inertia of the load during velocity variations. By supplying in advance a current request (recommended), the following errors decrease.  This contribution is to be used very carefully, by observing the following errors in acceleration phases, and must not be used in applications with variable inertia.  Too high Acceleration-Forward values may cause system instability. |
| Rswacfw | Action selection Switch Acceleration-Forward | Allows to choose if the Acceleration-Forward must generate a current contribution (recommended) or a velocity contribution.                                                                                                    |

<sup>1</sup>  $T = J * \alpha$  ( $\alpha = \text{angular acceleration}, T = \text{torque}, J = \text{inertia}$ )

The output of the Acceleration-Forward loop is:

OutAfw (t) = Kafw \*  $\alpha_R(t)$  ( where  $\alpha_R(t)$  is the requested acceleration)

### **aDvaNCED fuNCtIoNs**

### **DhasE a DvaNCE**

The Phase Advance control permits to progressively modify the drive angle of the vector, so that to reduce the counterelectromotive force (fcem) and to modify the effect of the torque current.

The applicable shift is inversely proportional to the load and the inertia of the same: greater is the load, lower must be the applicated shift.

Too high values of the Phase Advance may cause the instability of the current loop.

The Phase Advance control uses the following parameter:

| Parameter | Name               | Description                  |
|-----------|--------------------|------------------------------|
| Rphgain   | Phase Advance gain | FOCONTROL Phase Advance gain |

# **PowER supply stagE**

The choice of the power supply stage is the first step to obtain the best performances from an automation system. Each drive is a particularly heavy load for a power supply, because it generates voltage peaks or important energy requests in short times, during acceleration or deceleration phases.

It is therefore important to size correctly the power and the output capacity of the power supply.

The SMD2204Lxx drives need a power supply voltage between 24 and 85Vdc insulated with respect to the main network (for the power stage), and a 24Vdc voltage (for the logic stage).

The SMD2204Hxx drives need a power supply voltage between 24 and 130Vdc insulated with respect to the main network (for the power stage), and a 24Vdc voltage (for the logic stage).

It is required to supply the power stage and the logic stage separately, in order to permit to maintain active the indexer also in absence of supply to the power stage.

### oglC stagE powER supply

| DC power supply Min. Typ. Max.      |                                                   |     |    | Units |     |
|-------------------------------------|---------------------------------------------------|-----|----|-------|-----|
| Nominal value, ±10% ripple included |                                                   |     | 24 | 26    | Vdc |
| Voltage                             | Absolute maximum values in continuous operation § | 22  | 24 | 26    | Vdc |
| Current                             | Nominal value                                     | 150 |    | 1500  | mA  |
| Protection                          | External fuses                                    | 3A  |    |       |     |

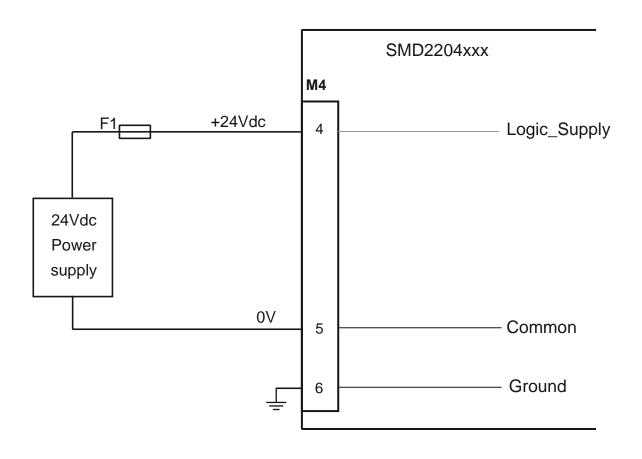

### powER stagE powER supply

| DC power s | supply                                          |          | Min. | Тур.    | Max.         | Units |
|------------|-------------------------------------------------|----------|------|---------|--------------|-------|
|            |                                                 | SMD2204L | 24   | 65      | 85           | Vdc   |
| Voltage    | Nominal value, ±10% ripple included             | SMD2204H | 24   | 120     | 135          |       |
| Voltage    | Absolute maximum values in continuous operation | SMD2204L | 24   | 65      | 85           | Vdc   |
|            | §                                               | SMD2204H | 24   | 120     | 135          |       |
| Current    | Peak value                                      |          | 0    |         | 6 x motor    | Α     |
| Current    | RMS sinusoidal value                            |          | 0    |         | 4 x motor    | Α     |
| Protection | Protection External fuses                       |          |      | A delay | -action x mo | otor  |

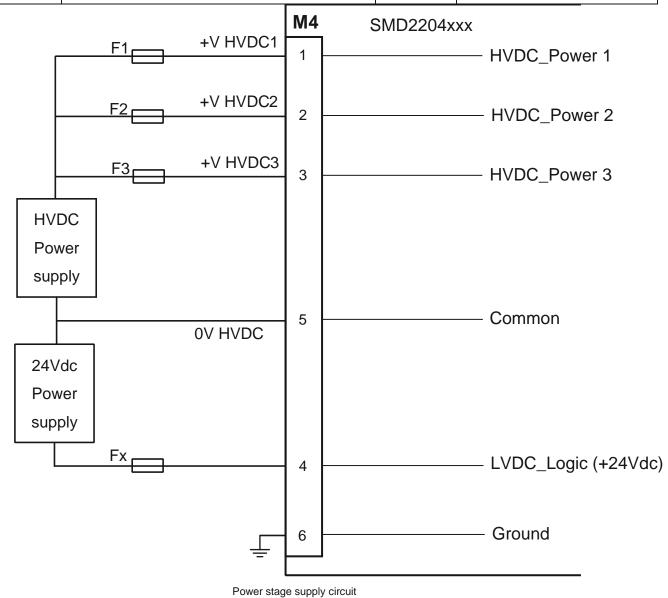

The configuration of the input circuit independently supplies the control stage with respect to the power stage.

This solution allows to keep active the indexer (axis controller) in an absolutely safe condition.

Note: it is not possible to move the motor in any way, if HV\_Power voltage is not supplied.

Use a proper cross section cable and a correctly sized contactor to supply the HV\_Power voltage to the drive.

### typEs of powER supplies

A power supply is a device able to deliver the proper voltages (and so the currents) to an electronic circuit, in order to permit its proper operation.

In general, the task of a power supply is to transform a certain type of voltage in another, having the proper characteristics for the device that has to be feeded.

There are many types of solutions to manufacture a power supply:

- Unregulated power supplies
- Regulated power supplies

In the first case, which is the simpler, the device is composed of a transformer, a rectifier bridge and a filter capacitor.

It is a simple and cheap system, but it has the disadvantage of having an output voltage that may vary depending on the input voltage and on the load.

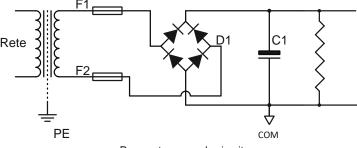

Power stage supply circuit

In the second case the output voltage of the device is regulated and maintained constant, also if load varies, thanks to a switching or linear controller.

The switching technology permits to obtain very efficent and compact power supplies, but it is more complicated and expensive to be made.

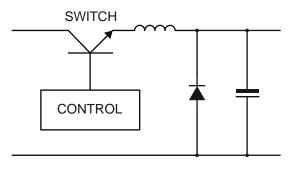

Power stage supply circuit

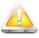

In case of use of regulated power supplies, it is necessary to put a diode with the cathode facing outward, in series with the output of the power supply, in order not to let the supply going into protection.

### Notes on unregulated power supplies

Following you can find the typical configuration of an unregulated power supply.

It is one of the most adopted solutions for its simpleness and cheapness, but it is important to follow some guidelines in order to obtain a reliable and efficent feeder.

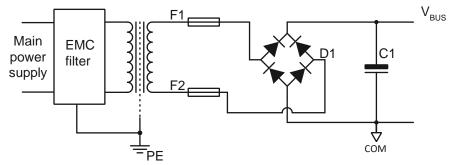

In order to reduce the influence of EMI disturbances, it is recommended the use of our AC/DC converters with intergrated filters AL1120 or AL2620, or as an alternative, of a specific network filter (like CORCOM 10AYO1 in case of three-phase supply, or CORCOM 10VT1 in case of single-phase supply).

Use transformers with shield between primary and secondaries, and connect it to earth (PE).

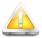

NEVER connect the secondary of the transformer to earth; this type of connection causes a short-circuit on the diodes of the bridge rectifier D1.

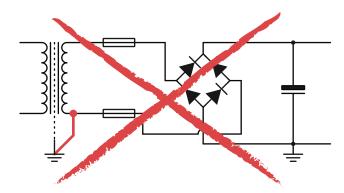

One of the most important component of a power supply is the output capacitor of the same.

C1 must be able to absorb the energy generated by the drive during brakings, and must supply energy during accelerations (current request), monitoring the voltage fluctuations on the bus.

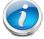

In case of a single axis, the energy can be considered proportional to the current and to the supply voltage, therefore capacity must be choose in order to absorb the energy generated from the nominal current of the motor and the voltage of the bus.

With the decreasing of the supply voltage, it will be necessary to increase the value of the capacitor, considering that the capacitance of a capacitor to absorb energy decreases with the square of the voltage.

### Choice of the transformer

Make sure that the electric characteristics of the transformer guarantee its correct functioning in case it works with the maximum possible voltage and the minimum admitted line frequency

The peak voltage of the bus (excluding spikes generated by commutations of current or regenertive effects) is, with good approximation, equal to:

Single-phase connection  $V_{bus} = \sqrt{2} \times V_{secRMS} - 1,5 \text{ V}$ 

Delta/wye three-phase connection  $V_{bus} = \sqrt{3} \text{ xV}_{secRMS} - 1,5 \text{ V}$ 

Wye/delta three-phase connection  $V_{bus} = 1/\sqrt{3} \text{ xV}_{secRMS}-1,5 \text{ V}$ 

### Example:

In case that RMS voltage at secondary is equal to 48V<sub>AC</sub>, the voltage of the bus will be equal to:

- 1.4142 x 48 1,5 = 66  $V_{DC}$  in case of single-phase connection
- 1.7320 x 48 1,5 = 82  $V_{DC}$  in case of delta/wye three-phase connection
- 0.5773 x 48 1,5 = 26  $V_{DC}$  in case of wye/delta three-phase connection

Usually, the rating plate data of the transformer indicates the voltage at the secondary at a specific current (nominal current).

In case that the current absorbed by the load is lower than the nominal current, output voltage will increase inversally to the absorbed current.

The following chart summarizes the possible deflectings of the output voltage in relation to the the power of the transformer:

| Power (VA) | Maximum deflecting of V <sub>SEC</sub> |
|------------|----------------------------------------|
| 1 - 100    | 10%                                    |
| 100 - 350  | 8%                                     |
| > 500      | 5% or less                             |

When the system works close to the maximum values allowed by the drive, it is important to consider this effect, toghether with the fluctuations of the line voltage, in order to avoid that the voltage of the bus exceeds the maximum value allowed by the drive.

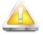

Apply voltages higher than those allowed may cause damages to the device, fire or injuries!

The power of the transformer depends on the current set in the drive, and on the number of drives connected toghether.

To optimize the sizing of the power supply stage, it is recommendable measuring the current absorbed by the device in the worst condition possible. In case of difficulties in measuring, assume that the required current is equal to the set nominal current.

In multi-axis configurations the maximum current peak depends on the number of drives simultaneously active; the stopped drives need a reduced power if in "current reduction" or "no current".

#### Choice of the fuse

It is recommended to use 8A delay-action fuses in case the drive is setted at 4 A.

In case of setting of lower currents, it is possible to choose fuses of equal characteristics, but with lower rated current.

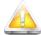

The use of fuses as protection system is essential. Possible faults or short-circuits, in absence of such safety device, may cause explosions, fire, or damage to the equipment.

#### Notes on energy regeneration

During decelerations, the drive may generate a voltage that tends to increase the voltage level of V<sub>BUS</sub>. In fact, in phase of decelerations, the motor becomes a generator which converts mechanical energy into electric energy.

If the mechanical energy of the system is lower than the losses of the system, then V<sub>BUS</sub> will not be subject to alterations, else, it will increase proportionally to the mechanical energy of the system.

Mechanical energy is given by:

 $E_M = 1/2 \times J \times \omega^2$ 

where:

 $E_M$  = Kinetic energy

(joules) J = Inertia (Kgxm²)

 $\omega^2$  = Speed (rpm)

If all the kinetic energy were converted to electric energy, V<sub>BUS</sub> would increase as following:

$$V_{\text{BUS}} = \sqrt{V_0 + \frac{2E_M}{C}}$$

where:

 $E_M$  = Kinetic energya (joules)

C = Total capacity (Farad)

V<sub>0</sub> = Initial voltage (Volt)

In most cases, kinetic energy is dissipated and dispersed from the drive, so the "pump" effect on the  $V_{\text{BUS}}$  voltage assumes negligible levels.

In some cases, when the system works with high speeds, with high inertia loads, the regenerational effect may assume important levels, and it may be necessary to adopt circuital solutions in order to contain the increase of the  $V_{\text{BUS}}$  voltage (CLAMP circuits).

To verify the influences of the regenerational effect to the bus voltage, it is possible to measure with an oscilloscope the  $V_{\text{BUS}}$  voltage during the brakings of the drive. (As an alternative, it can be used a peak detector, made with a diode and a capacitor, and measure the voltage at the ends of the capacitor with a multimeter.)

By slowly increasing the slope of the deceleration ramps, it is possible to measure the rise of the  $V_{\text{BUS}}$  voltage due to the "pump" effect.

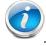

The V<sub>BUS</sub> voltage must never exceed the maximum allowable voltage of the drive.

#### Supply CoNflguRatIoN

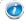

#### Disconnector

Always provide a disconnector in order to protect devices.

#### Safety switch

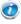

It is used to deactivate power supply of the drive in case of emergency.

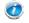

### Fuses

Always provide fuses to protect devices.

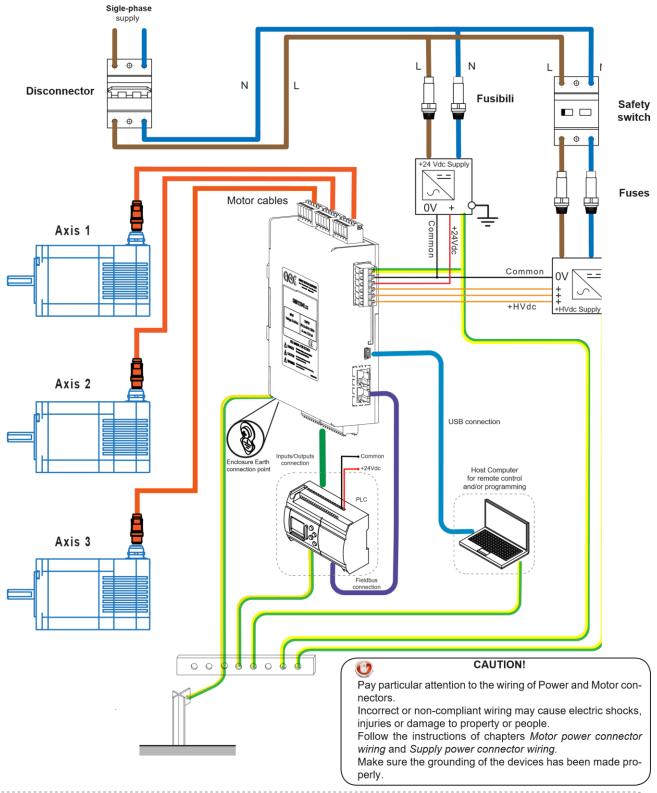

Devices sorrounded by the dashed box are not required for system operation, but they extend the potential of the same.

### TYPICAL WIRING

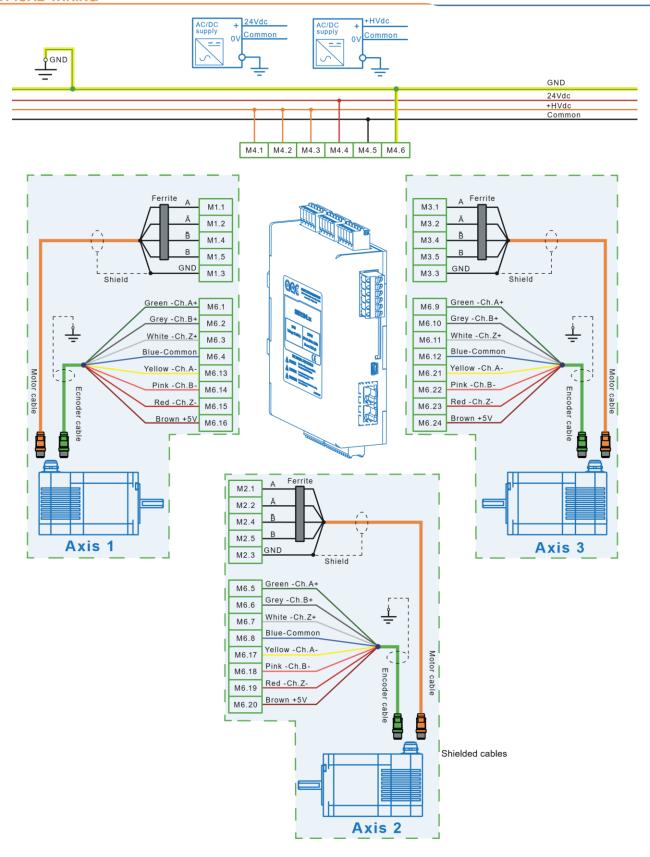

The components must be mounted close together on a common galvanized mounting plate and connected to it with a large conductive surface. This mounting plate, in turn, must have a conductive connection with a large contact surface with the motors or the machine. The painted walls of electric cabinets or mounting plates and rails or similar means of mounting with reduced surface of contact, do not meet these requirements. Use transformers with shield between the primary and secondary. Always connect the shield of the transformer to the ground bar.

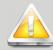

### **CAUTION**

- Make sure of proper grounding of the drive and the motor.
- The ground connection must provide a preferential path for the discharge to ground of the leakage currents.
- The shield of each cable must be connected to earth.
- The ground connections must merge into a single point to prevent the formation of ground loops.
- To configure a safe system, install a protective device against overload and short-circuits.
- The wiring must be carried out by authorized personnel, specialized in electrical works.
- Make sure you have carried out proper connection of power supply stage.
- Use shielded twisted pairs of proper section for power and motor connection.
- Use copper cables with temperature range of 75°C or more.
- Do not bend or apply mechanical tension to cables or connectors.
- All protection devices must be evaluated and sized correctly according to the application.
- Keep a distance of at least 300 mm between the power cables and signal cables.
- The residual voltage let the motor rotate for some seconds after that power is turned off, until the complete
  discharge of capacity.
- Make sure to fully stop the motor by interrupting the connection of power supply of the power stage (emergency stop)
- The information contained in the internal registers are not usually stored in the drive, therefore they will be lost in case power supply of the control stage is turned off. In case you want to save these information, activate the NVRAM saving procedure.
- In the case of use of a motor in vertical axes, install safety devices to prevent possible falls of parts in case of emergency or fault. The fall of parts may cause injuries.

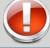

### **CAUTION**

- Avoid short-circuits, incorrect connection of the mass conductors and polarity inversions.
- Before inserting the power connector, check the voltage levels.
- Always connect the ground terminal.

**D**RotECIoN foR thE powER supply IINE

Use a disconnector device and a fuse to protect the power supply line. The SMD2204xxx can be supplied by rectifying and filtering the secondary of a three-phase transformer (or single-phase); use transformers with shield between the primary and the secondaries, in order to guarantee a good immunity to line disturbances.

### Earth Connection, mass Connection and shielding

The grounding connection must meet all local applicable requirements about industrial installations.

The grounding of the drive and the motor must be carried out in a workmanlike manner

For the grounding of one or more drives, use a copper earth bar, fixed to the galvanized bottom of the electric cabinet using insulated supports.

The ground connection must have a Reg resistance equal to  $100\Omega$ , or preferably less.

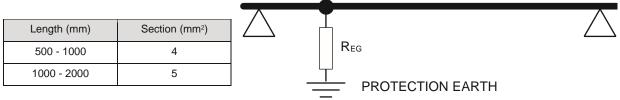

The following parts must be connected to the mass bar:

- The cover and /or the heatsink of each drive.
- The shield of each cable.
- The earth conductors of control or display units (PC, PLC, terminals, HMI, CNC).

Connect the bar to the ground point of the electric cabinet (stud copper), using a cable with secion of al least 4 mm<sup>2</sup>. Connect the front panel to the ground point with a copper braided cable.

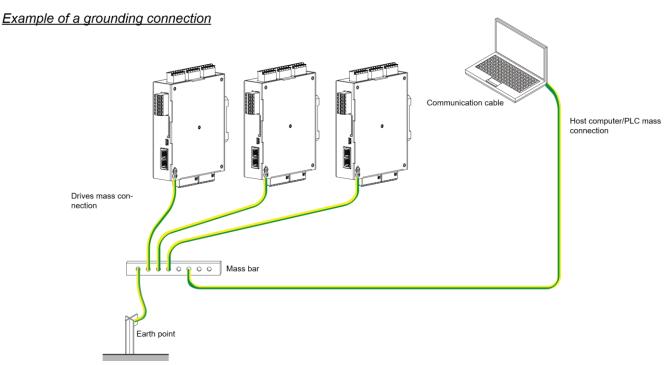

Example of connection of three drives

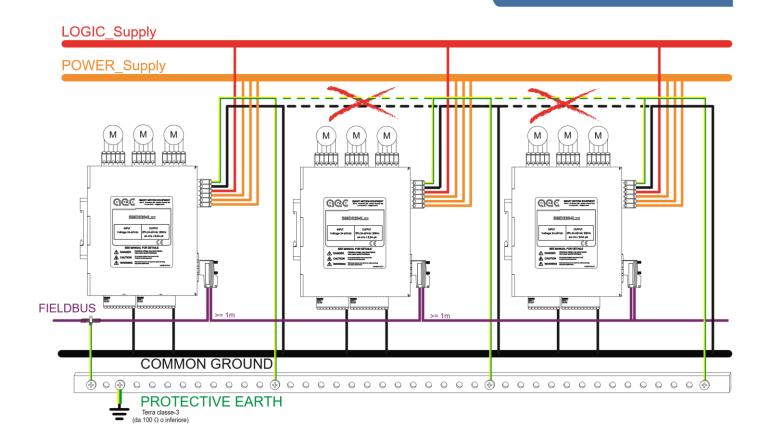

CAUTION !!! A wrong positioning, connection, shielding or grounding of the drives or devices connected to the drives, may cause electromagnetic disturbances.

The presence of EMC disturbances in electric cabinets may cause malfunctioning of high speed inputs and communication lines.

### tips for Disturbances prevention

The electromagnetic compatibility of the installation must be checked and guaranteed before starting the system. If the instructions below are followed, the drive system will meet the requirements of CE Directive on EMC environmental immunity in accordance with DIN EN 61800-3: 2001-02. To meet the limit values for EMC immunity and radiated inter ference for it is necessary to earth the drive.

- The use of twisted cables, even without shield, allows to reduce low-frequency interference. However, modern applications require fully-shielded installations in order to ensure a greater disturbance immunity.
- A good ground connection is essential to ensure signals high quality, whether they are inputs/outputs or communication lines.
- The following cables must be shielded:
  - Communication cables (Modbus RTU, Modbus/TCP, CANopen or EtherCAT)
  - 2. Supply Voltage HV\_POWER
  - 3. 24V interface signals
  - 4. Motor andd encoder cables
- A proper connection ensures that the eddy currents are closed towards the earth of the system, rather than recirculate through signal cables.
- Keep cables as short as possible.

- · Keep cables lying.
- During the connection pay particular attention not to create ground loops, which produce common mode currents that are the main source of disturbances in electrics and electronics systems.
- The ground connections must merge into a single point to prevent the formation of ground loops.
- In order to avoid disturbances, the shieldings must be connected on both sides. Potential differences can result in unacceptable currents on shieldings, which must be neutralized through potential equalisation conductor. If conductors are more than 100 m lenght, follow these instructions: up to a lenght of 200 m, a section of 16 mm<sup>2</sup> is enough; in case of lenght of more than 200 m, it is required a section of 20 mm<sup>2</sup>.
- Do not connect inductive loads (such as electric motors, relays, electromagnetic brakes or switching devices) on the auxiliary supply line (+24Vdc);
- If lines are interrupted, make sure to connect them with connectors, paying attention that cables insulation is not uncovered for more than 50 mm lenght;
- Avoid inductive and capacitive couplings, which may result in disturbances. Do not twist cables. If cables are too
  long and are twisted, inductance and mutual indiction will increase, causing malfunctioning.

### typEs of CaBIEs

Length and section of power cables are very important aspects to obtain a safe and performant system.

The section of the cable varies as a function of current and length. In the following table you can find the recommended sections.

|                       |      | Reco  | mmen | ded se | ections | for pow    | er and moto          | or cab | les  |     |      | • |
|-----------------------|------|-------|------|--------|---------|------------|----------------------|--------|------|-----|------|---|
|                       | 1    | Арк   |      |        |         |            |                      | 4      | Арк  |     |      |   |
| Length (m)            | 3    | 7,5   | 15   | 22,5   | 30      | I          | Length (m)           | 3      | 7,5  | 15  | 22,5 |   |
| Minimun section (mm²) | 0,75 | 0,75  | 1    | 1      | 1,25    | Min<br>(mn | nimun section<br>m²) | 1      | 1,25 | 1,5 | 2    |   |
|                       | 2    | 2 Арк |      |        |         |            |                      | 5      | Арк  |     |      |   |
| Length (m)            | 3    | 7,5   | 15   | 22,5   | 30      | I          | Length (m)           | 3      | 7,5  | 15  | 22,5 |   |
| Minimun section (mm²) | 0,75 | 1     | 1,25 | 1,5    | 1,5     | Min<br>(mn | nimun section<br>m²) | 1,25   | 1,5  | 2   | 2    |   |
|                       | 3    | В Арк |      |        |         |            |                      | 6      | АРК  |     |      |   |
| Length (m)            | 3    | 7,5   | 15   | 22,5   | 30      | I          | Length (m)           | 3      | 7,5  | 15  | 22,5 |   |
| Minimun section (mm²) | 1    | 1,25  | 1,5  | 2      | 2       | Min<br>(mn | nimun section<br>n²) | 1,25   | 1,5  | 2   | 2    |   |

DC connection with cables

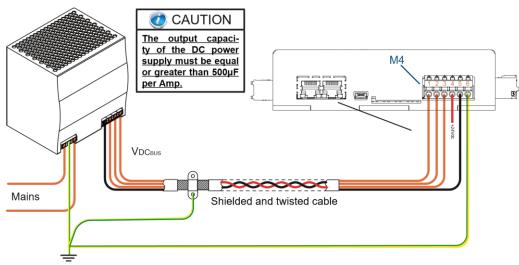

### of length lower than 15m

For high distances between the power supply stage and the drives, it is recommended to use alternating voltages and to install AC/DC conversion systems close to the drive. Also in this case it is recommended the use of shielded and twisted cables.

**CE** CompliaNt INstallatioN

In order to obtain an installation compliant with the EMC directives (EN61800-5-1), it is necessary to meet the following conditions:

- the drive must be installed inside a metal box (electric cabinet);
- use shielded cables for I/O lines and communication lines;
- use shielded cables for motor connection;
- all the cables coming out from the electric cabinet must be wired in metal conduits;
- the shield of the cables must be directly connected to the earth bar.
- install on the unsheathed part of the cables FAIR-RITE ferrites mod. 0431167281 or similar (optional, in order to bring the EMC emissivity level to Class C2)

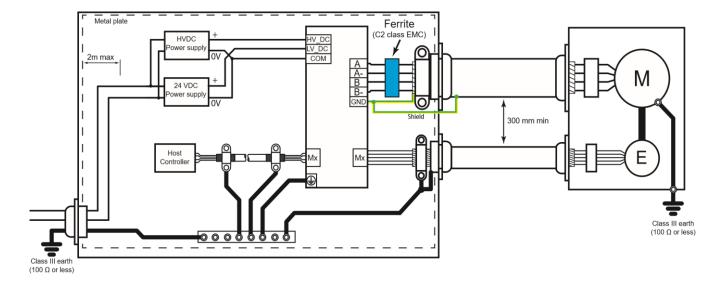

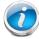

CAUTION!!! Wrap the cables for a turn and a half around the ferrite! Shield wire and Earth wire must not be passed through the ferrite, but externally.

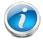

CAUTION!!! In order to comply with the directives mentioned above, the drives must be installed in accordance with the instructions described in the user manual of the product. Since the drives are installed into a system, they need a new confirmation of compliance after the installation.

Since the drives are components to be incorporated into a machinery, it is necessary to verify that the complete machinery comply with the requirements of the current machinery directive before putting it in service.

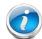

The use of the ferrite is <u>optional</u>. It is useful to bring the emissivity levels within the EMC C2 Class. In case it is not used, the device is classified as C3.

**PowER Connector wiring** 

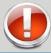

### **CAUTION**

During M4 connector wiring (power connector), take the following precautions.

- Remove the terminal block from the drive.
- 2. Insert only one conductor for each contact on the connector.
- 3. Make sure that there aren't exposed parts of the conductor which may create short-circuits.

  Power connector

| Description             | Removable spring-cage terminal block, 6 positions |
|-------------------------|---------------------------------------------------|
| Dimensions of conductor | 12 - 24 AWG                                       |

Terminal block pinout

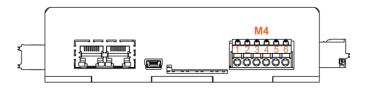

| Pin | Signal name    | Description                                   |
|-----|----------------|-----------------------------------------------|
| 1   | Power supply 1 | Axis 1 HVdc power supply                      |
| 2   | Power supply 2 | Axis 2 HVdc power supply                      |
| 3   | Power supply 3 | Axis 3 HVdc power supply                      |
| 4   | Logic supply   | 24Vdc supply of control and output stage      |
| 5   | Common         | Common reference of the power supply voltages |
| 6   | Ground         | Mass                                          |

Thr SMD2204 is supplied with a DC voltage (HVdc) for the power stage (one terminal block for each axis) and with a 24Vdc voltage for the logic stage.

The separate power supply of the control stage with respect to the power stage permits to keep the axis control active even in case of emergency situations.

By feeding only the power stage, the logic stage will not be activated, and the drive will result switched off. Conversely, by feeding only the logic stage, the logic will be active, but it won't be possible to energize the phases of the motor.

It is reccomended to use cables with minimum section of 1 mm<sup>2</sup> in case of connections of less than 20 m lenght, and section of 2,5 mm<sup>2</sup> in case of connection with greater lenghts. (Maximum allowable lenght = 50 m). Use cables with twisted pair shielded conductors.

<u>Place the motor cable at a distance of at least 300 mm from signal cables (encoder, analog, high speed inputs). Do not lock up or pass the motor cable in the same conduit of signal cables.</u>

Provide grounding connection for motor housing.

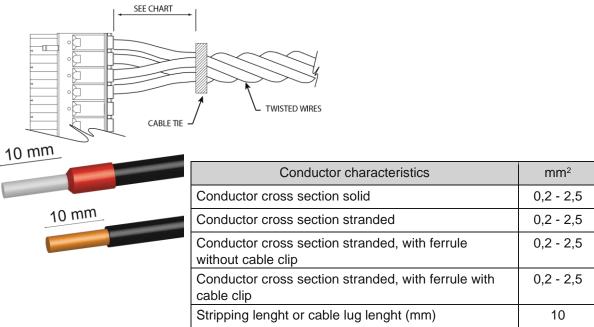

In case of twisted wires, fix the twist with a cable tie e let the cables free for the minimum distance you can see in the table.

| Nr. of conductors | Minimum distance (mm) |
|-------------------|-----------------------|
| 2 - 8             | 12.7                  |
| 10 - 16           | 19.1                  |
| 18 - 24           | 25.4                  |

DC voltage power supply (with switching power supply)

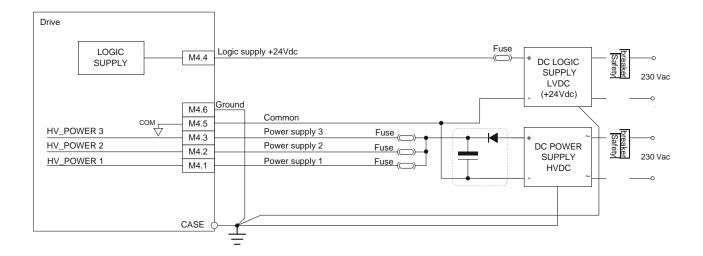

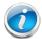

Diodes and capacitors must be installed in case the device is connected to a swithing power supply.

### Specifications for ferrites and EMI shielding

In order to reduce EMI disturbances, it is required the installation of a ferrite filter on the cables of the motor phases, close to the terminal block. The filter is composed of low-grade ferrite, which has high losses at radio frequences. In this way the filter works as a high impedance at those frequences Recommended ferrites:

| ,                    | <b>5</b> 1 |                  |
|----------------------|------------|------------------|
| Manufacturer         | FAIR-RITE  | Würth Elektronik |
| Code                 | 1463444    | 74271132         |
| External diameter    | 23,7 mm    | 24,5 mm          |
| Internal diameter    | 10,15 mm   | 8,5 mm           |
| Lenght               | 39,4 mm    | 40,5 mm          |
| Impedance at 25MHz   | 144 Ω      | 141 Ω            |
| Impedance at 100 MHz | 240 Ω      | 241 Ω            |

### **MotoR Connectors wiring**

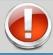

### **CAUTION**

During M1, M2, M3 connector wiring (motor connectors, take the following precautions.

- Remove the terminal block from the drive.
- 2. Insert only one conductor for each contact on the connector.
- Make sure that there aren't exposed parts of the conductor which may create short-circuits.

### Motor connector

| Description             | Removable spring-cage terminal block, 5 positions |
|-------------------------|---------------------------------------------------|
| Dimensions of conductor | 12 - 24 AWG                                       |

#### Piedinatura della morsettiera

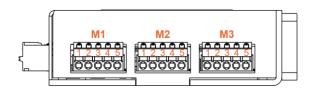

|                 | M1       |                 |  |  |  |  |
|-----------------|----------|-----------------|--|--|--|--|
| Pin Signal name |          | Description     |  |  |  |  |
| 1               | Phase A+ | Output Phase A+ |  |  |  |  |
| 2               | Phase A- | Output Phase A- |  |  |  |  |
| 3               | GND      | Ground          |  |  |  |  |
| 4               | Phase B- | Output Phase B- |  |  |  |  |
| 5               | Phase B+ | Output Phase B+ |  |  |  |  |

|     | M2          |                 |  |  |  |  |
|-----|-------------|-----------------|--|--|--|--|
| Pin | Signal name | Description     |  |  |  |  |
| 1   | Phase A+    | Output Phase A+ |  |  |  |  |
| 2   | Phase A-    | Output Phase A- |  |  |  |  |
| 3   | GND         | Ground          |  |  |  |  |
| 4   | Phase B-    | Output Phase B- |  |  |  |  |
| 5   | Phase B+    | Output Phase B+ |  |  |  |  |

|     | M2          |                 |  |  |  |  |
|-----|-------------|-----------------|--|--|--|--|
| Pin | Signal name | Description     |  |  |  |  |
| 1   | Phase A+    | Output Phase A+ |  |  |  |  |
| 2   | Phase A-    | Output Phase A- |  |  |  |  |
| 3   | GND         | Ground          |  |  |  |  |
| 4   | Phase B-    | Output Phase B- |  |  |  |  |
| 5   | Phase B+    | Output Phase B+ |  |  |  |  |

It is reccomended to use cables with minimum section of 1 mm<sup>2</sup> in case of connections of less than 20 m lenght, and section of 2,5 mm<sup>2</sup> in case of connection with greater lenghts. (Maximum allowable lenght = 50 m). Use cables with twisted pair shielded conductors.

<u>Place the motor cable at a distance of at least 300 mm from signal cables (encoder, analog, high speed inputs).</u> Do not lock up or pass the motor cable in the same conduit of signal cables. Provide grounding connection for motor housing.

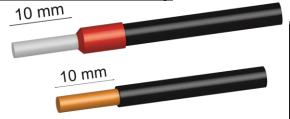

| Conductor characteristics                                         | mm²       |
|-------------------------------------------------------------------|-----------|
| Conductor cross section solid                                     | 0,2 - 2,5 |
| Conductor cross section stranded                                  | 0,2 - 2,5 |
| Conductor cross section stranded, with ferrule without cable clip | 0,2 - 2,5 |
| Conductor cross section stranded, with ferrule with cable clip    | 0,2 - 2,5 |
| Stripping lenght or cable lug lenght (mm)                         | 10        |

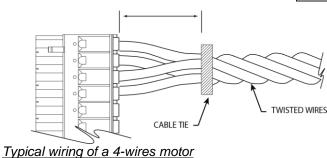

In case of twisted wires, fix the twist with a cable tie e let the cables free for the minimum distance you can see in the table.

| Nr. of conductors | Minimum distance (mm) |
|-------------------|-----------------------|
| 2 - 8             | 12.7                  |
| 10 - 16           | 19.1                  |
| 18 - 24           | 25.4                  |

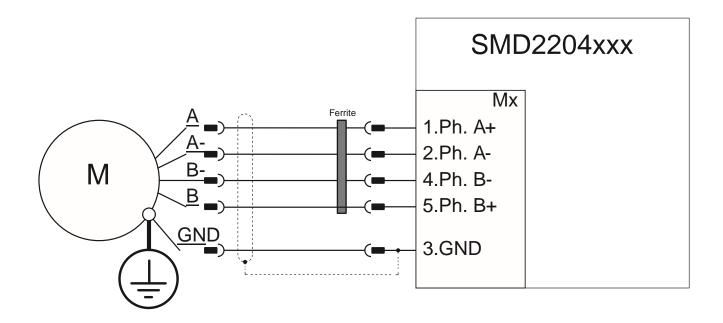

### Other connection types

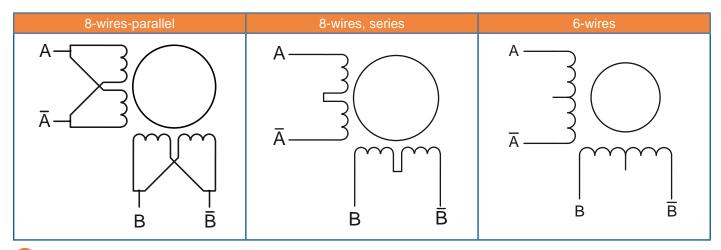

### Current Control

The SMD2204 uses an advanced current control algorythm (REVC - Real-time Enhanced Vector control), developed by AEC thanks to the experience in stepper motor control.

The REVC permits to make a high performances field-oriented sinusoidal vector control, which eliminates some of the major limitations of stepper motors, such as:

- the noise at low speeds
- the vibrations due to the slip-stick movement of the rotor
- the high operating temperatures
- the eddy currents

The vector technology also permits to use the motor in Smart mode or Servo mode (closed loop), with the possibility to realize position, speed or torque loops, in addition to eliminating the possibility of syncronism loss.

### **PowER** output

|                       |                    | Min. | Тур. | Max. | Units |
|-----------------------|--------------------|------|------|------|-------|
| Nominal august        | Discontinuous mode | -8,5 |      | 8,5  | Арк   |
| Nominal current       | Continuous mode    | -6   |      | 6    | Arms  |
| BOOST current         | 2 seconds max.     | -8,5 |      | 8,5  | А     |
| Short-circuit current |                    | -15  |      | 15   | А     |

### typEs of CoNtRol

|                               |                                                                                              | Min. | Тур. | Max. | Units |
|-------------------------------|----------------------------------------------------------------------------------------------|------|------|------|-------|
|                               | Frequency                                                                                    |      | 20   |      | KHz   |
| PWM update                    | Time                                                                                         |      | 50   |      | μs    |
| PWM type                      | Dual MOSFET H-bridges, 20 KHz center-weighter oriented space-vector modulation, based on DSP |      |      |      |       |
| PWM ripple frequency          |                                                                                              |      | 40   |      | KHz   |
| V <sub>BUS</sub> compensation | V <sub>BUS</sub> variations does not affect current control                                  | I    | 1    | 1    | ı     |

### CoNtRol ChaRaCtERIstICs

|                                | Stepper mode                                   | Current loop   |                |
|--------------------------------|------------------------------------------------|----------------|----------------|
|                                |                                                | Current loop   |                |
| Туре                           | Servo mode                                     | Velocity loop  | Full digital   |
|                                |                                                | Position loop  |                |
|                                | Smart Mode                                     | Current loop   |                |
|                                | Stepper mode                                   | Current loop   | 20 KHz (50 μs) |
|                                | Servo mode                                     | Current loop   | 20 KHz (50 μs) |
| Sample time                    |                                                | Velocity loop  | 4 KHz (250 μs) |
|                                |                                                | Position loop  | 1 KHz (1 ms)   |
|                                | Smart Mode                                     | Current loop   | 20 KHz (50 μs) |
| Compensazione V <sub>BUS</sub> | V <sub>BUS</sub> variations does not affect co | urrent control |                |

# Inputs/Outputs Interface

The SMD2204 drives are equipped with 8 general purpose digital inputs/outputs, 6 limit switches inputs, 3 push-pull/ line-driver encoder inputs, 3 analog inputs 0/+10V at 12 bit and 1 analog output 0/+10V at 10bit, which permit to interface with multiple external devices

It is possible to connect encoders, limit-switches sensors, analog references, or in frequency, or use the i/o as general purpose, programming their functions.

Inputs are PNP type, and they accept input voltages between 5Vdc and 24Vdc without the use of external components. The outputs are PNP typer, adn they are protected against short-circuits.

### **Digital Inputs**

The digital inputs can be read and configured with the software StepControl, or directly via Modbus RTU, Modbus TCP, CANopen, EtherCAT or Profinet.

Below are the internal registers associated with the inputs, and their functions:

Rinp - read the state of the physical inputs

Rhsinp - read the state of the high speed physical inputs
Rfilinp - add a digital filter (input stabilization time)
Renfinp - enable the digitla filter for each single input
Rdefinp - define the activation state (active low/avtive high)

Rmeminp - input activation memory (input latch)

Rfuni0, Rfuni1, ... Rfuni9 - assign a funtion to the input (e.g. Axis homins, Alarm reset, JOG CW, JOG CCW, etc)

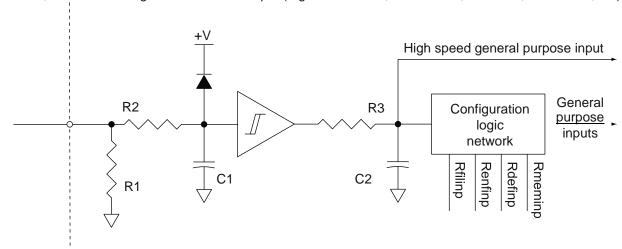

| Туре            | Schmitt triggered with RC filter                            |
|-----------------|-------------------------------------------------------------|
| Logic           | PNP TTL compatible up to + 27 Vdc with internal pull-down   |
| Scan time       | 1 ms for the register Rinp, 250 µs for the register Rhsinp  |
| Digital filter  | Programmable (0 - 16 ms) via Rfilinp and maskable (Renfinp) |
| Input threshold | Configurable via software at 2,5V or 12V                    |
| Active state    | High or Low configurable by the user (Rdefinp)              |

|                  |                                  | Min.                      | Тур. | Max. | Units |
|------------------|----------------------------------|---------------------------|------|------|-------|
|                  | Logic state LOW                  | Configurable via software |      |      |       |
| Input voltage    | Logic state HIGH                 | Configurable via software |      | V    |       |
|                  | Maximum permitted values (500ms) | 0                         |      | 27   |       |
| Absorbed current | Logic state LOW                  |                           | 0,01 |      | m Λ   |
| Absorbed current | Logic state HIGH                 | 0,1                       |      | 1    | mA    |
| Frequency        | Standard inputs                  |                           | 4    |      | KHz   |

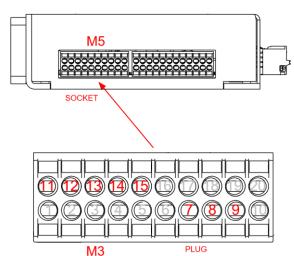

Caution!!! The inputs and the outputs 0-7 share the same pinout. In order to avoid damages to the connected devices, never active an output when the same pin is used as an input.

Disable the output current to the motor before making any modification, either electric or configuration, to the inputs. Failure to observe this rule may result in unexpected movements of the motors, with consequent damages or injuries.

| Pin | Signal name      | Description                 |
|-----|------------------|-----------------------------|
| 1   | BLS_1            | Back limit switch axis 1    |
| 2   | FLS_1            | Forward limit switch axis 1 |
| 3   | BLS_2            | Back limit switch axis 2    |
| 4   | FLS_2            | Forward limit switch axis 2 |
| 5   | BLS_3            | Back limit switch axis 3    |
| 6   | FLS_3            | Forward limit switch axis 3 |
| 7   | Input / Output 0 | Input / Output 0            |
| 8   | Input/ Output 1  | Input / Output 1            |
| 9   | Input/ Output 2  | Input / Output 2            |
| 10  | Common           | Inputs common               |
| 11  | Input/ Output 3  | Input / Output 3            |
| 12  | Input/ Output 4  | Input / Output 4            |
| 13  | Input/ Output 5  | Input / Output 5            |
| 14  | Input/ Output 6  | Input / Output 6            |
| 15  | Input/ Output 7  | Input / Output 7            |
| 16  | Analogue input   | Analog input                |
| 17  | Analogue input 1 | Analog input 1              |
| 18  | Analogue input 2 | Analog input 2              |
| 19  | Analog common    | Analoh in/out common        |
| 20  | Analog output    | Analog output               |

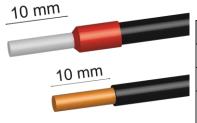

| Conductor characteristics                                         | mm²        |
|-------------------------------------------------------------------|------------|
| Conductor cross section solid                                     | 0,2 - 1,5  |
| Conductor cross section stranded                                  | 0,2 - 1,5  |
| Conductor cross section stranded, with ferrule without cable clip | 0,2 - 1,5  |
| Conductor cross section stranded, with ferrule with cable clip    | 0,2 - 0,75 |
| Stripping lenght or cable lug lenght (mm)                         | 10         |

| Nr. of conductors | Minimum distance (mm) |
|-------------------|-----------------------|
| 2 - 8             | 12.7                  |
| 10 - 16           | 19.1                  |
| 18 - 24           | 25.4                  |

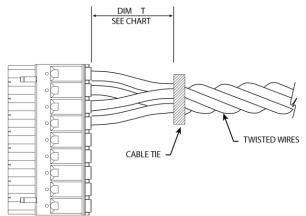

In case of twisted wires, fix the twist with a cable tie e let the cables free for the minimum distance you can see in the table.

I/O connection example

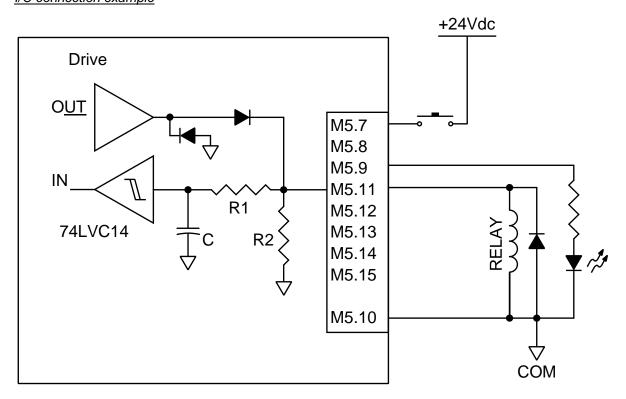

©Caution!!! In case you need to drive inductive loads (like relays, electro-valves, etc.) connect a flyback diode (1A @1000V) in parallel to the load.

Place the motor cable at a distance of at least 300 mm from signal cables (encoder, analogic, fast inputs). Do not lock up or pass the motor cable in the same conduit of signal cables.

### Digital outputs

The digital outputs can be read, configured and enabled with the software StepControl, or directly via Modbus RTU, Modbus TCP, CANopen, EtherCAT or Profinet.

Below are the internal registers associated with the outputs, and their functions:

Rout

- change or read the state

Rdefout

- define the activation state (active low/active high)

### Rfuno0, Rfuno1

- assign a funtion to the output (e.g. Synchronized axis, motor in movement, alarm)

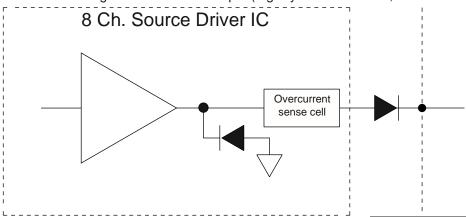

|                                       |                         | Min. | Тур.               | Max. | Units |
|---------------------------------------|-------------------------|------|--------------------|------|-------|
| Operating voltage                     |                         | 7    | 24                 | 27   | V     |
| Output voltage                        |                         |      | V <sub>PWR</sub> - |      | V     |
| Overcurrent protection                |                         |      | 200                |      | mA    |
| T <sub>FAULT</sub> intervention delay |                         |      |                    | < 1  | μs    |
|                                       | TPLH $R_L = 100 \Omega$ |      | 0,3                | 0,6  |       |
| Propagation time                      | TPHL $R_L = 100 \Omega$ |      | 2,0                | 4,0  | μs    |

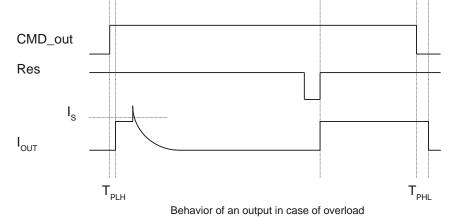

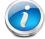

In case an output is overloaded, the output is automatically switched off by the drive; after about 1 second it is re-activated and, in case of persistent overload, it is switched off again. This procedure is carried out three times before generating an output stage overload alarm (bit 5 of the register Ralarm).

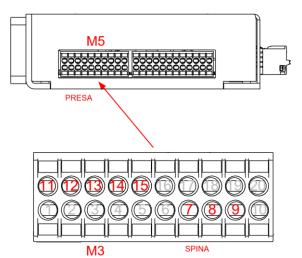

Caution!!! The inputs and the outputs 0-7 share the same pinout. In order to avoid damages to the connected devices, never active an output when the same pin is used as an input.

**SERVICE INputs** 

| Pin | Signal name                         | Description                 |
|-----|-------------------------------------|-----------------------------|
| 1   | BLS_1                               | Back limit switch axis 1    |
| 2   | FLS_1                               | Forward limit switch axis 1 |
| 3   | BLS_2                               | Back limit switch axis 2    |
| 4   | FLS_2                               | Forward limit switch axis 2 |
| 5   | BLS_3                               | Back limit switch axis 3    |
| 6   | FLS_3                               | Forward limit switch axis 3 |
| 7   | Input / Output 0                    | Input / Output 0            |
| 8   | Input/ Output 1                     | Input / Output 1            |
| 9   | Input/ Output 2                     | Input / Output 2            |
| 10  | Common                              | Inputs common               |
| 11  | Input / Output 3 Input / Output 3   |                             |
| 11  | 12 Input/ Output 4 Input / Output 4 |                             |
| 13  | Input/ Output 5                     | Input / Output 5            |
| 14  | Input/ Output 6                     | Input / Output 6            |
| 15  | Input/ Output 7                     | Input / Output 7            |
| 16  | Analogue input                      | Analog input                |
| 17  | 7 Analogue input 1 Analog input 1   |                             |
| 18  | Analogue input 2                    | Analog input 2              |
| 19  | Analog common                       | Analoh in/out common        |
| 20  | Analog output                       | Analog output               |

The service inputs are high speed digital inputs that can be read and configured with the software StepControl, or directly via Modbus RTU, Modbus TCP, CANopen, EtherCAT or Profinet.

Below are the internal registers associated with the service inputs, and their functions:

Rlsi - read the state of the physical inputs

Rhslsi - read the state of the high speed physical inputs
Rfillsi - add a digital filter (input stabilization time)
Renflsi - enable the digitla filter for each single input
Rdeflsi - define the activation state (active low/avtive high)

Rmemlsi - input activation memory (input latch)
Rencext - encoder inputs value in quadrature

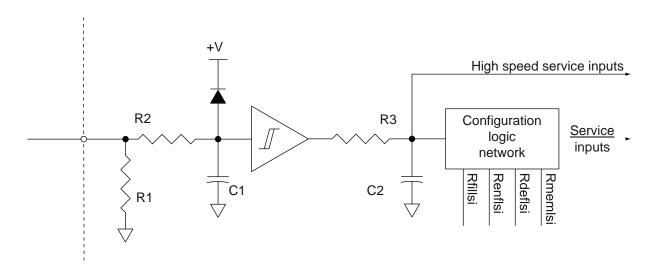

| Туре           | Schmitt triggered with RC filter                                                    |  |
|----------------|-------------------------------------------------------------------------------------|--|
| Logic          | NP TTL up to + 27 Vdc with internal pull-down                                       |  |
| Scan time      | real-time input capture, 1 ms for the register Rlsi, 250 µs for the register Rhslsi |  |
| Digital filter | Programmable (0 - 16 ms) via Rfillsi and maskable (Renflsi)                         |  |
| Active state   | High or Low configurable by the user (Rdeflsi)                                      |  |

|                   |                  | Min. | Тур.   | Max. | Units |
|-------------------|------------------|------|--------|------|-------|
| logut voltogo     | Logic state LOW  | 0    | 0      | 1,2  | M     |
| Input voltage     | Logic state HIGH | 2,4  | 5 / 24 | 27   | V     |
| Al and a language | Logic state LOW  |      | 0,01   |      |       |
| Absorbed current  | Logic state HIGH | 0,1  |        | 1    | mA    |
| Frequency         | Service inputs   |      |        | 70   | KHz   |

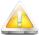

Disable the output current to the motor before making any modification, either electric or configuration, to the inputs. Failure to observe this rule may result in unexpected movements of the motors, with consequent damages or injuries.

### Service inputs/outputs connector

| Description             | Removable spring-cage terminal block, 12x2 positions |
|-------------------------|------------------------------------------------------|
| Dimensions of conductor | 16 - 24 AWG                                          |

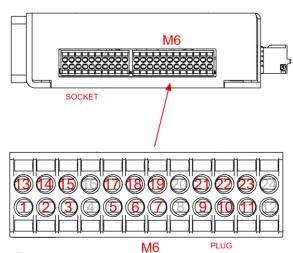

Caution!!!

The +5Vdc output can be used only to supply the encoders, and it has an output maximum capacity of 100mA.

In case of overload the output protects itself by limiting the supplied current.

#### Notes:

The encoder inputs can be connected both in single ended mode (NPN or PNP) and in Line Driver, and they accept input voltages between +5Vdc and +24Vdc. The BLS and FLS inputs are single ended PNP inputs, and they accept input voltages between +5Vdc and +24Vdc.

| Pin  | Signal name           | Description               |
|------|-----------------------|---------------------------|
| 1    | Motor 1 encoder A+    | Axis 1 encoder channel A+ |
| 2    | Motor 1 encoder B+    | Axis 1 encoder channel B+ |
| 3    | Motor 1 encoder Z+    | Axis 1 encoder channel Z+ |
| 4    | Common                | Inputs common             |
| 5    | Motor 2 encoder A+    | Axis 2 encoder channel A+ |
| 6    | Motor 2 encoder B+    | Axis 2 encoder channel B+ |
| 7    | Motor 2 encoder Z+    | Axis 2 encoder channel Z+ |
| 8    | Common                | Inputs common             |
| 9    | Motor 3 encoder A+    | Axis 3 encoder channel A+ |
| 10   | Motor 3 encoder B+    | Axis 3 encoder channel B+ |
| 11   | Motor 3 encoder Z+    | Axis 3 encoder channel Z+ |
| 12   | Common                | Inputs common             |
| 13   | Motor 1 encoder A-    | Axis 1 encoder channel A- |
| 14   | Motor 1 encoder B-    | Axis 1 encoder channel B- |
| 15   | Motor 1 encoder Z-    | Axis 1 encoder channel Z- |
| 16   | +5Vdc out (max 100mA) | Output +5Vdc (max 100mA)  |
| 17   | Motor 2 encoder A-    | Axis 2 encoder channel A- |
| . 18 | Motor 2 encoder B-    | Axis 2 encoder channel B- |
| 19   | Motor 2 encoder Z-    | Axis 2 encoder channel Z- |
| 20   | +5Vdc out (max 100mA) | Output +5Vdc (max 100mA)  |
| 21   | Motor 3 encoder A-    | Axis 3 encoder channel A- |
| 22   | Motor 3 encoder B-    | Axis 3 encoder channel B- |
| 23   | Motor 3 encoder Z-    | Axis 3 encoder channel Z- |
| 24   | +5Vdc out (max 100mA) | Output +5Vdc (max 100mA)  |

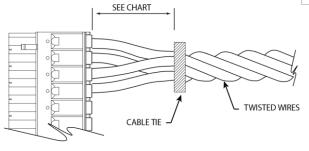

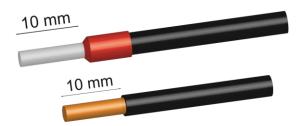

In case of twisted wires, fix the twist with a cable tie e let the cables free for the minimum distance you can see in the table.

Conductor characteristics mm<sup>2</sup>

| Nr. of conductors | Minimum distance (mm) |
|-------------------|-----------------------|
| 2 - 8             | 12.7                  |
| 10 - 16           | 19.1                  |
| 18 - 24           | 25.4                  |

| Conductor characteristics                                         | mm²        |
|-------------------------------------------------------------------|------------|
| Conductor cross section solid                                     | 0,2 - 1,5  |
| Conductor cross section stranded                                  | 0,2 - 1,5  |
| Conductor cross section stranded, with ferrule without cable clip | 0,2 - 1,5  |
| Conductor cross section stranded, with ferrule with cable clip    | 0,2 - 0,75 |
| Stripping lenght or cable lug lenght (mm)                         | 10         |

Motor encoder connection examples: - Line Driver connection Drive Α+  ${\mathbb Q}$ Ε M6.1 B+  $\mathfrak{D}$ M6.2 Ν Z+  $\mathfrak{Q}$ M6.3 C A- $\mathfrak{D}$ M6.13 0 B-M6.14 D M6.15 Ε R VCC\_ext M6.16 Common M6.4 Protective \_Earth - Single Ended PNP/Push Pull conenction Drive A+ M6.1 Ε B+  ${\mathbb Q}$ M6.2 Ν Z+  $\infty$ M6.3 C  $\otimes$ M6.13 M6.14 0 M6.15 D +24V Е R M6.4 Protective \_Earth сом 🗘 - Single Ended NPN connection Drive M6.1 A- $\mathfrak{Q}$ M6.2 Ν B+  $\infty$ M6.3 B-C  $\otimes$ M6.13 Z+ 0 M6.14 Z-M6.15 D

+24V

COM

M6.4

E R

Protective \_Earth

# Place the motor cable at a distance of at least 300 mm from signal cables (encoder, analogic, fast inputs). <u>Do not lock up or pass the motor cable in the same conduit of signal cables.</u>

Limit switch connection example:

- Limit switch connection

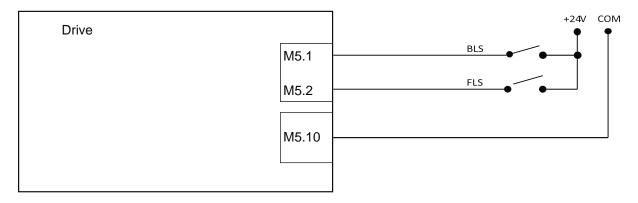

### **a**Nalog INput

The SMD2204 has three single-ended type 0 - 10Vdc analog inputs.

The conversion stage is composed by a 12MSPS Sample&Hold type 12-bit high speed A/D converter, with convertion time of 80ns.

The acquired value can be read and configured with the software StepControl, or directly via Modbus RTU, Modbus TCP, CANopen, EtherCAT or Profinet.

Below are the internal registers associated with the analog inputs, and their functions:

Ranainp - read the value of the analog input

Rmulanainp - condition the value read from the analog input (multiplication factor)

Rshiftanainp - condition the value read from the analog input (division factor)

Ranaidb - set a dead band Ranaofs - set an offset

Rdefanainp - assign a function to the analog input (e.g. Position reference, Velocity reference, etc...)

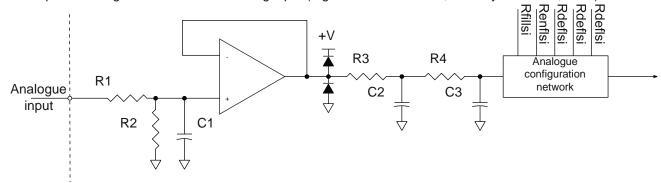

| Туре         | 0 - 10 Vdc single ended                               |  |
|--------------|-------------------------------------------------------|--|
| Conversion   | 2MSPS high speed Sample&Hold                          |  |
| Scan time    | 1ms                                                   |  |
| Conditioning | Dead-band (Ranaidb) and programmable offset (Ranaofs) |  |
| Function     | Programmable via Rdefanainp                           |  |

|                         |                         | Min. | Тур. | Max. | Units  |
|-------------------------|-------------------------|------|------|------|--------|
| Measure range           |                         | 0    |      | 10   | V      |
| Input impedance         | Minimum value           | 100  |      |      | ΚΩ     |
| Input voltage           | Maximum permitted value |      |      | 12   | Vdc    |
| LSB value               |                         |      | 2.44 |      | mVdc   |
| Resolution              |                         |      | 12   |      | bit    |
| Conversion time         | SH conversion at 12MSPS |      | 80   |      | ns     |
| Scan time               |                         |      | 1    |      | ms     |
| Temperature coefficient |                         |      | 50   |      | PPM/°C |
| Linearity error         |                         |      | ±1   |      | LSB    |

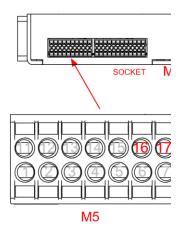

| Pin | Signal name      | Description       |
|-----|------------------|-------------------|
| 16  | Analog input     | Analog input      |
| 17  | Analog input 1   | Analog input 1    |
| 18  | Analog input 2   | Analog input 2    |
| 19  | Analog<br>Common | Analog I/O common |

**a**Nalog output

The SMD2204xxx has one single-ended type 0 - 10Vdc analog output.

The conversion stage is composed by a 10bit high speed A/D converter/ 187kSPS and conversion time of 250ns.

The acquired value can be read and configured with the software StepControl, or directly via Modbus RTU, Modbus TCP, CANopen, EtherCAT or Profinet.

Below are the internal registers associated with the analog output, and their functions:

Ranaout - read the value

Rmulanaout - condition the value read from the analog output (multiplication factor)

Rshiftanaout - condition the value read from the analog output (division factor)

Rofsanaout - set an offset

Rdefanaout - assign a function to the analog output (position/velociry/current reference, etc...)

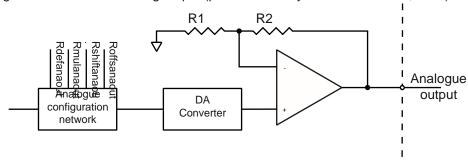

| Tipo                   | 0 - 10 Vdc single ended                                                          |
|------------------------|----------------------------------------------------------------------------------|
| Conversione            | DA holded                                                                        |
| Tempo di aggiornamento | 1ms                                                                              |
| Condizionamento        | Multiplier (Rmulanaout) Divider (Rshiftanaout) and programmable offset (Ranaofs) |
| Functions              | Programmable (Rdefanaout)                                                        |

|                  | Min. | Тур. |
|------------------|------|------|
| Measure range    | 0    |      |
| Input impedance  |      | 1    |
| Zero error       |      | 5    |
| Resolution       | 10   |      |
| Conversion delay |      | 7    |

| Scan time             | 1     |
|-----------------------|-------|
| Short-circuit current | 20    |
| Linearity error       | -0.15 |

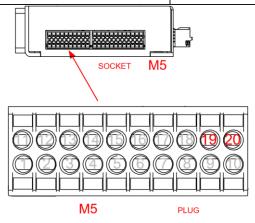

| Pin | Signal name      | Description       |
|-----|------------------|-------------------|
| 19  | Analog<br>Common | Analog I/O common |
| 20  | Analog<br>Output | Analog output     |

## **MotoR Connection Cables**

### CoNv05f\_xx7/8Cxxx

Shielded dynamic laying cables for stepper motors series M86SHxx and M110SHxx.

| SPECIFICATIONS                            | UM      |                        |
|-------------------------------------------|---------|------------------------|
| Temperature range (flexible installation) | °C      | -30 +80                |
| Temperature range (fixed installation)    | °C      | -40 +80                |
| Stranding                                 | nr x mm | cl 6                   |
| Minimum bending radius                    | mm      | 10 x Ø                 |
| Nominal voltage                           | V       | 300                    |
| Sheath material                           |         | Opaque PUR Halogenfree |
| Insulation material                       |         | PP 9Y Halogenfree      |
| Bending cycles                            |         | > 2 millions           |
| Maximum acceleration                      | m/s²    | 2                      |
| Maximum translation speed                 | m/min   | 200                    |

| Model                | Connector | Nr. of conductors | Cross<br>section | Characteristics      | External diameter | Length |
|----------------------|-----------|-------------------|------------------|----------------------|-------------------|--------|
| iviodei              |           | N                 | mm²              |                      | mm                | m      |
| CONV05FDR7/8C12SU100 | Straight  | 4 + 1             | 1,00             | UL-CSA 300<br>V 80°C | 7,4               | 12     |
| CONV05FDR7/8C04SU100 | Straight  | 4 + 1             | 1,00             | UL-CSA 300<br>V 80°C | 7,4               | 4      |
| CONV05F907/8C12SU100 | Angled    | 4 + 1             | 1,00             | UL-CSA 300<br>V 80°C | 7,4               | 12     |
| CONV05F907/8C04SU100 | Angled    | 4 + 1             | 1,00             | UL-CSA 300<br>V 80°C | 7,4               | 4      |

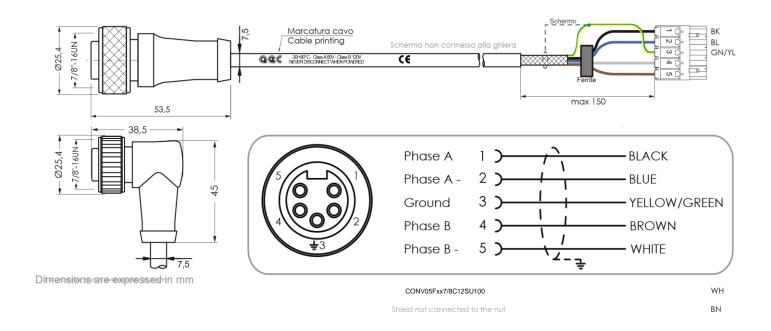

### Caution!!!

Don't connect or disconnect the circular connector or the terminal block in presence of voltage.

The connection in presence of voltage may result in electrical discharges that are potentially harmful to the equipment, the connectors and the user.

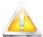

### Caution!!!

Don't install cables with bending radius lower than those indicated; avoid the contact with sharp edges or abrasive surfaces. Periodically check the integrity of the insulating sheath.

### CoNv05fxxm12Cxxx

Shielded dynamic laying cables for stepper motors series M42SHxx, M57SHxx and M60SHxx.

| SPECIFICATIONS                            | UM |                                            |
|-------------------------------------------|----|--------------------------------------------|
| Temperature range (flexible installation) | °C | -15 +80                                    |
| Temperature range (fixed installation)    | °C | -30 +80                                    |
| Minimum bending radius                    | mm | 10 x Ø                                     |
| Nominal voltage                           | V  | 300                                        |
| Sheath material                           |    | TPE-U (PUR) oil resistant DIN EN 60811-2-1 |
| Insulation material                       |    | PP 9Y                                      |

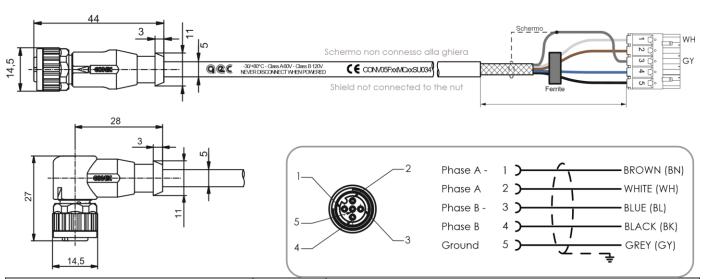

| Bending cycles            |       | > 2 millions |
|---------------------------|-------|--------------|
| Maximum acceleration      | m/s²  | 5            |
| Maximum translation speed | m/min | 200          |

| Model                | Connector | Nr. of conductors | Cross<br>section | Characteristics | External<br>diameter | Length |
|----------------------|-----------|-------------------|------------------|-----------------|----------------------|--------|
| Model                |           | N                 | mm²              |                 | mm                   | m      |
| CONV05FDRM12C04SU034 | Straight  | 5                 | 0,25             | UL20549         | 5,8                  | 4      |
| CONV05FDRM12C12SU034 | Straight  | 5                 | 0,25             | UL20549         | 5,8                  | 12     |
| CONV05F90M12C04SU034 | Angled    | 5                 | 0,25             | UL20549         | 5,8                  | 4      |
| CONV05F90M12C12SU034 | Angled    | 5                 | 0,25             | UL20549         | 5,8                  | 12     |

BN

BL BK

max 150

Don't connect or disconnect the circular connector or the terminal block in presence of voltage.

The connection in presence of voltage may result in electrical discharges that are potentially harmful to the equipment, the connectors and the user..

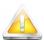

### Caution!!!

Don't install cables with bending radius lower than those indicated; avoid the contact with sharp edges or abrasive surfaces. Periodically check the integrity of the insulating sheath.

# **ENCODER CONNECTION CABIES**

### \_CoNv05m xxm12Cxxx

Shielded dynamic laying cables for AEC integrated Push Pull encoders.

| SPECIFICATIONS                            | UM    |                                            |
|-------------------------------------------|-------|--------------------------------------------|
| Temperature range (flexible installation) | °C    | -15 +80                                    |
| Temperature range (fixed installation)    | °C    | -30 +80                                    |
| Minimum bending radius                    | mm    | 10 x Ø                                     |
| Nominal voltage                           | V     | 300                                        |
| Sheath material                           |       | TPE-U (PUR) oil resistant DIN EN 60811-2-1 |
| Insulation material                       |       | PP 9Y                                      |
| Bending cycles                            |       | > 2 millions                               |
| Maximum acceleration                      | m/s²  | 5                                          |
| Maximum translation speed                 | m/min | 200                                        |

| Model                | Connector | Nr. of conductors | Cross<br>section | Characteristics | External diameter | Length |
|----------------------|-----------|-------------------|------------------|-----------------|-------------------|--------|
| Wiodel               |           | N                 | mm²              |                 | mm                | m      |
| CONV05MDRM12C04SU025 | Straight  | 5                 | 0,25             | UL20549         | 5,5               | 4      |
| CONV05MDRM12C12SU025 | Straight  | 5                 | 0,25             | UL20549         | 5,5               | 12     |
| CONV05M90M12C04SU025 | Angled    | 5                 | 0,25             | UL20549         | 5,5               | 4      |
| CONV05M90M12C12SU025 | Angled    | 5                 | 0,25             | UL20549         | 5,5               | 12     |

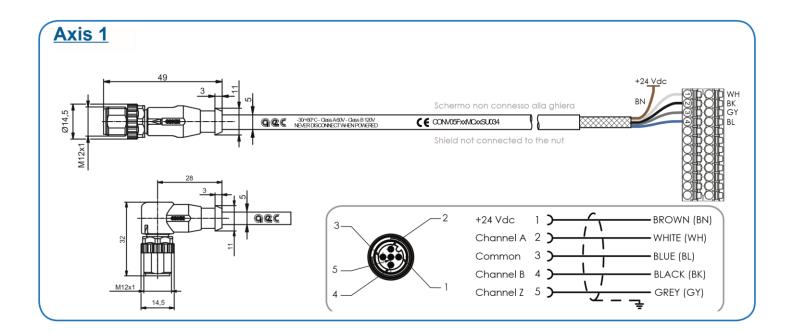

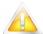

Don't connect or disconnect the circular connector or the terminal block in presence of voltage.

The connection in presence of voltage may result in electrical discharges that are potentially harmful to the equipment, the connectors and the user..

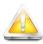

### Caution!!!

Don't install cables with bending radius lower than those indicated; avoid the contact with sharp edges or abrasive surfaces. Periodically check the integrity of the insulating sheath.

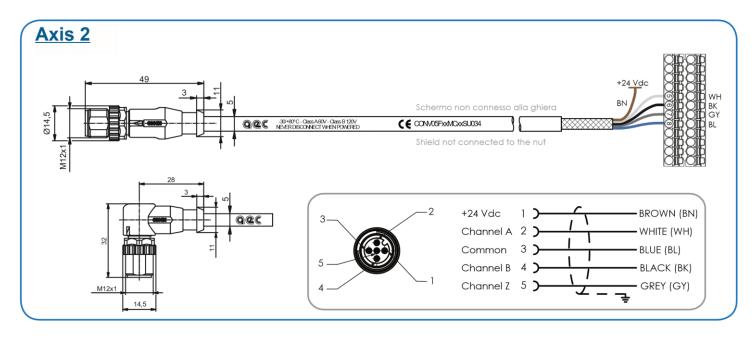

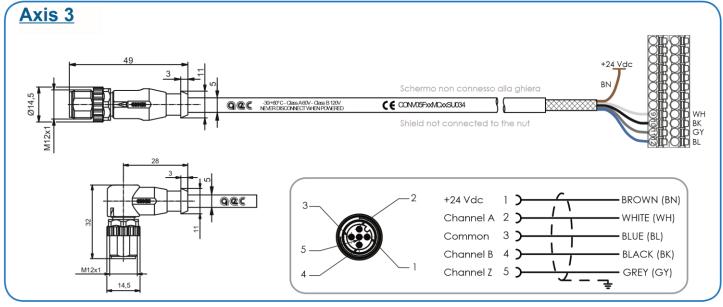

Don't connect or disconnect the circular connector or the terminal block in presence of voltage. The connection in presence of voltage may result in electrical discharges that are potentially harmful to the equipment, the connectors and the user..

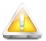

### Caution!!!

Don't install cables with bending radius lower than those indicated; avoid the contact with sharp edges or abrasive surfaces. Periodically check the integrity of the insulating sheath.

### CoNv08f\_xxm12Cxxx

Shielded dynamic laying cables for AEC integrated Line Driver encoders.

| · · · · · · · · · · · · · · · · · · ·     | •  |         |
|-------------------------------------------|----|---------|
| SPECIFICATIONS                            | UM |         |
| Temperature range (flexible installation) | °C | -15 +80 |

| Temperature range (fixed installation) | °C    | -30 +80                                    |
|----------------------------------------|-------|--------------------------------------------|
| Minimum bending radius                 | mm    | 10 x Ø                                     |
| Nominal voltage                        | V     | 300                                        |
| Sheath material                        |       | TPE-U (PUR) oil resistant DIN EN 60811-2-1 |
| Insulation material                    |       | PP 9Y                                      |
| Bending cycles                         |       | > 2 millions                               |
| Maximum acceleration                   | m/s²  | 5                                          |
| Maximum translation speed              | m/min | 200                                        |

| Model                | Connector | Nr. of conductors | Cross<br>section | Characteristics | External diameter | Length |
|----------------------|-----------|-------------------|------------------|-----------------|-------------------|--------|
| Wodel                |           | N                 | mm²              |                 | mm                | mm     |
| CONV08FDRM12C04SU025 | Straight  | 8                 | 0,25             | UL20549         | 5,5               | 4      |
| CONV08FDRM12C12SU025 | Straight  | 8                 | 0,25             | UL20549         | 5,5               | 12     |
| CONV08F90M12C04SU025 | Angled    | 8                 | 0,25             | UL20549         | 5,5               | 4      |
| CONV08F90M12C12SU025 | Angled    | 8                 | 0,25             | UL20549         | 5,5               | 12     |

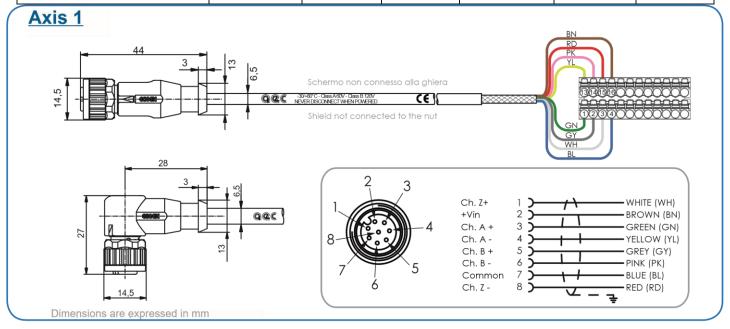

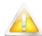

Don't connect or disconnect the circular connector or the terminal block in presence of voltage. The connection in presence of voltage may result in electrical discharges that are potentially harmful to the equipment, the connectors and the user..

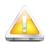

### Caution!!!

Don't install cables with bending radius lower than those indicated; avoid the contact with sharp edges or abrasive surfaces. Periodically check the integrity of the insulating sheath.

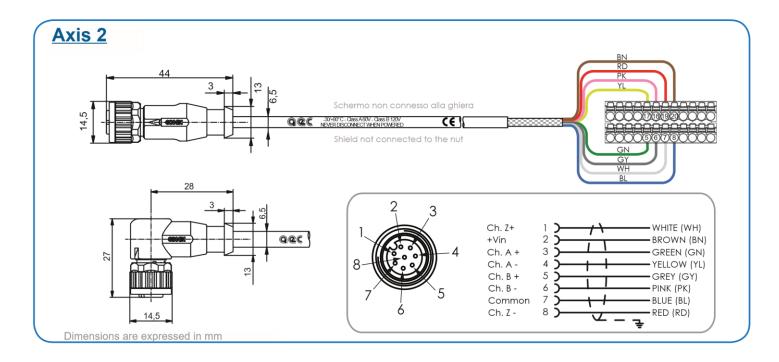

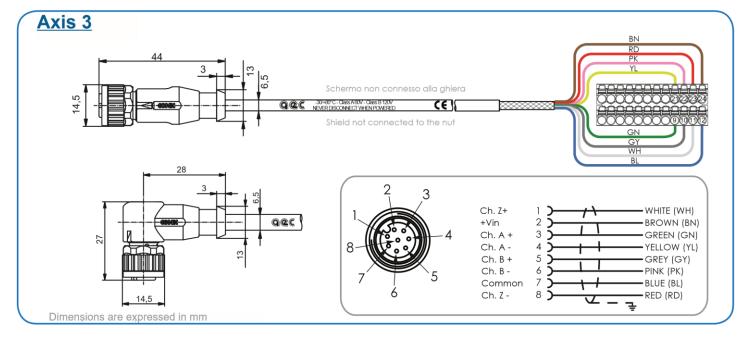

Don't connect or disconnect the circular connector or the terminal block in presence of voltage.

The connection in presence of voltage may result in electrical discharges that are potentially harmful to the equipment, the connectors and the user..

# A

### Caution!!!

Don't install cables with bending radius lower than those indicated; avoid the contact with sharp edges or abrasive surfaces. Periodically check the integrity of the insulating sheath.

### CommuNICatIoN INTERFACE

The SMD2204 drives are provided with multiple communication channels, which permit to connect with external devices by using widespread standard protocols.

All the products of the family are able to communicate with a USB connection, which is used to parameterize, configure and program the axis controller.

In addition to the standard USB communication channel, it is possible to have other communication lines: Modbus RTU (SMD2204xIM), Modbus TCP (Model SMD2204xIE), CANopen (SMD2204xIC), EtherCAT (Model SMD2204xIT) or Profinet (SMD2204xIN).

These solutions allow the drive to communicate with all control devices (PC, PLC) or visualization devices (HMI) available on the market, in a simple and quick way.

### **USB** INtERfaCE

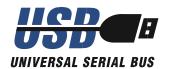

| Pin | Symbol           | Signal name      | Description                  |
|-----|------------------|------------------|------------------------------|
| 1   | V <sub>BUS</sub> | Bus Voltage      | USB port power supply        |
| 2   | D-               | Data -           | USB channel Data -           |
| 3   | D+               | Data +           | USB channel Data +           |
| 4   | NC               | Not<br>Connected | Not connected                |
| 5   | GND              | Common TX        | Communication signals common |

| Full Speed USB 2.0 Composite Device CDC |                                                                                                    |                                                                                                    |                                                                                                    |                                                                                                    |
|-----------------------------------------|----------------------------------------------------------------------------------------------------|----------------------------------------------------------------------------------------------------|----------------------------------------------------------------------------------------------------|----------------------------------------------------------------------------------------------------|
| 1                                       |                                                                                                    |                                                                                                    |                                                                                                    |                                                                                                    |
| -                                       |                                                                                                    |                                                                                                    |                                                                                                    |                                                                                                    |
| Configuration and parameterization, p   | Configuration and parameterization, programming, diagnostic and remote control                           |                                                                                                    |                                                                                                    |                                                                                                    |
|                                         | Min.                                                                                                    | Тур.                                                                                                    | Max.                                                                                                    | Units                                                                                                    |
| V <sub>BUS</sub> , D+, D-, GND          | I                                                                                                    |                                                                                                    |                                                                                                    |                                                                                                    |
| Fixed                                   |                                                                                                    | 9600 Bau                                                                                                    |                                                                                                    | Baud                                                                                                    |
| Fixed NONE                              |                                                                                                    |                                                                                                    | l                                                                                                    |                                                                                                    |
| Fixed                                   |                                                                                                    |                                                                                                    | 8                                                                                                    |                                                                                                    |
| Fixed                                   |                                                                                                    | 1 bit                                                                                                    |                                                                                                    | bit                                                                                                    |
|                                         |                                                                                                    | Modb                                                                                                    | us RTU                                                                                                    | l                                                                                                    |
| Human Body Model                        |                                                                                                    | ±15                                                                                                    |                                                                                                    | kV                                                                                                    |
|                                         | Configuration and parameterization, p  V <sub>BUS</sub> , D+, D-, GND  Fixed  Fixed  Fixed  Fixed  Fixed | Configuration and parameterization, programming, diagnost  Min.  V <sub>BUS</sub> , D+, D-, GND  Fixed  Fixed  Fixed  Fixed  Fixed | Configuration and parameterization, programming, diagnostic and remarks Min. Typ.  V <sub>Bus</sub> , D+, D-, GND  Fixed 9600  Fixed NC  Fixed 1  Fixed 1  Modbi | Configuration and parameterization, programming, diagnostic and remote configuration and parameterization, programming, diagnostic and remote configuration and parameterization, programming, diagnostic and remote configuration and parameterization, programming, diagnostic and remote configuration and parameterization, programming, diagnostic and remote configuration and parameterization, programming, diagnostic and remote configuration and parameterization, programming, diagnostic and remote configuration and parameterization, programming, diagnostic and remote configuration and parameterization, programming, diagnostic and remote configuration and parameterization, programming, diagnostic and remote configuration and parameterization, programming, diagnostic and remote configuration and parameterization, programming, diagnostic and remote configuration and parameterization, programming, diagnostic and remote configuration and parameterization and parameterization and parameterization, programming, diagnostic and remote configuration and parameterization and parameterization and param |

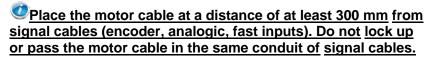

RS-485 SERIAL INTERFACE (SMD2204XXM) RTU

# **Modbus**

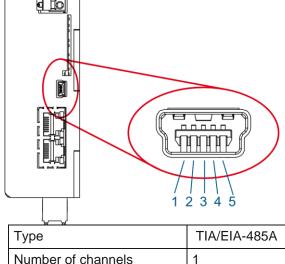

| لہــــہا           |                                           |                     |           |           |       |
|--------------------|-------------------------------------------|---------------------|-----------|-----------|-------|
| Туре               | TIA/EIA-485A                              |                     |           |           |       |
| Number of channels | 1                                         |                     |           |           |       |
| Insulation         | High speed capacitive digital insulator ( | 25Mbps)             |           |           |       |
| Functions          | Configuration and parameterization, pro   | ogramming, diagnost | ic and re | mote cont | rol   |
|                    |                                           | Min.                | Тур.      | Max.      | Units |
| Signals            | D+, D-, GND                               | ·                   |           |           |       |
| Baudrate           | Configurable (Rserbaud)                   | 1200                | 9600      | 115200    | Baud  |
| Parity             | Configurable (Rserpar)                    | E                   | EVEN, N   | ONE, ODE  | )     |
| Number of bit      | Fixed                                     |                     |           | 8         |       |
| Stop bit number    | Configurable (Rserpar)                    |                     | 1         | 2         | bit   |
| Protocol           |                                           |                     | Modb      | us RTU    |       |
| ESD protection     | Human Body Model                          |                     | ±15       |           | kV    |
| Number of nodes    |                                           |                     | 2         | 56        |       |

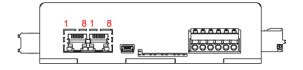

| Pin | Signal name      | Description                  |
|-----|------------------|------------------------------|
| 1   | Shield           | Shield                       |
| 2   | Not<br>Connected | Not connected                |
| 3   | Not<br>Connected | Not connected                |
| 4   | Not<br>Connected | Not connected                |
| 5   | Common TX        | Communication signals common |
| 6   | Not<br>Connected | Not connected                |
| 7   | Data +           | Data + RS-485                |
| 8   | Data -           | Data - RS-485                |

The RS-485 serial interface permits to connect multiple devices in the same communication network, reducing wiring complexity and required resources.

To obtain the maximum efficiency from a RS-485 serial network, it is preferrable to adopt all the linear topographies (daisy-chain, token-ring) rather than star topographies, because each deviation (stub) may create line reflection or communication problems.

In case of open lines, it is necessary to terminate the free ends of the line with a properly sized terminator.

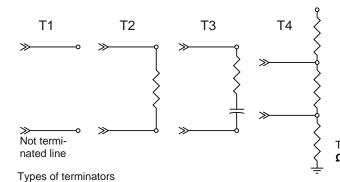

#### Terminators characteristics

| Reference             | T1      | T2        | Т3      | T4        |
|-----------------------|---------|-----------|---------|-----------|
| Type of thermination  | None    | Parallel  | RC      | Failsafe  |
| Data rate             | Low     | High      | Medium  | High      |
| Quality of the signal | Limited | Excellent | Limited | Excellent |
| Power                 | Low     | High      | Low     | High      |

The most used termination method is he parallel terminator, made with a 120  $\Omega$  ½W resistance.

### RS-485 connection example

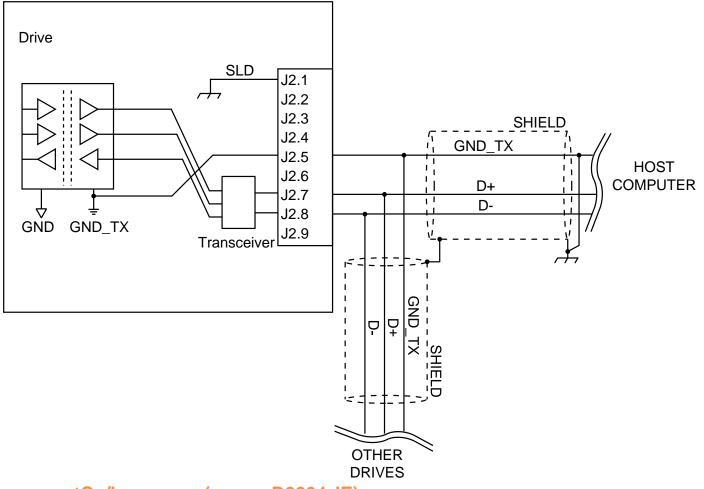

modbus tCp/lp Interface (oNly smD2204xIE)

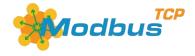

The following table summarizes the specifications of Modbus TCP/IP communication.

| The following table summanzes the specifications | s of Moubus 1 of /if confindingation.                                                        |
|--------------------------------------------------|----------------------------------------------------------------------------------------------|
| Standard                                         | IEC61158 Type 12                                                                             |
| Physical level                                   | Ethernet - 100Base-TX                                                                        |
| Bus topology                                     | Line                                                                                         |
|                                                  | Tree                                                                                         |
| Modulation type                                  | Baseband                                                                                     |
| Transmission speed                               | 100Mbps                                                                                      |
| Communication cable                              | Category 5 or higher (cable with double aluminum tape and braided shielding is recommended.) |
| Connector                                        | RJ45 (Shielded)                                                                              |
| Communication distance                           | Distance between nodes (slave): 100m max                                                     |
| Noise resistance                                 | Conform to IEC61000-4-4, 2kV criteria A                                                      |
|                                                  |                                                                                              |

| LED | L/A IN (Link activity IN): 1   |
|-----|--------------------------------|
|     | L/A OUT (Link activuty OUT): 1 |
|     | ECAT RUN (Green): 1            |
|     | ECAT ERR (Red): 1              |

Place the motor cable at a distance of at least 300 mm from signal cables (encoder, analogic, fast inputs).

Do not lock up or pass the motor cable in the same conduit of signal cables.

CaNopen Interface (only smD2204xIC)

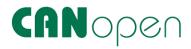

| Туре               | Full CAN V.2.0b physical layer for high-speed connections compliant                       |                                                                                                    |             |            |       |  |
|--------------------|-------------------------------------------------------------------------------------------|----------------------------------------------------------------------------------------------------|-------------|------------|-------|--|
| Number of channels | 1                                                                                         |                                                                                                    |             |            |       |  |
| Insulation         | High speed (5Mbps) capacitive digital insulator                                           |                                                                                                    |             |            |       |  |
| Functions          | Real-time motion control, configuration and parame                                        | Real-time motion control, configuration and parameterization, programming, diagnostic                                        |             |            |       |  |
|                    |                                                                                           | Min.                                                                                                    | Тур.        | Max.       | Units |  |
| Protocol           | Motion Control Device according to DSP-402 V.1. layer of CANopen DS-301 V.4.0 (EN50325-4) | Motion Control Device according to DSP-402 V.1.1 specifications of the applicative layer of CANopen DS-301 V.4.0 (EN50325-4) |             |            |       |  |
| Supported modes    | Profile Velocity Mode, Torque Profile Mode, Homi Interpolated Position Mode               | ng mode,                                                                                                    | , Profile F | Position M | lode, |  |
| Signals            |                                                                                           | CAN_                                                                                                    | _H, CAN_    | _L, CAN_   | GND   |  |
| Baudrate           | Configurable (Rcanbaud)                                                                   | Configurable (Rcanbaud) 10 1000                                                                                              |             |            | KB/s  |  |
| Addressing         | Software address (Rcanaddr)                                                               |                                                                                                    |             |            |       |  |
| Termination        | 120Ω external resistance                                                                  | 120Ω external resistance                                                                                                    |             |            |       |  |
| Error control      | Node guarding, Life guarding, Heartbeat                                                   |                                                                                                    |             |            |       |  |
| Number of PDO      | Mappable                                                                                  | Mappable 4 Rx 4 Tx                                                                                                    |             |            | Тх    |  |
| PDO modes          | Event Triggered, Sync (cyclic), Sync (acyclic), RTR                                       |                                                                                                    |             |            |       |  |
| PDO linking        | NO                                                                                        | NO                                                                                                    |             |            |       |  |
| PDO mapping        | Variable (granularity 8 bit)                                                              |                                                                                                    |             |            |       |  |
| Number of SDO      |                                                                                           | 1 Se                                                                                                    | erver       | 0 CI       | ient  |  |
| Emergency messages | Yes                                                                                       |                                                                                                    |             |            |       |  |
| Framework          | No                                                                                        |                                                                                                    |             |            |       |  |

| Vendor ID | AEC srl | 00 00 00 BCh |
|-----------|---------|--------------|
|-----------|---------|--------------|

Cable characteristics:

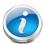

| Parameter  | < 300 m                                                                                              | > 300 m                                                                                        |
|------------|----------------------------------------------------------------------------------------------------|------------------------------------------------------------------------------------------------|
| Туре       | Lumberg STL253<br>2 x 0,25 mm² (twisted pair with shield)<br>2 x 0,34 mm² (twisted pair with shield) | Lumberg STL253 2 x 0,82 mm² (twisted pair with shield) 2 x 1,50 mm² (twisted pair with shield) |
| Resistance | ≤ 40 Ω/km                                                                                            | ≤ 40 Ω/km                                                                                      |
| Capacity   | ≤ 130 nF/km                                                                                          | ≤ 130 nF/km                                                                                    |
| Matches    | Pair 1 (Black / Red): CAN-GND and +Vs<br>Pair 2 (White / Blu): CAN-HIGH and CAN-LOW                  |                                                                                                |

To obtain a communication network which is immune to noise, respect the recommended maximum lengths and sections, remove possible potential differences between the nodes by connecting all the nodes to earth or by using an additional potential compensation cable.

### Maximum permitted lengths for cables and stubs

The length of cables and stubs depends on the working baud-rate of the network.

| Baudrate (Kb/s)                   | 10   | 20   | 50   | 100 | 125 | 250 | 500 | 800 | 1000 |
|-----------------------------------|------|------|------|-----|-----|-----|-----|-----|------|
| Maximum length of the network (m) | 5000 | 3000 | 1000 | 500 | 400 | 200 | 75  | 30  | 25   |
| Maximum length of the stubs (m)   | 1360 | 875  | 350  | 175 | 140 | 70  | 35  | 20  | 17   |
| Maximum length of each stub (m)   | 270  | 175  | 70   | 35  | 28  | 14  | 7   | 4   | 3    |

The maximum length of each single segment depends also on the cable section and on the number of nodes connected to the segment itself.

| Number of connected |          | Cable section       |                      |
|---------------------|----------|---------------------|----------------------|
| nodes               | 0,75 mm² | 0,5 mm <sup>2</sup> | 0,25 mm <sup>2</sup> |
| x < 32              | 550      | 360                 | 200                  |
| 32 < x < 64         | 470      | 310                 | 175                  |
| 64 < x <100         | 410      | 270                 | 150                  |

Measures are expressed in m.

For bus lengths exceeding 1000 m it is recommendable to insert bridges or repeaters.

### **Connector pinout**

| Pin | Symbol   | Signal name | Description                  |
|-----|----------|-------------|------------------------------|
| 1   | CAN_H    | CAN H Line  | CAN recessive line           |
| 2   | CAN_L    | CAN L Line  | CAN dominant line            |
| 3   | CAN_GND  | Common TX   | Communication signals common |
| 4   | -        | Reserved    | Reserved                     |
| 5   | -        | Reserved    | Reserved                     |
| 6   | CAN_SHLD | CAN Shield  | Shield                       |
| 7   | CAN_GND  | Commmon TX  | Communication signals common |
| 8   | -        | Reserved    | Reserved                     |

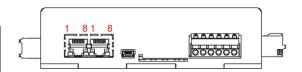

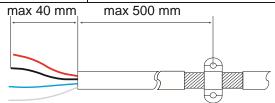

CAN communication networks must ALWAYS terminate with a  $120\Omega$  resistance both ant the beginning and at the end.

In case of particular topographies, e.g. star networks or divided into more sections, each branch must be terminated.

### EthERCat INtERfaCE (oNly smD2204xlt)

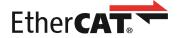

The following table summarizes the specifications of EtherCAT communication.

| Standard               | IEC61158 Type 12                                                                            |
|------------------------|---------------------------------------------------------------------------------------------|
| Physical level         | Ethernet - 100Base-TX                                                                       |
| Bus topology           | Line<br>Tree                                                                                |
| Modulation type        | Baseband                                                                                    |
| Transmission speed     | 100Mbps                                                                                     |
| Communication cable    | Category 5 or higher (cable with double aluminum tapeand braided shielding is recommended.) |
| Connector              | RJ45 (Shielded) ECAT IN: EtherCAT Input ECAT OUT: EtherCAT Output                           |
| Communication distance | Distance between nodes (slave): 100m max                                                    |
| Noise resistance       | Conform to IEC61000-4-4, 2kV criteria A                                                     |
| EtherCAT Device ID     | Set physical address at master: 1-65535                                                     |
| Support protocol       | CoE (CANOpen application protocol over EtherCAT)                                            |
| Control profile        | CiA DS402 drive profile (IEC61800-7)                                                        |

| Supported operation modes | <ul><li>8 - Cyclic Synchrounous Position Mode</li><li>6 - Homing Mode</li><li>1 - Profile Position Mode</li><li>-1 - Manufacturer JOG Mode</li></ul> |
|---------------------------|----------------------------------------------------------------------------------------------------|
| Distribuited clock        | Free Run<br>SM event mode<br>DC Mode                                                                                                    |
| Processing Data           | 8 Configurable PDO Mapping (1600-1607)<br>8 Configurable PDO Mapping (1A00-1A07)<br>8 Single object per PDO                                          |
| Mailbox (CoE)             | SDO requests, SDO responses                                                                                                    |
| LED                       | L/A IN (Link activity IN): 1 L/A OUT (Link activuty OUT): 1 ECAT RUN (Green): 1 ECAT ERR (Red): 1                                                    |

Place the motor cable at a distance of at least 300 mm from signal cables (encoder, analogic, fast inputs).

Do not lock up or pass the motor cable in the same conduit of signal cables.

### Connector

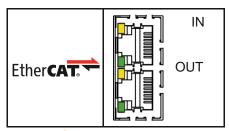

### PROFINET INTERFACE (ONLY SMD2204xIN)

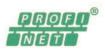

### The following table is an overview for the PROFINET features supported by SMDyyyyxIN drives

| PROFINET RT                               | ✓                                  |
|-------------------------------------------|------------------------------------|
| PROFINET IRT (RT_CLASS_3)                 | ✓                                  |
| Advanced Startup                          | ✓                                  |
| Legacy Startup                            | ✓                                  |
| Minimum cycle time, RT                    | 250us (motor controlled every 1ms) |
| Minimum cycle time, IRT                   | 250us (motor controlled every 1ms) |
| Enhanced Configuration Support            | ✓                                  |
| Support of I&M5                           | ✓                                  |
| Simple Network Management Protocol (SNMP) | ✓                                  |
| MRP Client (Media Redundancy Protocol)    | ✓                                  |
| Number of ARs / Shared Device capable     | 1                                  |

| IO Supervisor AR              | 1 (only device access)                                                             |
|-------------------------------|------------------------------------------------------------------------------------|
| Acyclic communication         | Read/Write Record                                                                  |
| Alarm Types                   | Process Alarm, Diagnostic Alarm, Plug Alarm, Pull Alarm, Return of Submodule Alarm |
| Identification & Maintenance  | I&M0-5                                                                             |
| Topology recognition          | LLDP, SNMP V1, MIB2, PDEV                                                          |
| Media Redundancy              | MRP client                                                                         |
| Additional supported features | DCP, 802.1q Priority                                                               |
| Data rate / duplex            | 100 MBit/s, Full Duplex                                                            |
| Data transport layer          | Ethernet II, IEEE 802.3                                                            |
| PROFINET IO specification     | V2.35                                                                              |

### **t**EChNICal Data

| Туре              | Ethernet network                                                                     |
|-------------------|--------------------------------------------------------------------------------------|
| Cable             | Ethernet CAT. 5e                                                                     |
| Function          | Real-time motion control, setup and parameterization, programming, diagnostics       |
| Protocol          | PROFIdrive according to Profile Drive Technology version 4.1, May 2006 (IEC 61800-7) |
| Error checking    | Checksum                                                                             |
| Supported Masters | Class 1, Class 2                                                                     |
| Application Class | 3 (Single axis positioning drive, with local motion control)                         |
| Number of port    | 2                                                                                    |

### **R**EstRICtIoNs

### Following restriction apply:

- RT over UDP not supported
- DHCP is not supported
- Fast Startup iso not supported
- Shared Inputs are not supported
- Multicast cammunication not supported
- Only 1 Input-CR and 1 Output-CR per AR is supported
- System Redundancy (SR-AR) and Configuration-in-Run (CiR) are not supported
- The amount of configured IO-data influences the minimum cycle time that can be reached.

### **EmC** ImmuNity

To prevent them from being created EMI disturbances caused by cables or devices contained in the same power panel, the drive must be properly connected to protective earth as described in the in the manual.

AEC does not guarantee proper EMC behavior unless thes PE requirements are fulfilled

The shield of the RJ45 connector is not connected directly to PE. As all nodes in a Profinet network have to share earth connection, the Profinet cable shield has to be connected to the earth ai each node in the network.

For further information, see "PROFINET Installation Guideline for Cabling and Assembly, no. 8072" available to download at www.profinet.com

### Connector plnout

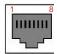

| Pin no     | Description                                |
|------------|--------------------------------------------|
| 1          | TD+                                        |
| 2          | TD-                                        |
| 3          | RD+                                        |
| 4, 5, 7, 8 | Connected to ground over serial RC circuit |
| 6          | RD-                                        |
| Housing    | Cable Shield                               |

### **C**ERtIfICatIoN

The SMDyyyyxIN device was tested with the official PROFINET IO Test Bundle of PI (Release 2017-04-05) at ComDeC test lab (Würzburger Straße 121, 90766 Fürth, Germany).

### StaND-aloNE CoNtRol

The VectorStep drives can be controlled in different modes:

- Stand-alone
- Direct with Modbus TCP, CANopen, EtherCAT or Profinet
- Mixed
- Through inputs

This makes the devices very flexible and suitable for a high nember of different applications.

The control modes are simultaneouslyactive inside the drive, allowing a continuous interation between them.

#### **GENERal ChaRaCtERIstICs**

The SMD2204 units are "intelligent" and programmable drives, able to execute complete small automations without being connected to further control devices as a PC or a PLC.

Exploiting the flexibility of the axis control, it is possible to realize complex movement and logic sequences, electronic cams, positionings in absolute or relative quota, to manage of digital and analog inputs, to drive external devices through digital or analog outputs, to interface with visualization devices such as HMI.

The SMD2204 is able to manage interrupt events and to monitor inputs and outputs, also during a positioning.

#### **a**RChltECtuRE

The control chain of the VectorStep drives is composed in levels, in order to guarantee the maximum efficiency and safety in the management of movements and control signals of the motor.

The "thinking head" of the system is the motion controller, which has the task to collect the commands and the information from the "external world" and to elaborate and convert them in signals to be sent to the power stage.

The information elaborated by the motion controller may result from multiple channels:

• digital and/or analog inputs/outputs interface;

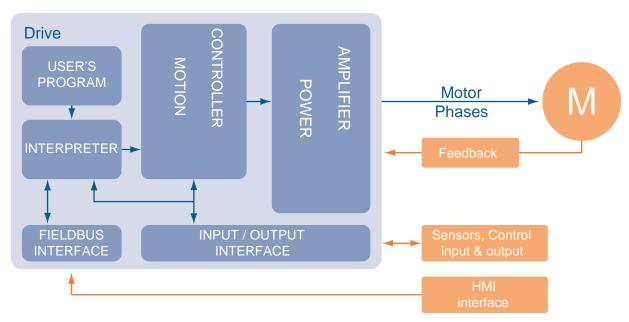

- user program;
- fieldbus interface;

The commands sent from the user program or from the fieldbus, before being sent to the motion controller, are translated (interpreted) from the interpreter so that to standardize the requests.

### **SuppoRtED fuNCtIoNs**

The SMD2204 is equipped with a programmable axis control, which supports multiple function modes, listed below:

| Function              | Description                                                                                                    |  |  |  |
|-----------------------|----------------------------------------------------------------------------------------------------|--|--|--|
| Autorun               | Define which operations must be automatically executed by the drive at start-up.  Permit to load the parameters and to start automatically the execution of the program at the startup of the drive, to enable the management of the hardware and software limits and to set the default movement parameters.                                                                                                    |  |  |  |
| Positioning           | Permit to execute positionings in absolute or relative quota with specific parameters. The movement commands can be queued or over-imposed in order to change the target "on the fly". The over-imposed movement commands also permit to change the acceleration and deceleration parameters druing the movement.                                                                                                    |  |  |  |
| Jog                   | Permit to execute movement in velocity without target quota. It is possible to update the speed and acceleration/deceleration parameters without stopping the motor.                                                                                                    |  |  |  |
| Stop                  | Permit to stop the motor in ramp or in emergency ramp. The STOP can be given with a direct command (fieldbus or user program), received from digital inputs or generated by an event (defined via program).                                                                                                    |  |  |  |
| Homing                | Permit to sychronize the linear or rotative axis on a zero point by using automatic search sequences.                                                                                                    |  |  |  |
| Electronic cam        | Permit to execute movement profiles, more or less complex, in synchronism with a master encoder.                                                                                                    |  |  |  |
| Setup                 | Permit to modify the current levels, the step resolution and to enable or disable the drive during the execution of the user program.                                                                                                    |  |  |  |
| Interrupt             | Permit to manage in asynchronous way the inputs, the limits, and events such as alarms, warning or custom events, also during a positioning.  The interrupt management can be activated on the rising edge, on the falling edge or on boredges.  VectorStep drives can manage up to 10 interrupts simultaneously.                                                                                                    |  |  |  |
| Inputs<br>management  | Permit to verify the state of the digital or service (BLS, FLS) inputs of the drive. It is also possible to interrupt the execution of the program, waiting an input or a input sequence, as well as to verify the state of the registers memory latch. At each digital input, it is possible to pre-assign some specific functions such as "go to quota", "axis homing", "move forward", "alarms reset", "enable drive" ecc. |  |  |  |
| Outputs<br>management | Permit to set, reset, invert or test the state of the digital outputs of the drive.  As for the inputs, it is possible to pre-assign some specific functions such as "drive in alarm", "drive in movement" ecc.                                                                                                    |  |  |  |
| Calculations          | Permit to perform mathematical or logical operations on internal data, registers and variables.                                                                                                    |  |  |  |
| Tests and jumps       | Permit to verify events or conditions (both value and bit) and change the working flux in relation to the tests results.                                                                                                    |  |  |  |
| Timer                 | Permit to insert delays or time-out cycles to synchronize movements or logical sequences.                                                                                                    |  |  |  |
| Save                  | Permit to save the internal variables in the NVRAM to keep the data also with the drive switched off.                                                                                                    |  |  |  |

| User program | It is a instructions sequence which permits the drive to perform any logial, movement or mixed     |
|--------------|----------------------------------------------------------------------------------------------------|
|              | sequence. It can be written directly by he final user, choosing between two programming methods:   |
|              | visual (simplier and more intuitive) or text-based (more complex, but more powerful and flexible). |

### **PRogRammINg mEthoDs**

The drives SMD2204 support two programming methods:

- Visual
- Text-based

### Visual programming

Unlike the task method, besides movement sequences, the visual programming allows to realize logical sequences, conditioned by inputs and outputs.

Thanks to the intuitive graphical interface, it becomes easy to create structured programs, which permit to manage not only the movement of the motor, but also limit switches, buttons, digital and/or analog sensors, electrovalves etc.

The visual programming provides to the user a series of macro-commands, where is sufficient to insert the requested parameters to generate a command to be sent to the drive.

| Command | Description                                                                                                    |
|---------|----------------------------------------------------------------------------------------------------|
| 1//     | Positioning commands. GO (go to absolute quota), GOR (go to relative quota), JOG (move forward or backward without target quota). For each movement it is possible to define velocity, acceleration and deceleration parameters. |
|         | Homing commands.  Define the type of homing to be performed and the zero point search parameters                                                                                                    |
|         | Stop commands. Stop the movement or the task in progress, in ramp or in emergency ramp. It is possible to indicate if the stop must be executed immediately or condition it to the occurrence of an event.                       |
| Yo      | Gearing commands. Enable and configure the management of an electronic cam.                                                                                                    |
| 7       | Setup commands.  Enable or disable the drive, set the current level, the step resolution of the motor, and define th automatic current reduction parameters.                                                                     |
|         | Interrupt commands. Enable the interrupt management on the rising or falling edge of inputs or events, manages the return from an interrupt routine and the re-enabling of the same.                                             |
|         | Data management.  Permit to copy or shift data between variables and/or registers, reset or invert the state of the bit of any parameter, or define the pointer variables.                                                       |
|         | Calculation commands.  Permit to perform mathematica operations (additions, subtractions, multiplications and divisions) or logical (AND, OR, XOR, NOT) between different types of data (variables, registers, direct values).   |
|         | Input commands.  Test or wait the state of digital and service inputs (limit switches, encoder etc.) of the drive.  In addition, permit to verify the state of inputs memory registers.                                          |

| Y | Output commands. Set, reset, invert or test the state of a digital output.                                                                                                    |
|---|----------------------------------------------------------------------------------------------------|
|   | Test commands. Compare two values (variables, register or direct values), or verify the state of the bit of the indicated parameter.                                                               |
|   | Jump commands. Inserted after a test instruction, permit to modify the execution flow of the user program basing on the test result. Also permit to call sub-routines or return from sub-routines. |

| Command | Description                                                                                             |  |  |  |  |
|---------|----------------------------------------------------------------------------------------------------|--|--|--|--|
|         | Timer commands. Stop the execution of the program for the indicated time.                               |  |  |  |  |
|         | Save commands. Save in the NVRAM the indicated variable.                                                |  |  |  |  |
|         | Custom commands.  Permit to write in Text-based mode a customized command, in case of particular needs. |  |  |  |  |

### TexT-Based programming

Text-base mode is a low-level programming method, wich permits to exploit the 100% opf the VectorStep drives functionalities.

The programming system is based on MIL language (Mnemonic Indexer Language), developed by AEC thanks to the experience in motion control and stepper motors management.

The instructions set includes commands for data management, calculations, save and test.

| Family      | Command  | Description                                                                  |  |  |  |
|-------------|----------|------------------------------------------------------------------------------|--|--|--|
| Positioning | GO       | Absolute quota positioning.                                                  |  |  |  |
|             | GOR      | Relative quota positioning.                                                  |  |  |  |
| JOG         |          | Move forward or bckward without target quota.                                |  |  |  |
| Homing      | HOME     | Axis homing                                                                  |  |  |  |
| Stop        | STOP     | Stop the movement in ramp                                                    |  |  |  |
|             | ABORT    | Stop the movement in emergency ramp                                          |  |  |  |
|             | ESTOP    | Stop the movement on event (value)                                           |  |  |  |
|             | BESTOP   | Stop the movement on event (bit)                                             |  |  |  |
| Gearing     | CAM      | Enable electronic cam                                                        |  |  |  |
| Setup       | CUR_ON   | Enable drive                                                                 |  |  |  |
|             | CUR_FULL | Set the nominal current level                                                |  |  |  |
|             | CUR_RED  | Set the reduced current level                                                |  |  |  |
|             | BOOST    | Set the boost current level                                                  |  |  |  |
|             | CUR_OFF  | Disable drive                                                                |  |  |  |
| Interrupt   | ONH      | Enable interrupt management on the rising edge                               |  |  |  |
|             | ONL      | Enable interrupt management on the falling edge                              |  |  |  |
|             | RTE      | Return to program from the interrupt                                         |  |  |  |
| Data        | MOVE     | Shift or copy the value of the variable or register, or assign a direct data |  |  |  |
| management  | BSET     | Set bit                                                                      |  |  |  |
|             | BRES     | Reset bit                                                                    |  |  |  |
|             | BCHG     | Invert bit                                                                   |  |  |  |
|             | RIND     | Index pointer variable                                                       |  |  |  |
| Calculation | ADD      | Add two values (register, variable, direct data)                             |  |  |  |
|             | SUB      | Subtract two values (register, variable, direct data)                        |  |  |  |
|             | MUL      | Multiplies two values (register, variable, direct data)                      |  |  |  |
|             | DIV      | Divide two values (register, variable, direct data)                          |  |  |  |
|             | AND      | Logical AND between two values (register, variable, direct data)             |  |  |  |
|             | OR       | Logical OR between two values (register, variable, direct data)              |  |  |  |
|             | XOR      | Logical XOR between two values (register, variable, direct data)             |  |  |  |
|             | NOT      | Logical NOT of a variable (registrer, variable)                              |  |  |  |
|             | INC      | Increase variable or register                                                |  |  |  |
|             | DEC      | Decrease variable or register                                                |  |  |  |
| Inputs      | BTEST    | Test the value of a bit                                                      |  |  |  |
| management  | BWAIT    | Stop the program until the value of a bit meets the condition                |  |  |  |
|             | BTEST    | Test the value of a bit                                                      |  |  |  |

| Outputs    | BSET  | Set bit                                              |
|------------|-------|------------------------------------------------------|
| management | BRES  | Reset bit                                            |
|            | BCHG  | Invert bit                                           |
| Test       | TEST  | Compare two values (register, variable, direct data) |
|            | BTEST | Test the value of a bit                              |

| Family | Command | Description                                            |  |  |  |
|--------|---------|--------------------------------------------------------|--|--|--|
| Jump   | JMP     | Conditioned or unconditioned jump to a program label   |  |  |  |
|        | JSR     | Conditioned or unconditioned call to a subroutine      |  |  |  |
|        | RTS     | Return to program from a sub-routine                   |  |  |  |
| Timer  | TIMER   | Stop the execution of a program for the indicated time |  |  |  |
| Save   | VSAVE   | Save in NVRAM the indicated variable                   |  |  |  |

### StaRt-Up CoNflguRatIoN

One of the main issues of stand-alone devices is to define their behaviour at start-up, determine if the user program must be run automatically at the start-up, load the minimum needed parameters to let the drive work without parameterizing it via PC, and define the enabling staus of the drive at start-up.

The configuration of these last parameters (enabling and configuration) could be superfluous in case the drive contains a user program, but the are fundamental in case of task programming and macro-functions associated to inputs. In this last case, in fact, movement and homing parameters, and the associated functions, would result not initialized, and the drive would not perform any command.

The SMD2204 integrates a set of registers which contains the start-up settings to let the drive auto-configure at the start-up.

Below are the registers:

| Registro    | Name                       | Description                                                   |                                                                                  |  |
|-------------|----------------------------|---------------------------------------------------------------|----------------------------------------------------------------------------------|--|
| Rstrconf    | Configuration at start-up  | Define th                                                     | e configuration mode at start-up                                                 |  |
|             |                            | Value                                                         | Description                                                                      |  |
|             |                            | 0x00                                                          | No configuration                                                                 |  |
|             |                            | 0x01                                                          | Reserved                                                                         |  |
|             |                            | 0x02                                                          | Stepper-mode speed                                                               |  |
|             |                            | 0x03                                                          | Stepper-mode position                                                            |  |
|             |                            | 0x04                                                          | Stepper-mode Step/Dir                                                            |  |
|             |                            | 0x05                                                          | Servo-mode torque                                                                |  |
|             |                            | 0x06                                                          | Servo-mode speed                                                                 |  |
|             |                            | 0x07                                                          | Servo-mode position                                                              |  |
|             |                            | 0x08                                                          | Servo-mode Step/Dir                                                              |  |
|             |                            | 0x09                                                          | Closed Loop / Speed (with tachometric - Only DMD)                                |  |
|             |                            | 0x10                                                          | Reserved                                                                         |  |
|             |                            | 0x11                                                          | Smart Mode / Speed                                                               |  |
|             |                            | 0x12                                                          | Smart Mode / Position                                                            |  |
|             |                            | 0x13                                                          | Smart Loop / Step-Direction                                                      |  |
| Rstrtmode   | Operation mode at start-up | Operations to be executed at start-up                         |                                                                                  |  |
|             |                            | Value                                                         | Description                                                                      |  |
|             |                            | 0x00                                                          | Load the registers from NVRAM                                                    |  |
|             |                            | 0x01                                                          | Load the registers and set the operation mode                                    |  |
|             |                            | 0x02                                                          | Load the registers, set the operation mode and enable the drive                  |  |
|             |                            | 0x03                                                          | Load the registers, set the operation mode, enable the drive and run the program |  |
| Rstrpostarg | Default target position    | Set the target position at start-up (pulse)                   |                                                                                  |  |
| Rsrtvel     | Default translation speed  | Set the translation speed at start-up (rps x100)              |                                                                                  |  |
| Rstrtvss    | Default start/stop speed   | Set the start/stop speed at start-up (rps x100)               |                                                                                  |  |
| Rstrtacc    | Default acceleration       | Set the default acceleration ramp (rps² x10)                  |                                                                                  |  |
| Rstrtdec    | Default deceleration       | Set the default deceleration ramp (rps² x10)                  |                                                                                  |  |
| Rstrthacc   | Acceleration during homing | Set the acceleration/deceleration ramp during home (rps² x10) |                                                                                  |  |

| Rstrthmode | Default homing mode              | Set the homing mode at start-up                                |                                                                                      |  |
|------------|----------------------------------|----------------------------------------------------------------|--------------------------------------------------------------------------------------|--|
|            |                                  | Value                                                          | Descripion                                                                           |  |
|            |                                  | 0                                                              | No homing function requested                                                         |  |
|            |                                  | -1                                                             | Homing only with BLS in negative direction                                           |  |
|            |                                  | -2                                                             | Homing only with BLS in positive direction                                           |  |
|            |                                  | -3                                                             | Homing with BLS + TOP rising edge, negative direction                                |  |
|            |                                  | -4                                                             | Homing with BLS + TOP rising edge, positive direction                                |  |
|            |                                  | -5                                                             | Homing only with TOP in negative direction                                           |  |
|            |                                  | -6                                                             | Homing only with TOP in positive direction                                           |  |
|            |                                  | -7                                                             | Homing with backward mechanical limit + axis measure                                 |  |
|            |                                  | -8                                                             | Homing with forward mechanical limit + axis measure                                  |  |
|            |                                  | -9                                                             | Homing with backward mechanical limit                                                |  |
|            |                                  | -10                                                            | Homing with forward mechanical limit                                                 |  |
|            |                                  | -11                                                            | Homing with backward mechanical limit + encoder TOP (only SmartMode and Closed Loop) |  |
|            |                                  | -12                                                            | Homing with forward mechanical limit + encoder TOP (only SmartMode and Closed Loop)  |  |
|            |                                  | -13                                                            | Homing on FLS, negative direction                                                    |  |
|            |                                  | -14                                                            | Homing on FLS, positive direction                                                    |  |
|            |                                  | -15                                                            | Homing on FLS + motor encoder TOP, negative direction                                |  |
|            |                                  | -16                                                            | Homing on FLS + motor encoder TOP, positive direction                                |  |
| Rstrthvh   | Speed during limit switch search | Set the homing speed during the limit switch search (rps x100) |                                                                                      |  |
| Rhvl       | Speed during 0 point search      | Set the homing speed during the 0 point search (rps x100)      |                                                                                      |  |

### DIRECt CoNtRol

The VectorStep drives can be controlled in different modes:

- Stand-alone
- Direct with Modbus TCP, CANopen, EtherCAT or Profinet
- Mixed
- · Through inputs

This makes the devices very flexible and suitable for a high nember of different applications.

The control modes are simultaneouslyactive inside the drive, allowing a continuous interation between them.

### **GENERAL CHARACTERISTICS**

Unlike the stand-alone control, a drive controlled directly doesn't execute any operation on its own initiative (no resident program), but waits for commands from a Host computer, a PLC, a PC, or via fieldbus.

The drive SMD2204xIM supports Modbus RTU, the SMD2204xIE supports Modbus TCP/IP, the SMD2204xIC supports CANopen, SMD2204xIT supports EtherCAT and the SMD2204xIN supports Profinet.

Through the USB port, with the software StepControl, it is possible to monitor the state of the drive and the internal parameters, also when the drive is communicationg with a network.

With the available fieldbus it is possible to access to all the resources of the device:

- · Drive parameters;
- Motor parameters;
- Encoder parameters;
- Movement management Controlword or advanced functions;
- · Communication parameters;
- Start-up parameters;
- Registers;
- Variables;
- · Tasks management;
- NVRam management.

With this type of control it is possible to avoid the parameterization via StepControl, by sending the configuration data via communication bus.

#### **a**RChltECtuRE

The control chain of the VectorStep drives is composed in levels, in order to guarantee the maximum efficiency and safety in the management of movements and control signals of the motor.

The "thinking head" of the system is the motion controller, which has the task to collect the commands and the information from the "external world" and to elaborate and convert them in signals to be sent to the power stage.

The information elaborated by the motion controller may result from multiple channels:

- digital and/or analog inputs/outputs interface;
- fieldbus interface;

The commands sent from the user program or from the fieldbus, before being sent to the motion controller, are translated (interpreted) from the interpreter so that to standardize the requests.

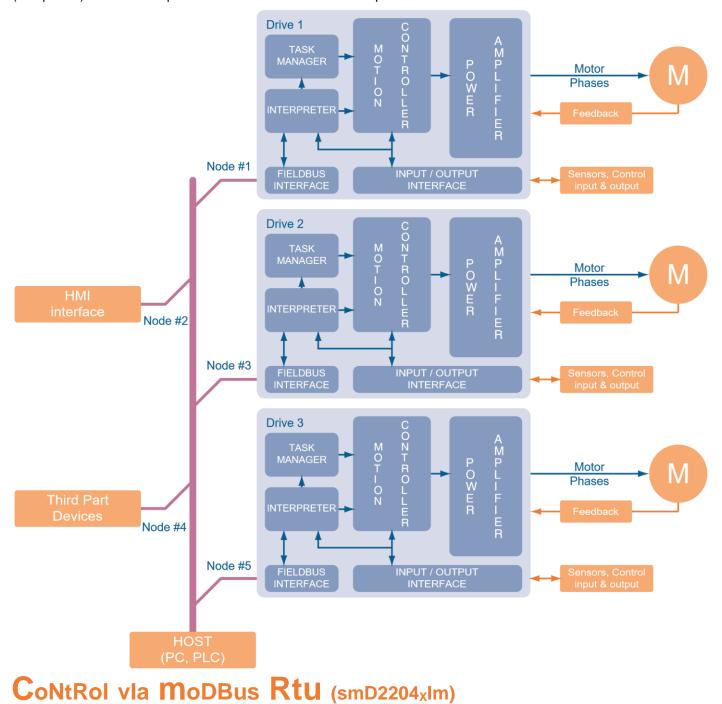

Modbus is a serial communication procol created by Modicon in 1979, in order to put into communication their PLC. It in fact became an industrial standard since 1979, MODBUS permits million automation devices to communicate between each other, by using a request/response type communication, and services defined by function codes. The main reasons for such a wide utilisation of Modbus compared to other protocols are the following:

- 1. It's a royalty-free and openly published protocol
- 2. It can be implemented in few days
- 3. It moves raw bits and words without putting many restrictions

#### **GENERal ChaRaCtERIstICs**

The SMD2204xxM can receive commands or parameters via RS-485 serial communication.

The communication protocol (Modbus RTU) defines the syntax and the codification of the data sent through the physical channel.

The Modbus RTU is a hexadecimal compact data representation, to which a cyclic redundancy check (CRC) checksum field is queued.

The Modbus RTU is a binary communication method in which all the 256 values of a byte carry information. The start and the end of the frame occur by detecting pause times between a frame and another and between a character and another.

If it's detected a pause of 3.5 times the transmission time of a character in the serial line, it means that the frame is ended, and it is possible to proceed with its analysis.

The response of the slave takes place after a minimum pause of 3.5 characters between the frame received and theone to be transmitted.

If it's detected a pause of 1.5 characters between a character and another, instead, the current message is discarded and the device starts receiving a new message.

In this way, all the data can be tranmitted without any conversion, maintaining a limited number of bytes for each frame, with the advantage to obtain a quicker communication.

The Modbus RTU protocol doesn't indicate a specific function profile for motion control, but only the standardization of communication commands. SuppoRtED fuNCtIoNs

The Modbus RTU functions code supported by the VectorStep drives are:

| Function Code | Name                     | Description                                               |  |
|---------------|--------------------------|-----------------------------------------------------------|--|
| 0x03          | Read Holding Register    | Read 'n' contiguous Modbus registers (1 register = 16bit) |  |
| 0x06          | Preset Single Register   | Write a single Modbus register (16 bit)                   |  |
| 0x08          | Diagnostic               | Provide information on the communication status           |  |
| 0x10          | Preset Multiple Register | Write 'n' contiguous Modbus registers                     |  |

Using that functions and writing in the internal registers, it is possible to modify parameters, read the state of the inputs and outputs, activate outputs, monitor other active communications (CANopen, Profibus DP, EtherCAT) if present and command movements.

#### **a**RChltECtuRE

The control chain of the VectorStep drives is composed in levels, in order to guarantee the maximum efficiency and safety in the management of movements and control signals of the motor.

The "thinking head" of the system is the motion controller, which has the task to collect the commands and the information from the "external world" and to elaborate and convert them in signals to be sent to the power stage.

The information elaborated by the motion controller may result from multiple channels:

- digital and/or analog inputs/outputs interface;
- fieldbus interface;

The commands sent via Modbus RTU, before being sent to the motion controller, are translated (interpreted) from the interpreter so that to standardize the requests.

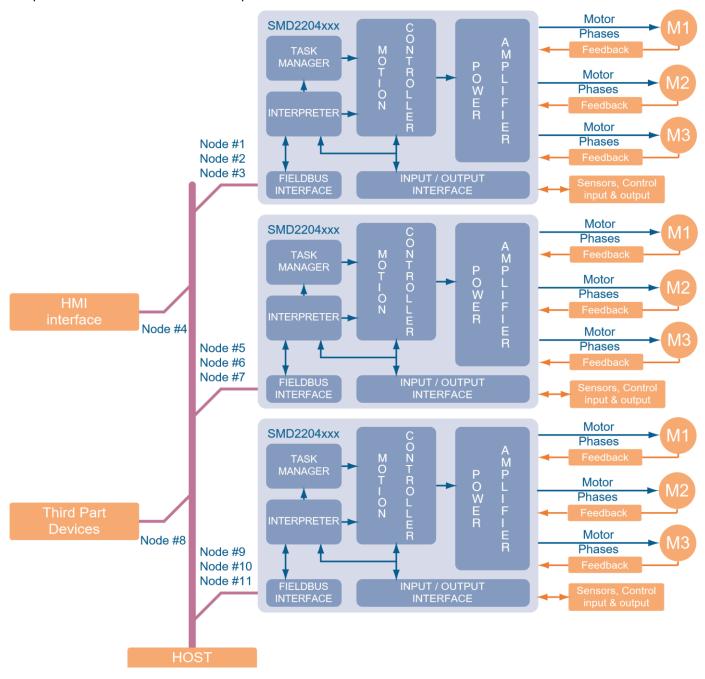

## CommuNiCatioN spEED

The SMD2204xxM is able to communicate with a baudrate between 1200 and 115200 bps.

Ina ddition to the communication speed it is possible to configurate the number of stop bits, the parity and the type of access to multiple registers.

| Register | Nome               |           | Description                                                                                             |          |  |  |
|----------|--------------------|-----------|----------------------------------------------------------------------------------------------------|----------|--|--|
| Rserbaud | Serial Baudrate    | Set the s | Set the serial communication speed:                                                                     |          |  |  |
|          |                    | Value     | Desc                                                                                                    | ription  |  |  |
|          |                    | 0x00      | 1200 bps                                                                                                |          |  |  |
|          |                    | 0x01      | 2400 bps                                                                                                |          |  |  |
|          |                    | 0x02      | 4800 bps                                                                                                |          |  |  |
|          |                    | 0x03      | 9600 bps                                                                                                |          |  |  |
|          |                    | 0x04      | 19200 bps                                                                                               |          |  |  |
|          |                    | 0x05      | 38400 bps                                                                                               |          |  |  |
|          |                    | 0x06      | 57600 bps                                                                                               |          |  |  |
|          |                    | 0x07      | 115200 bps                                                                                              |          |  |  |
| Rserpar  | Serial parameters  |           | et the communication parameters (parity and bit stop number                                             |          |  |  |
|          |                    | Value     | Description                                                                                             |          |  |  |
|          |                    |           | Parity                                                                                                  | Stop bit |  |  |
|          |                    | 0x00      | None                                                                                                    | 1        |  |  |
|          |                    | 0x01      | Even                                                                                                    | 1        |  |  |
|          |                    | 0x02      | Odd                                                                                                    | 1        |  |  |
|          |                    | 0x03      | None                                                                                                    | 2        |  |  |
|          |                    | 0x04      | Even                                                                                                    | 2        |  |  |
|          |                    | 0x05      | Odd                                                                                                    | 2        |  |  |
| Rserdly  | Serial reply delay |           | Set the drive response delay to a request in ms. (Used when communicating with autpo-switch converters) |          |  |  |

| Rintmot | Multiple access data format | e access method to multiple registers (32bit) via Modbus: |                                                                                                    |
|---------|-----------------------------|-----------------------------------------------------------|----------------------------------------------------------------------------------------------------|
|         |                             | Value                                                     | Description                                                                                                    |
|         |                             | 0x00                                                      | Little Endian (INTEL)  When accessing a 32 bit data (2 holding registers) the least significant bit (LSB) is transferred before the most significant bit (MSB).  Host → LSB MSB → SMD2204xx |
|         |                             | 0x01                                                      | Big Endian (MOTOROLA) When accessing a 32 bit data (2 holding registers) the most significant bit (MSB) is transferred before the least significant bit (LSB). Host → MSB LSB → SMD2204xx   |

#### **addressing**

A RS-485 Modbus RTU network normally supports up to 32 nodes (in case of standard transceiver), and up to 128 nodes if low consumption interfaces are used.

The VectorStep drives use a low consumption RS-485 transceiver, so, in case the master supports it, they can be inserted into networks with a high number of nodes.

In a RS-485 network, each node must have a unique address which identifies it.

The communication address is set with StepControl, in the section "Communication parameters", or through the register Rseraddr.

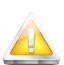

Inside a Modbus RTU network, the multi-axis drive SMD2204xIM is seen as three single independent drives. With StepControl, it is necessary to set the drive of the axis 1. The axes 2 and 3 will automatically take the next two addresses.

Example:

Axis 1 = Node ID 4 (set with StepControl)

Axis 2 = Node ID 5

Axis 3 = Node ID 6

# CoNtRol via MoDBus tCp/lp (SMD2204xIE)

### **GENERAL ChaRaCtERIstICs**

The drive SMD2204 LIE with Modbus TCP/IP fieldbus is equipped with a standard Ethernet 100Mb interface.

#### What is Modbus TCP/IP?

Modbus TCP/IP (or Modbus-TCP) is a version of Modbus RTU protocol, equipped with a TCP interface that runs on Ethernet.

The Modbus messaging structure is the application protocol that defines the rules for organizing and interpreting the data independently of the data transmission medium.

TCP/IP refers to the Transmission Control Protocol and Internet Protocol, which provides the transmission medium for Modbus TCP/IP messaging.

In simple terms, the TCP/IP standard allows blocks of binary data to be exchanged between computers. It is also a world-wide standard that serves as the foundation for the World Wide Web.

The primary function of TCP is to ensure that all packets of data are received correctly, while IP makes sure that messages are correctly addressed and routed.

It's important to note that the TCP/IP combination is merely a transport protocol, and does not define what the data means or how the data is to be interpreted (this is the job of the application protocol, Modbus in this case).

So in summary, Modbus TCP/IP uses TCP/IP and Ethernet to carry the data of the Modbus message structure between compatible devices.

Modbus TCP/IP combines a physical network (Ethernet), with a networking standard (TCP/IP), and a standard method of representing data (Modbus as the application protocol).

Essentially, the Modbus TCP/IP message is simply a Modbus communication encapsulated in an Ethernet TCP/IP wrapper.

Modbus TCP embeds a standard Modbus data frame into a TCP frame, without the Modbus check-sum, as shown in the following diagram:

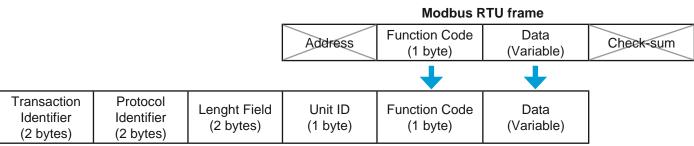

Modbus TCP/IP frame

The Modbus commands and user data are themselves encapsulated into the data container of a TCP/IP telegram without being modified in any way.

However, the Modbus error checking field (check-sum) is not used, as the standard Ethernet TCP/IP link layer checksum methods are instead used to guaranty data integrity.

Further, the Modbus frame address field is supplanted by the unit identifier in Modbus TCP/IP, and becomes part of the Modbus Application Protocol header.

### Which TCP port is used by Modbus TCP/IP?

The complete Modbus TCP/IP Application Data Unit is embedded into the data field of a standard TCP frame and sent via TCP to well-known system port 502, which is specifically reserved for Modbus applications. Modbus TCP/IP clients and servers listen and receive Modbus data via port 502.

#### **ARCHITECTURE**

The control chain of the VectorStep drives is composed in levels, in order to guarantee the maximum efficiency and safety in the management of movements and control signals of the motor.

The "thinking head" of the system is the motion controller, which has the task to collect the commands and the information from the "external world" and to elaborate and convert them in signals to be sent to the power stage.

The information elaborated by the motion controller may result from multiple channels:

- digital and/or analog inputs/outputs interface;
- fieldbus interface;

The commands sent via Modbus TCP/IP, before being sent to the motion controller, are translated (interpreted) from the interpreter so that to standardize the requests.

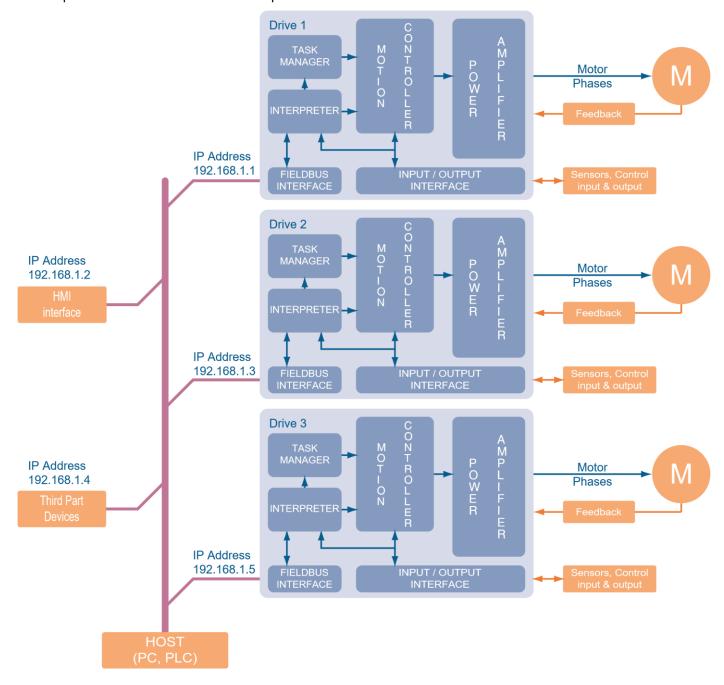

### **CommuNiCatioN paRamEtERs**

The SMD2204xIE supports The modbus communication both with TCP and UPD protocol.

| Register        | Name                      | Description                                                                                                    |  |
|-----------------|---------------------------|----------------------------------------------------------------------------------------------------|--|
| Rmdbport        | TCP port number           | TCP port number (default is 502)                                                                                                    |  |
| Rintmot         | Multiple access data      | Define the access method to multiple registers (32bit) via Modbus:                                                                                                    |  |
|                 | format                    | Value Description                                                                                                    |  |
|                 |                           | 0x00 Little Endian (INTEL) When accessing a 32 bit data (2 holding registers) the least significant data (LSB) is transferred before the most significant data (MSB).  Host → SMD2204xx |  |
|                 |                           | 0x01 Big Endian (MOTOROLA) When accessing a 32 bit data (2 holding registers) the most significant data (MSB) is transferred before the least significant data (LSB) Host → SMD2204xx   |  |
| Rethlocipaddr32 | Ethernet local IP address | Byte 3 - Byte 2<br>Ethernet local IP address                                                                                                    |  |
| Rethlocipaddr10 | Ethernet local IP address | Byte 1 - Byte 0<br>Ethernet local IP address                                                                                                    |  |
| Rethgwaddr32    | Gateway address ethernet  | Byte 3 - Byte 2<br>Gateway address ethernet                                                                                                    |  |
| Rethgwaddr10    | Gateway address ethernet  | Byte 1 – Byte 0<br>Gateway address ethernet                                                                                                    |  |
| Rethsubnet32    | Subnet ethernet           | Byte 3 - Byte 2<br>Subnet ethernet                                                                                                    |  |
| Rethsubnet10    | Subnet ethernet           | Byte 1 - Byte 0<br>Subnet ethernet                                                                                                    |  |

### ID address setting

To set the IP address, you have to connect the PC to the drive using a USB cable and StepControl software. Once in the StepControl environment, go to "Parameters" menu and select "Communication Parameters". In the tab "Ethernet Parameters" (see the picture below), it is possible to set the Modbus TCP. parameters. The "Data format" indicates the 32 bit read/write mode.

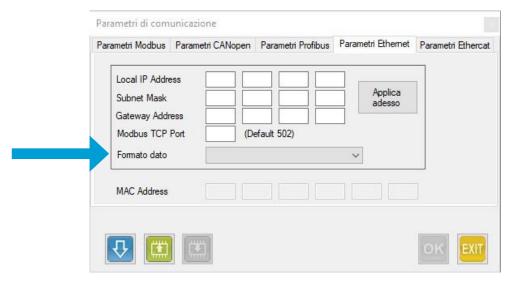

It is possible to choose between "Intel (Little Endian)" 32 bit mode (first read/write the lowest 16 bit word then the highest 16 bit word) or (Motorola (Big Endian)" 32 bit mode (first read/write the highest 16 bit word then the lowest 16 bit word).

After that, go to "Ethernet parameters" tab and set the local IP address, local sub-net mask, and the gateway IP address (not important).

Once all the requested data have been typed, press "Send data" (the blue down arrow button) to send the data to the drive. If the data must be stored in the non volatile memory, click on "Save data" (the green down arrow button).

If you want to apply the network address without switching off the drive, you can press "Apply now" and the network address change immediately.

Please note that the parameter "Data format" is updated only by switching off and restarting the drive.

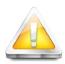

The multi-axis drive SMD2204xIE have a unique IP address inside a Modbus TCP/IP network. In order to send a data to the single axis, set the "Unit ID" in the Master controller (1 for axis 1, 2 for axis 2, 3 for axis 3). In order to send the same data to all the three axes, send the data to the "Unit ID" 0.

# Control via Canopen (SMD2204xIC)

CAN (Controller Area Network) fieldbus had been originally developed for the automotive market, with the aim of reducing the complexity of the connections needed to put into communication the various electronic devices present in a normal car (ABS, Airbag, SRS etc).

Thanks to its characteristics, like easy wiring and reliability, it was increasigly used in the industrial sector to control complex machineries with distributed intelligence.

Besides the DS301, the devices defined as CANopen compatible must have a further particularization, depending on the segment of devices to which they belong, in order to conform the front-end of the communication on the fieldbus side.

#### **GENERal Characteristics**

The drives SMD2204xIC can receive commands and parameters via CAN bus communication network.

CAN bus defines the connections standards, the signals levels and the physical characteristics of the communication channel.

The communication protocol (CANopen) defines the syntax and the coding of the data sent via physical channel.

With the purposes to standardize the interfacement mode between the various devices, and to make simple the use of CAN fieldbus to the user, an organization named Cia has been established. The Cia (Can in automation, website www. can-cia.de) is responsible for the definition of the communication standards. Among several standards, the standard communication protocol named CANopen has been defined. This standard is explained in the Draft Standard DS301 for what it concerns the part common to all the devices that belong to CANopen world.

Besides the DS301, the devices defined as CANopen compatible must have a further particularization, depending on the segment of devices to which they belong, in order to conform the front-end of the communication on the fieldbus side.

These specializations are called "Device Profile", and they are defined in the DS4xx drafts.

As an example, DS401 for I/O modules, DS402 for motion control devices (drives), etc.

Moreover, a CANopen compatible device must comly with the defined type of connectors and their pinouts.

All this gives a significant advantage to the end user, that can switch between a type of drive to another, being sure that nothing will change for what concerns the CAN communication.

#### SuppoRtED fuNCtIoNs

| NMT               | Slave                                          |
|-------------------|------------------------------------------------|
| Error Control     | Node Guarding, Life Guarding, Heartbeat        |
| Node ID           | Software                                       |
| Nr. of PDOs       | 4 Rx - 4 Tx                                    |
| PDO modes         | Event triggered, Sync (cyclic), Sync (acyclic) |
| PDO linking       | No                                             |
| PDO mapping       | Variable (granularity 8bit)                    |
| Nr. of SDOs       | 1 Server, 0 Client                             |
| Emergency Message | Yes                                            |
| CANopen Version   | DS301 V4.01                                    |
| Framework         | No                                             |
| Device Profile    | DSP-402 V1.1                                   |
| AEC's Vendor ID   | 00 00 00 BC                                    |

### SuppoRtED opERatIoN moDEs

The VectorStep drives support the following operation modes:

| Value | Туре                  | Description                                                                                                    |
|-------|-----------------------|----------------------------------------------------------------------------------------------------|
| -1    | AEC_Velocity          | Permit to move the axis in velocity (JOG) by setting direction, velocity and accelration and deceleration ramps.                                |
| 1     | Profile Position mode | Permit to perform positionings in absolute or relative quota, by setting direction, velocity, acceleration/deceleration ramps and target quota. |
| 6     | Homing mode           | Used for the search of the zero point of the axis.                                                                                              |
| 7     | Interpolated mode     | Permit to perform interpolated movements.                                                                                                    |

#### **a**RChltECtuRE

The control chain of the VectorStep drives is composed in levels, in order to guarantee the maximum efficiency and safety in the management of movements and control signals of the motor.

The "thinking head" of the system is the motion controller, which has the task to collect the commands and the information from the "external world" and to elaborate and convert them in signals to be sent to the power stage.

The commands sent from the CANopen network, before being sent to the motion controller, are translated (interpreted) from the interpreter so that to standardize the requests.

93

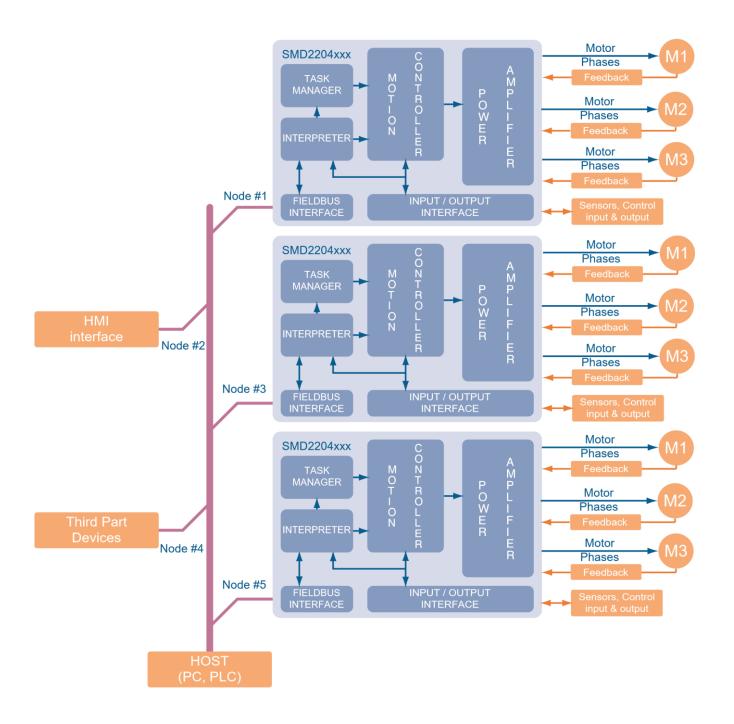

## CommuNICatIoN spEED

The SMD2204xIC is able to communicate with a baudrate between 10Kbps and 1000 Kbps. aDDREssINg

A CANopen network can support up to 127 nodes; each node must have a unique and valid address in the range 1-127 (Node ID). The address 0 is reserved for the broadcast messages.

The address of the node can be configured with the software StepControl, by setting the register Rcanaddr.

# CoNtRol vla EthERCat (smD2204xlt)

#### **Q ENERal ChaRaCtERIstICs**

EtherCAT (Ethernet Control Automation Technology) is a real-time industrial network system based on the Ethernet system, that can achieve faster and more efficient communications. Despite being a unique communication protocol, it uses the standard frames and the physical layers from the Ethernet standard IEEE 802.3.

Each node achieves a short cycle time by transmitting Ethernet frames at high speed.

Each bus participant only takes the data which are intended for it, while the telegram which is sent by the bus master passes through it. Output data is inserted into the telegram in the same way. At the same time, the telegram is forwarded with a slight delay (a few nanoseconds). The bus participant recognises the commands which are intended for it and executes these. The last bus participant returns the completely processed telegram, so that it can be sent to the controller by the

first bus participant as a response telegram.

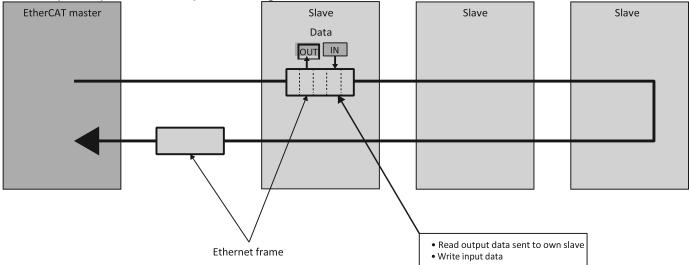

The EtherCAT protocol transports data directly within a standard Ethernet frame. Data is communicated between master and slaves in the form of process data objects (PDOs). Each PDO has an address to one particular slave or multiple slaves, and this "data and address"

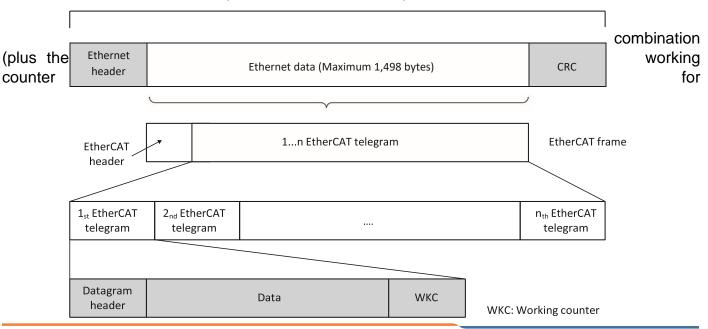

validation) makes up an EtherCAT telegram. If an Ethernet frame is compared to a "train," an EtherCAT telegram would be a "compartment."

Ethernet frame

# CaN application protocol over EtherCat

SMD1204xIT , SMD2204xIT and SMD5106xIT drives support CAN application protocol over EtherCAT (CoE). EtherCAT Slave structure is as below.

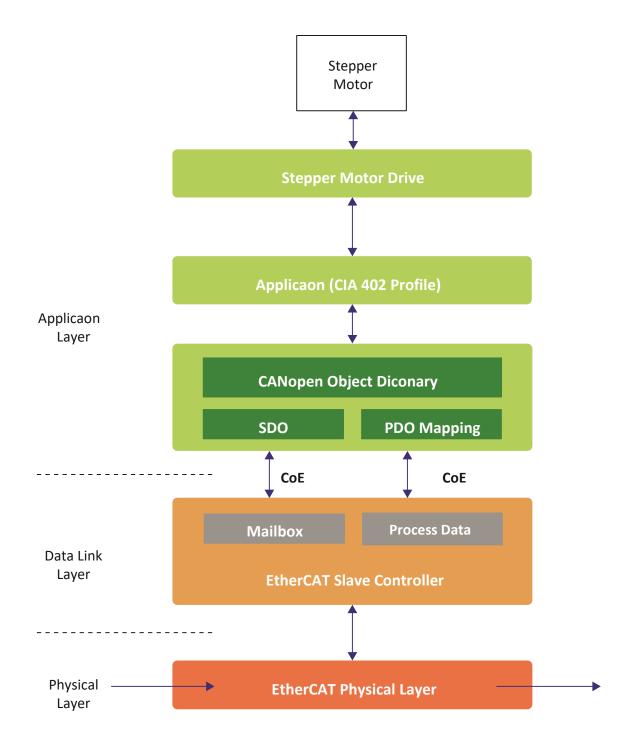

### **OBjECt DICtIoNaRy**

In CANopen and EtherCAT, the object dictionary is a special area for the storage of parameters, application data and the PDO mapping, i.e. the mapping information between process data and application data.

The object dictionary is based on the CANopen standard which has later been extended by EtherCAT.

There are two types of communication functions are available with EtherCAT: Mailbox communication and Process data communication.

### MallBoX CommuNiCatioN (SDO CommuNiCatioN)

Access to the object dictionary is possible via Service Data Objects (SDO) which provide a mailboxbased access functionality.

The EtherCAT master sends a command to the slaves, and then the slaves return a response to the EtherCAT master.

This communication can be used under Pre-Operation, Safe-Operation, Operation status of controller.

## PRoCEss Data CommuNiCatioN (PDo CommuNiCatioN)

This refers to a cyclic (I/O) communication.

A cyclic (I/O) communication between the master and the slaves is achieved by mapping the logical process data space (cyclic data space) to each slave node by the EtherCAT master.

PDO communication is categorized as transmission PDO (following Tx PDO), which delivers controller status information and Receipt PDO (following Rx PDO), which delivers commands from master.

Rx PDO can be used under Operational status of controller.

Following is an example of PDO communication.

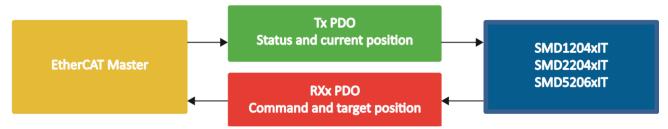

## EthERCat ID sEttINg

It is possible to assign a different EtherCAT ID than the default one assigned by the master by using the register "Rethercatid" (EtherCAT address 0x2165), or with the software StepControl (from the menu bar, "Parameters" - "Communication parameters" - "EtherCAT parameters").

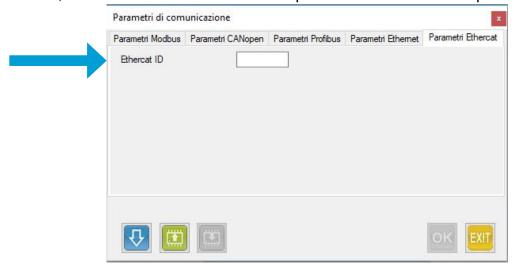

N.B.: For the changes to take effect, the drive needs to be rebooted.

# CoNtRol vla PRofINEt (smD2204xIN)

#### O vERVIEW

The drives Profinet SMD1204xIN, SMD2204xIN e SMD5206xIN support several application profiles based on cyclic and acyclic communication services:

- PROFIdrive v.4.1 Standard Telegram 9
- PROFIdrive v.4.1 Base Mode Parameter Access (Acyclic Data Exchange)

## CyCIIC aND aCyCIIC sERVICEs

Normally, the data exchange uses cyclic and acyclic services.

For the cyclic data, the application profiles define:

- data indipendent from the manufacturers
- specific data for the manufacturer

The fixed setting and the use of the indipendent data from the manufacturer, permit to switch between them masters of different brand. **acyclic Read/WRIte services** 

The acyclic Read/Write services provide access to data or parameters which cannot be accessed with cyclic data exchange.

## **EIECTRONIC FILE DESCRIPTION**

The drives mod. SMD1204xIN, SMD2204xIN e SMD5206xIN are described by a GSDML file, used by Profinet configuration tools to obtain information on the devices themselves GSDML files and icon files of the AEC's drives can be downloaded from the website www.aec-smd.it The GSDML file and the icons are compressed into a .zip file, that has to be decompressed in the same folder of the hard disk.

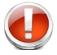

#### THE DEVICES MAY PUT THEMSELVES INTO OPERATION WITHOUT NOTICE

Do not alter in any way the GSDML file. The alteration of the GSDML file may cause unexpected behaviour of the drives.

Failure to observe this precaution may cause injuries or damages to devices.

© CAUTION!!! Any alteration to the GSDML file will void the AEC guarantee with immediate effect.

# INtRoDutIoN to aCyCIIC CommuNICatIoN profINEt

This chapter describes the functions and the procedures to use AEC's drives in Profinet. Please refer to Profinet Nutzerorganisation e.V. or visit the website www.profibus.com for further information on acyclic communication Profinet.

Profinet introduces a new service of acyclic read/write; these communication services are embedded into special telegrams, that are inside the normal cyclic operativity of the bus.

The acyclic service permits to exchange volumes of data greater than the ones allowed by the cyclic service. At the same time, the communication will not be overloaded, because the acyclic communication telegram is added to the bus cycle only on request.

The Acyclic communication permits many features to the user:

- the master C1 can access in read/write to all the configuration and statuts parameters: registers, variables and tasks of the slave, and not only to the data contained in the cyclic process;
- the master C2 can access in read/write to all the configuration and statuts parameters: registers, variables and tasks of the slave;
- permits the access to the I&M (Information & Maintenance) of the drive

The following scheme summarizes the features of Profinet.

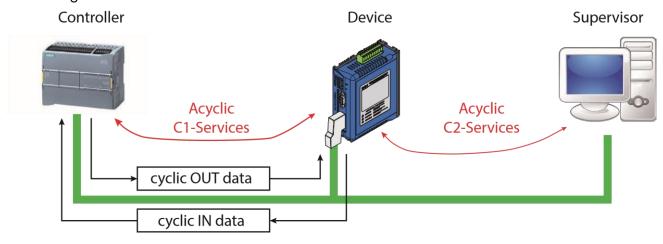

| Nome       | Descrizione                                                                                                    |
|------------|----------------------------------------------------------------------------------------------------|
| Controller | In a Profinet network, different classes of masters can coexist. The Controller manages the cyclic exchange with the slaves. Normally is the Controller (PLC), that manages the system automation.  In case that the acyclic communication functionalities are enabled through the GSDML file, the acyclic connection between the Controller and Device is automatically enabled, in conjunction with the activation of the cyclic connection. In a Profinet network it is possible to use only one Controller. |
| Supervisor | The Supervisor are not able to execute cyclic exchange data with the Device.  Normally, the Supervisor are visualization systems (eg. HMI) or analyses systems (network analyzers, notebook, PC), used only to monitor the state of the slaves or to alter some of their parameters.                                                                                                    |
| Device     | Stepper drive                                                                                                    |

# CoNflguRation Slot

|                      | SMD2204xIN      | 3 axis board,                         | SMD2204xIN 3 axis board, ProfiNet Slots Structure | s Structure |                                  |                   |            |                                  |            |
|----------------------|-----------------|---------------------------------------|---------------------------------------------------|-------------|----------------------------------|-------------------|------------|----------------------------------|------------|
| Slot 0 (API=0)       | Slot 1 (A       | Slot 1 (API = 0x3A00 PROFIDrive)      | ROFIDrive)                                        | Slot 2 (AP  | Slot 2 (API = 0x3A00 PROFIDrive) | (OFIDrive)        | Slot 3 (AP | Slot 3 (API = 0x3A00 PROFIDrive) | (OFIDrive) |
| Subslot 0            | Subslot 0       | Subslot 1                             | Subslot 2                                         | Subslot 0   | Subslot 1                        | Subslot 2         | Subslot 0  | Subslot 1                        | Subslot 2  |
|                      |                 | Module                                | Standard                                          |             | Module                           | Standard          |            | Module                           | Standard   |
|                      |                 | Access                                | Telegram                                          |             | Access                           | Telegram          |            | Access                           | Telegram   |
|                      |                 | Point                                 | -omqns) x                                         |             | Point                            | x (supmo-         |            | Point                            | -omqns) x  |
|                      |                 | (MAP)                                 | dule ID =                                         |             | (MAP)                            | dule ID =         |            | (MAP)                            | dule ID =  |
|                      |                 | Contains                              | PROFIDrive                                        |             | Contains                         | <b>PROFIDrive</b> |            | Contains                         | PROFIDrive |
|                      |                 | parameters                            | telegram                                          |             | parameters                       | telegram          |            | parameters                       | telegram   |
|                      |                 | Access                                | number)                                           |             | Access                           | number)           |            | Access                           | number)    |
|                      |                 | Point and                             |                                                   |             | Point and                        |                   |            | Point and                        |            |
|                      |                 | alarm                                 |                                                   |             | alarm                            |                   |            | alarm                            |            |
|                      |                 |                                       |                                                   |             |                                  |                   |            |                                  |            |
| P-Device             |                 | Drive Object 1                        | 1                                                 |             | Drive Object 2                   |                   |            | Drive Object 3                   |            |
| SMD1204xIN 1AxLE boa | ırd, PrifiNet s | 1AxLE board, PrifiNet slots structure |                                                   |             |                                  |                   |            |                                  |            |

# CoNtRol thRough INputs/outputs

The drives of the SMD2204 family are provided with a powerful and flexible digital/analog interface, which permits the control of the drive in a simple and intuitive way, without the necessity to build a program in the drive or to have complex control systems.

#### **GENERal ChaRaCtERIstICs**

The SMD2204xxx drives are equippeed with 8 general purpose digital inputs/outputs, 6 limit switches inputs, 3 pushpull/line-driver encoder inputs, 3 analog inputs 0/+10V at 12 bit and 1 analog output 0/+10V at 10bit.

It is possible to assign specific functions to the configurable inputs and outputs by setting few parameters.

Each input/output is associated with a configuration register, containing the assigned function.

#### SuppoRtED fuNCtIoNs

Below are the functions that can be associated with the inputs and outputs, divided by category:

#### **DIGITAL INPUTS**

| Configuration registers |                           | Rfuni0, Rfuni1, Rfuni2, Rfuni3, Rfuni4, Rfuni5, Rfuni6, Rfuni7              |
|-------------------------|---------------------------|-----------------------------------------------------------------------------|
| Value                   | Function                  | Description                                                                 |
| 0                       | None                      | No associated function                                                      |
| 1                       | Drive enable              | Eanble the output current to the motor                                      |
| 2                       | JOG CW                    | Move the motor forward at the speed set in the register Rvel                |
| 3                       | JOG CCW                   | Move the motor backward at the speed set in the register Rvel               |
| 4                       | Go to target quota        | Position the motor at the absolute quota indicated in the register Rpostarg |
| 5                       | Shift of the target quota | Position the motor at the relative quota indicated in the register Rpostarg |
| 6                       | Homing                    | Start the search of the zero position                                       |
| 7                       | Bit 0 task selection      | Bit 0 for the selection of the positioning sequence                         |
| 8                       | Bit 1 task selection      | Bit 1 for the selection of the positioning sequence                         |
| 9                       | Bit 2 task selection      | Bit 2 for the selection of the positioning sequence                         |
| 10                      | Bit 3 task selection      | Bit 3 for the selection of the positioning sequence                         |
| 11                      | Bit 4 task selection      | Bit 4 for the selection of the positioning sequence                         |
| 12                      | Bit 5 task selection      | Bit 5 for the selection of the positioning sequence                         |
| 13                      | Bit 6 task selection      | Bit 6 for the selection of the positioning sequence                         |
| 14                      | Start Task                | Start the configured positioning sequence                                   |
| 15                      | Alarms reset              | Delete the alarms present                                                   |
| 16                      | Quota alignment           | Realign the actual position                                                 |
| 17                      | Current reduction         | Reduce the current to the motor                                             |
| 18                      | Abort                     | Stop the motor in ABORT                                                     |
| 19                      | Stop                      | Stop command                                                                |

| 20 | GEAR                                  | Enable the GEAR function |
|----|---------------------------------------|--------------------------|
| 21 | Direction (reverse JOG direction)     | Reverse JOG direction    |
| 22 | Position recovery (only with encoder) | Recover the position     |

## DIGITAL OUTPUTS

| (     | Configuration registers                                          | Rfuno0, Rfuno1, Rfuno2, Rfuno3, Rfuno4, Rfuno5, Rfuno6, Rfuno7                                                                                                    |
|-------|------------------------------------------------------------------|----------------------------------------------------------------------------------------------------|
| Value | Function                                                         | Description                                                                                                    |
| 0     | None                                                             | No associated function                                                                                                    |
| 1     | Drive enabled                                                    | Indicate if the drive is enabled                                                                                                    |
| 2     | Alarm                                                            | Indicate the presence of an alarm                                                                                                    |
| 3     | Synchronized axis                                                | Indicate if the axis is homed                                                                                                    |
| 4     | Axis in movement                                                 | Indicate if the axis is moving                                                                                                    |
| 5     | Task in progress                                                 | Indicate if the drive is executing a positioning task                                                                                                    |
| 6     | I2T                                                              | Indicate the occurence of an I <sup>2</sup> T alarm                                                                                                    |
| 7     | Motor in position                                                | Indicate that the motor has arrived to the position                                                                                                    |
| 8     | Motor in actual movement                                         | Motor in actual movement (for closed loop)                                                                                                    |
| 9     | Motor in theoric+actual movement                                 | Motor in theoric+actual movement (for closed loop)                                                                                                    |
| 10    | Comando per freno esterno                                        | Comando per freno esterno                                                                                                    |
| 11    | Signal of changed quota while the drive was disableddisabilitato | Signal of changed quota while the drive was disabled (only with encoder)                                                                                                    |
| 12    | Signal of changed quota while the drive was disabled             | Signal of changed quota while the drive was disabled (only with encoder) + motor in position (When the drive is enabled: output=0 if motor not in position or moved while the drive was disabled / =1 if motor in position and not been moved while the drive was disabled). |

### **ANALOG INPUT**

|       | Configuration registers | Rdefanainp                                               |
|-------|-------------------------|----------------------------------------------------------|
| Value | Function                | Description                                              |
| 137   | None                    | No associated function                                   |
| 20    | ESTOP delay             | Set the number of steps to perform after a stop on event |
| 24    | STOP delay              | Set the number of steps to perform after a stop          |
| 63    | Speed                   | Set the rotation speed of the motor                      |
| 67    | Acceleration            | Set the acceleration ramp                                |
| 70    | Deceleration            | Set the deceleration ramp                                |
| 83    | Homing speed            | Set the homing speed                                     |
| 87    | Homing acceleration     | Set the acceleration rampo during homing                 |
| 213   | Current limit           | Set the current limit in closed-loop mode                |

## **USCITA ANALOGICA**

|       | Configuration registers | Rdefanaout             |
|-------|-------------------------|------------------------|
| Value | Function                | Description            |
| 137   | None                    | No associated function |

| 20  | ESTOP delay         | Set the number of steps to perform after a stop on event |
|-----|---------------------|----------------------------------------------------------|
| 24  | STOP delay          | Set the number of steps to perform after a stop          |
| 63  | Speed               | Set the rotation speed of the motor                      |
| 67  | Acceleration        | Set the acceleration ramp                                |
| 70  | Deceleration        | Set the deceleration ramp                                |
| 83  | Homing speed        | Set the homing speed                                     |
| 87  | Homing acceleration | Set the acceleration rampo during homing                 |
| 213 | Current limit       | Set the current limit in closed-loop mode                |

# StaRt-up paRamEtERs

#### **GENERAL ChaRaCtERIstICs**

The SMD2204 are "smart" programmable drives, able to perform small stand-alone automations, without being connected to other control devices like PCs or PLCs.

For this reason, it is of utmost importance to define the behavior of the drive at the start-up.

it is possible to indicate if the drive must independently load the saved configuration, to set some default parameters and to enable hardware and software limits. **autoRuN** 

The Autorun parameter defines the behavior of the drive at the start-up; it is possible to choose between three options:

| Register  | Value | Function            | Description                                                                                   |
|-----------|-------|---------------------|-----------------------------------------------------------------------------------------------|
|           | 0     | None                | Load the default values without performing any other operation                                |
|           | 1     | Configure the drive | Load the default values and set the operation mode                                            |
| Rstrtmode | 2     | Enable the drive    | Load the default values,set the operation mode and enable the current output                  |
|           | 3     | Start the program   | Load the default values,set the operation mode, enable the current output and run the program |

Nessuna operazione
Configura il drive
Abilita il drive
Avvia il programma

#### haRDwaRE aND softwaRE limits

Permits to enable the automatic management of the hardware limit switches and software limit quotas at the start-up.

| Register | Bit | Function              | Description                                        |
|----------|-----|-----------------------|----------------------------------------------------|
|          | 2   | Lower Limit           | Enable the management of the lower software limit  |
| Dflog    | 3   | Upper Limit           | Enable the management of the upper software limit  |
| Rflag    | 4   | Backward Limit Switch | Enable the management of the backward limit switch |
|          | 5   | Forward Limit Switch  | Enable the management of the forward limit switch  |

Abilita limite software inferiore
 Abilita limite software superiore
 Abilita extracorsa indietro
 Abilita extracorsa avanti

The intervention quotas of the software limits are defined by the registers Rupplim and Rlowlim.

In case of intervention of a limit switch, either software or hardware, the SMD2204 interrupts the movement in progress, sending an ABORT command, and disable any movement toward the direction of the intervened limit switch.

the re-enabling of the movement toward the direction of the intervened limit switch will automatically occur at the first movement in the opposite direction.

CAUTION!!! In case the axis physically exceeds the limit switch sensor during the stop in emergency ramp (ABORT), it is the user's responsibility to ensure that axis will be brought back inside the sensor itself before performing further movements toward the same direction. A too short movement in the opposite direction, infact, reactivates the possibilit to move in the direction of the intervened sensor,

but doesn't grant the return of the axis inside the limit switches sensors.

#### **EVEL of CURRENT**

As already mentioned above, the VectorStep drives are able to manage three levels of current.

The start-up parameter Level of current indicates to the drive the level of current to be used at power-on.

| Register  | Value | Function        | Description                                                                   |
|-----------|-------|-----------------|-------------------------------------------------------------------------------|
|           | 0     | No current      | Set the level of current to 0 (I <sub>fase</sub> = 0)                         |
|           | 1     | Reduced current | Set the Ireduced evel of current (I <sub>fase</sub> = Rcurred)                |
| Rcurmode  | 2     | Nominal current | Set the nominal level of current (I <sub>fase</sub> = Rcurnom)                |
| rtournouc | 3     | Boost current   | Set the current boost (I <sub>fase</sub> = Rcurboost during the acceleration/ |
|           |       |                 | deceleration ramps for a maximum time equal to Rtboost;   Rcurnom             |
|           |       |                 | during the remaining part of the run)                                         |

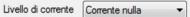

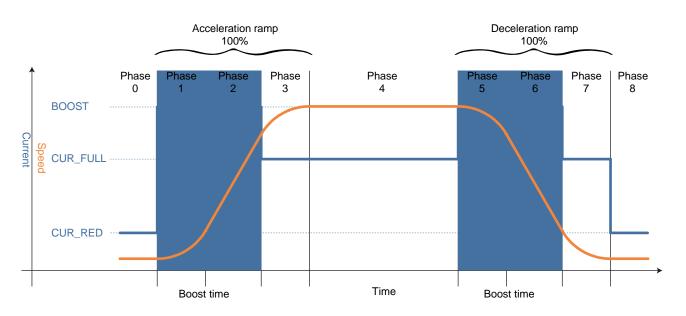

#### **MovEmENt paRamEtERs**

Questo set di parametri definisce i valori di default che devono assumere i Movement parameters all'accensione.

Sono particolarmente utili nel caso si utilizzi l'azionamento controllandolo tramite ingressi e uscite senza la possibilità di inviare dati tramite o fieldbus e senza la necessità di programmare il drive stesso.

I parametri impostabili sono:

| . para       |                     |                                                 |
|--------------|---------------------|-------------------------------------------------|
| Register     | Parameter           | Description                                     |
| Rstrtvel     | Velocity            | Define the translation velocity at the start-up |
| Rstrtvss     | Start/Stop velocity | Define the start/stop velocity at the start-up  |
| Rstrtacc     | Acceleration        | Define the acceleration ramp at the start-up    |
| Rstrtdec     | Deceleration        | Define the deceleration ramp at the start-up    |
| Rstrtpostarg | Target position     | Define the target quota at the start-up         |

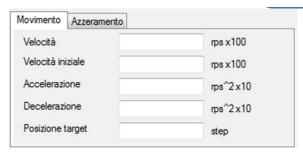

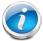

These parameters are used by the movement functions associated with the inputs to generate the movement profiles.

#### homINg\_paRamEtERs

This set of parameters defines the default valued that the homing parameters must take at the power-on.

They are particularly useful in case the drive is used by controlling it via inputs and outputs, without the possibility to send data via fieldbus, and without the necessity to program the drive itself.

The configurable parameters are:

| Register   | Parame                 | ter      |       | Description                                               |                                                       |  |
|------------|------------------------|----------|-------|-----------------------------------------------------------|-------------------------------------------------------|--|
| Rstrthvh   | Velocity during sw     | itch sea | arch  | Define the velocity during the search of the limit switch |                                                       |  |
| Rstrthvl   | Velocity during search | zero     | point | Define the                                                | e velocity during the search of the zero point        |  |
| Rstrthacc  | Acceleration ramp      |          |       | Define the                                                | e homing acceleration ramp                            |  |
| Rstrthmode | Homing mode            |          |       | Define the                                                | e homing method                                       |  |
|            |                        |          |       | Value                                                     | Description                                           |  |
|            |                        |          |       | 0                                                         | No homing function requested                          |  |
|            |                        |          |       | -1                                                        | Homing only with BLS in negative direction            |  |
|            |                        |          |       | -2                                                        | Homing only with BLS in positive direction            |  |
|            |                        |          |       | -3                                                        | Homing with BLS + TOP rising edge, negative direction |  |
|            |                        |          |       | -4                                                        | Homing with BLS + TOP rising edge, positive direction |  |
|            |                        |          |       | -5 Homing only with TOP in negative direction             |                                                       |  |
|            |                        |          |       | -6 Homing only with TOP in positive direction             |                                                       |  |
|            |                        |          |       | -7                                                        | Homing with backward mechanical limit + axis measure  |  |
|            |                        |          |       | -8                                                        | Homing with forward mechanical limit + axis measure   |  |
|            |                        |          |       | -9                                                        | Homing with backward mechanical limit                 |  |
|            |                        |          |       | -10                                                       | Homing with forward mechanical limit                  |  |
|            |                        |          |       | -11                                                       | Homing with backward mechanical limit + encoder TOP   |  |
|            |                        |          |       | -12                                                       | Homing with forward mechanical limit + encoder TOP    |  |
|            |                        |          |       | -13                                                       | Homing on FLS, negative direction                     |  |
|            |                        |          |       | -14                                                       | Homing on FLS, positive direction                     |  |
|            |                        |          |       | -15                                                       | Homing on FLS + motor encoder TOP, negative direction |  |
|            |                        |          |       | -16 Homing on FLS + motor encoder TOP, positive direction |                                                       |  |
| Rhmaxspc   | Maximum space in       | Home     |       | Define the                                                | e maximum space during homing sequence                |  |

# DRIVE gENERal paRamEtERs

#### **CIENTERAL ChaRaCtERIstICs**

The general parameters of the drive are the general use parameters which permit to define and modify the working mode of the drive itself.

These include the control mode (Stepper mode, Servmo mode or Smart Mode), operation mode (Velocity, current, position or step/dir) and current level configuration registers.

### CoNtRol moDEs

The control mode defines if the stepper motor must be controlled in open loop (Stepper mode) or closed loop (Servo Mode and Smart Mode).

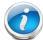

CAUTION!!! It is possible to control the motor in closed loop only if the motor is equipped with an encoder. In case of use of the Servo Mode, the resolution of the motor (step/rev) depends on the number of pulses in quadrature of the encoder, not from the physical steps of the motor.

### **OpERatIoN** moDE

The operation mode defines the control method of the motor. The drive can control the motor in velocity, in postion or in current. Along with the *Control Modes* parameter, it sets the operation mode of the drive, by setting the value of the register Rconfig.

| Register | Value | Description                                       |  |  |  |
|----------|-------|---------------------------------------------------|--|--|--|
|          | 0     | Drive not configured                              |  |  |  |
|          | 1     | Reserved                                          |  |  |  |
|          | 2     | Stepper Mode in velocity control                  |  |  |  |
|          | 3     | Stepper Mode in position control                  |  |  |  |
|          | 4     | Stepper Mode in step/direction control            |  |  |  |
|          | 5     | Servo Mode in current control                     |  |  |  |
| Danetin  | 6     | Servo Mode in velocity control                    |  |  |  |
| Rconfig  | 7     | Servo Mode in position control                    |  |  |  |
|          | 8     | Servo Mode in step/direction control              |  |  |  |
|          | 9     | Closed Loop / Speed (with tachometric - Only DMD) |  |  |  |
|          | 10    | Reserved                                          |  |  |  |
|          | 11    | Smart Mode / Speed                                |  |  |  |
|          | 12    | Smart Mode / Position                             |  |  |  |
|          | 13    | Smart Loop / Step-Direction                       |  |  |  |

#### SEttlNg of the Current

This set of registers assign the value to the three levels of current used by the drives; it is possible to set values between 0 and the drive maximum admitted limit, with increments of 1mA.

| Register  | Name            | Description                                                                                                    |  |  |  |  |
|-----------|-----------------|----------------------------------------------------------------------------------------------------|--|--|--|--|
| Rcurnom   | Nominal current | Set the level of nominal current supplied by the drive in mA.                                                                                                    |  |  |  |  |
| Rcurred   | Reduced current | Set the level of reduced current in mA. The level of reduced current can be activated via command, or automatically by setting the parameter <i>AutoCR delay</i> .                                   |  |  |  |  |
| Rcurboost | Current boost   | Set the level of boost current in mA. If enabled, the drive over-supplies the motor during the the acceleration or deceleration ramps, for the maximum time set in the parameter <i>Boost time</i> . |  |  |  |  |
| Rtcred    | AutoCR delay    | Set the activation delay of the automatic current reduction in ms. If <i>Rtcred</i> = 0 the automatic reduction is disabled and the drive always remains in nominal current, also in standstill.     |  |  |  |  |
| Rtboost   | Boost time      | Set the maximum duration of the boost current pulse in ms.                                                                                                    |  |  |  |  |

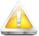

CAUTION!!! Pay particular attention in setting the parameters of current. Don't exceed the nominal current of the motor in order to avoid overheatings and fires. Make sure that power supplied to the motor complies the constructive characteristics of the same.

# DRIVE aDvaNCED paRamEtERs

#### **GENERAL ChaRaCtERIstICs**

This set of parameters permits to configure the advanced functions of the drives.

As already mentioned in the chapter 4.0, the drives SMD2204 uses a vector field oriented control technique, which permits to obtain an accurate and smooth control both in mechanical terms and in thermal dissipation.

The VectorStep drives are also provided with advanced controls on the profile of current, in order to optimize and compensate the deformations arising from costructive characteristics of the motor.

#### **Position** loop

The Position Loop (PL) is the outermost part of the controller, which interfaces with the command interpreter from which it obtains the movement requests.

It is used only in Servo Mode, because in the traditional operation mode of stepper motors (Stepper Mode) and in Smart Mode it is virtually generated inside the positioner.

The PL has the task to generate the velocity commands to be sent to the drive, in order to follow in the most accurate way the position setpoint set, reducing as far as possible the following error.

For this purpose, the PL uses an advanced PID control with predictive functions, in order to make the system stable also in case of sudden variations of the setpoint.

| Register                           | Name              | Description                                                                                                    |
|------------------------------------|-------------------|----------------------------------------------------------------------------------------------------|
| Rkppos                             | Proportional gain | Set the value of the proportional gain of the control loop. (affect the responsiveness of the system)                                                                                                    |
|                                    |                   | $P(t) = Kp \times E_{pos}(t)$                                                                                                    |
| Rkipos                             | Integral gain     | Set the value of the integral gain of the control loop. (reduce the error in Permanent Regime [constant setpoint] but reduce the responsiveness)                                                                                                    |
|                                    |                   | $I(t) = Ki \times \sum_{i}(t)$                                                                                                    |
| Rkcipos                            | Dynamic gain      | Set the emptying speed of the integral error. (in case of sudden variations of the setpoint, it limits and reduces the integral error in order to increase the responsiveness of the system)                                                                 |
|                                    |                   | $\sum_{i}(t) = \sum_{i}(t-1) + Ktci \times E_{pos}(t)$                                                                                                    |
| Rkffpos Feed-Forward gain (it' pro |                   | Set the Feed-Forward gain of the control loop (it's an open loop predictive type of contribution in velocity or current, proportional to the requested velocity, which permits to compensate the dynamic frictions and to reduce the integral contributions) |

#### V FloCity loop

| Rkafpos | Acceleration-Forward gain      | Set the Acceleration-Forward gain of the control loop (it's an open loop predictive type of contribution in velocity or current, proportional to the requested velocity, which permits to reduce the following error during the acceleration phases).  The use of this contribution is not advisable in variable inertia applications. |               |  |  |
|---------|--------------------------------|----------------------------------------------------------------------------------------------------|---------------|--|--|
|         |                                | Set the loop on which the Acceleration-Forward control acts.                                                                                                    |               |  |  |
|         | Switch Acceleration<br>Forward | Value Description                                                                                                    |               |  |  |
| Rswacfw |                                | 0 Current loop (Recommended)                                                                                                    |               |  |  |
|         |                                | 1                                                                                                    | Velocity loop |  |  |

#### Legend:

Kp = Proportional gain
Ki = Integral gain

Ktci = Dynamic integral coefficient

 $E_{pos}$  = Position error  $\sum_i$  = Integral summation The Velocity Loop (VL) is interposed between the Position Loop, from which receives the velocity setpoint, and the Current Loop, to which sends the requests of current.

It is used only in Servo Mode, because in the traditional operation mode of stepper motors (Stepper Mode) and in Smart Mode it is virtually generated inside the positioner.

The VL has the task to generate the commands of current to be sent to the drive, in order to follow in the most accurate way the velocity setpoint set, reducing as far as possible the following error.

For this purpose, the VL uses an advanced PID control with a dynamic integrator, in order to make the system stable also in case of sudden variations of the setpoint.

| Register | Name              | Description                                                                                                    |
|----------|-------------------|----------------------------------------------------------------------------------------------------|
| Rkpvel   | Proportional gain | Set the value of the proportional gain of the control loop. (affect the responsiveness of the system)                                                                                                    |
|          |                   | $V(t) = Kp \times E_{vel}(t)$                                                                                                    |
| Rkivel   | Integral gain     | Set the value of the integral gain of the control loop. (in case of sudden variations of the setpoint, it limits and reduces the integral error in order to increase the responsiveness of the system) $I(t) = \text{Ki } x \; \Sigma_i(t)$                       |
| Rkcivel  | Dynamicgain       | Set the emptying speed of the integral error. (in case of sudden variations of the setpoint, it limits and reduces the integral error in order to increase the responsiveness of the system) $\sum_i(t) = \sum_i(t-1) + \text{Ktci } x \text{ E}_{\text{vel}}(t)$ |

Legend:

Ktci = Dynamic integral coefficient

## Current loop

The Current Loop (CL) is the last loop of the chain of control, and its general task is to generate the requests of current needed to move the motor.

It is used in Stepper Mode and Smart Mode, where it works at constant current (the level of current is not affected by load variations), and in Servo Mode, where the level of current supplied is proportional to the torque requested by the load.

The CL has the task to generate the control currents of the stepper motor, in order to generate the movement requested by the upper loops (PL and VL).

For this purpose, the position loop uses a dual PID control which permits to act both on the torque current (current in quadrature) and in holding current (direct current).

| Register | Name                                                | Description                                                                                                   |
|----------|-----------------------------------------------------|----------------------------------------------------------------------------------------------------|
| Rkpid    | Holding current proportional gain (I <sub>d</sub> ) | Set the proportional gain value of the $I_d$ control loop. $I_d(t) = Kp \times E_{id}(t)$                     |
| Rkiid    | Holding current integral gain (I <sub>d</sub> )     | Set the integral gain value of the $I_d$ control loop. $I_d(t) = Ki \times \sum_{id}(t)$                      |
| Rkpiq    | Holding current proportional gain (I <sub>q</sub> ) | Set the proportional gain value of the $I_{\rm q}$ control loop.<br>$I_{\rm q}(t) = Kp \; x \; E_{\rm iq}(t)$ |
| Rkiiq    | Holding current integral gain (I <sub>q</sub> )     | Set the integral gain value of the $I_q$ control loop. $I_q(t) = \text{Ki } x \ \textstyle \sum_{iq} (t)$     |

Legend:

 $\sum_{iq}$  =  $I_q$  integral summation

#### PhasE aDvaNCE

The Phase Advance control permits to progressively modify the drive angle of the vector, so that to reduce the counterelectromotive force (fcem) and to modify the effect of the torque current.

The applicable shift is inversely proportional to the load and the inertia of the same: greater is the load, lower must be the applicated shift.

Too high values of the Phase Advance may cause system instability.

The Phase Advance control uses the following parameters:

| Parameter | Name                  | Description                 |
|-----------|-----------------------|-----------------------------|
| Rphgain   | Phase Advance<br>Gain | Set the Phase Advance gain. |

In addition to obtain an increase of torque, the drive angle shift permits to reduce the system resonances.

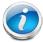

CAUTION!!! Greater is the Phase Advance value, greater is the drive angle shift. Pay particular attention in adjucting this parameter. Too high values increase the instability of the system, bringing the drive in fault status.

# **MotoR** paRamEtERs

#### Q FNFRal ChaRaCtFRIstICs

This set of parameters includes the physica and electric characteristics of the motor.

The configurations entered in these registers are used by the drive to rebuild the elctric model of the motor is use, in order to adapt the control loops and obtain the best performances.

Also, it is possble to choose the operating resolution of the motor, (setting it in a range between full step and 1/1024 of step) and to define the number of pulses per revolution of the motor encoder, in case it is present.

## **EIECTRIC ChaRaCTERISTICS**

Indicate the electric resistance, the inductance and the nominal current of the motor in use:

| Register | Name             | Description                                                                     |  |  |  |
|----------|------------------|---------------------------------------------------------------------------------|--|--|--|
| Rmotres  | Phase resistance | Set the phase resistance of the motor in use, expressed in tenths of $\Omega$ . |  |  |  |
| Rmotind  | Phase inductance | Set the phase phase of the motor in use, expressed in tenths of mH.             |  |  |  |
| Rmotlph  | Nominal current  | Set the nominal current of the motor in use, expressed in mA.                   |  |  |  |

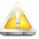

CAUTION!!! Entering wrong parameters may result in an increase of the resonances, of instabilities and in a non-optimal management of the motor.

#### DhyslCal ChaRaCtERIstICs

Indicate the torque constant and the counter-electromotive force constant of the motor in use:

| Register | Name                                        | Description                                                                                                    |
|----------|---------------------------------------------|----------------------------------------------------------------------------------------------------|
| Rmotkfm  | Counter-<br>electromotive force<br>constant | Set the counter-electromotive force constant of the motor, expressed in hundredths of mHA (milliHenry per Ampere).  (see "Calculation of the counter-electromotive force constant") |
| Rmotktq  | Torque constant                             | Set the torque constant of the motor, expressed in mNm/A (milliNewtonmeter per Ampere) (see "Calculation of the torque constant")                                                   |

Calculation of the torque constant:

Legend: I<sub>NOM</sub> = Nominal phase current (A)  $K_{TQ} = \frac{T \times 1000}{NOM NOM}$ 

 $T_{NOM} = Nominal torque (Nm)$ 

 $K_{TQ} = Torque constant (mNm/A)$ 

Calculation of the counter-electromotive force constant:

Legend:

L x I x 100

I<sub>NOM</sub> = Nominal phase current (A)

 $K_{FM} = \frac{1000}{1000}$ 

L<sub>NOM</sub> = Phase inductance (mH)

 $K_{FM}$  = Counter-electromotive force constant (mH/A)

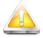

CAUTION!!! Entering wrong parameters may result in an increase of the resonances, of instabilities and in a non-optimal management of the motor.

#### StEp REsolutIoN

Set the operating resolution of the system:

| Register | Name | Description                                                                                                    |             |       |             |
|----------|------|----------------------------------------------------------------------------------------------------|-------------|-------|-------------|
| Rstpres  |      | Indicate the number of microsteps (software) in which a physical step will be divided (eg. with Rstpres = 2, each physical step is divided into 2 microsteps). |             |       |             |
|          |      | Value                                                                                                    | Description | Value | Description |

| 1  | Full step                | 64   | 64 <sup>th</sup> of step  |
|----|--------------------------|------|---------------------------|
| 2  | Half step                | 128  | 128 <sup>th</sup> of step |
| 4  | Quarter of step          | 256  | 256 <sup>th</sup> of step |
| 8  | 8 <sup>th</sup> of step  | 512  | 512 <sup>th</sup> of step |
| 16 | 16 <sup>th</sup> of step | 1024 | 1024th of step            |
| 32 | 32 <sup>th</sup> of step |      |                           |
|    |                          |      |                           |
|    |                          |      |                           |

### **ENCODER REsolutION**

Set the resolution of the motor encoder:

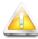

| Register    | Name Description         |                                                                                     |
|-------------|--------------------------|-------------------------------------------------------------------------------------|
| Rmotencpuls | Motor encoder resolution | Indicate the number of pulses per revolution of the encoder connected to the motor. |

CAUTION!!! Entering a wrong resolution will result in generating an encoder phasing alarm (with Smart mode and Servo mode).

# Inputs and Outputs parameters

### **GENERal ChaRaCtERIstICs**

The VectorStep drives have multiple lines of digital I/O, which can be used for general purpose or with specific funtions (limit switches, zero TOP, encoder inputs), besides some analog I/O lines for general purpose. Each I/O line has some associated registers, which permit to define the operation modes.

#### **SERVICE INputs**

The service inputs are 8 lines of PNP/NPN or Line Driver (0-24Vdc and TTL compatible) digital inputs that, in particular situations, take a specific function.

The service inputs are associated with 5 registers that permit to know the state of each input and to configure the functioning:

| Register | Name                            | Description                                                                                                    |                                      |  |  |
|----------|---------------------------------|----------------------------------------------------------------------------------------------------|--------------------------------------|--|--|
|          |                                 | Indica the state of each single service input (read only)                                                                                                    |                                      |  |  |
|          |                                 | Bit                                                                                                    | Description                          |  |  |
|          |                                 | 0                                                                                                    | FLS (Forward limit switch)           |  |  |
|          |                                 | 1                                                                                                    | BLS (Backward limit switch)          |  |  |
|          | Service inputs                  | 2                                                                                                    | TOP_M (Motor encoder index)          |  |  |
| Rlsi     | state                           | 3                                                                                                    | CH.A_M (Motor encoder channel A)     |  |  |
|          |                                 | 4                                                                                                    | CH.B_M (Motor encoder channel B)     |  |  |
|          |                                 | 5                                                                                                    | TOP_A (Auxiliary encoder index)      |  |  |
|          |                                 | 6                                                                                                    | CH.A_A (Auxiliary encoder channel A) |  |  |
|          |                                 | 7                                                                                                    | CH.B_A (Auxiliary encoder channel B) |  |  |
| Rdeflsi  | Service inputs definition       | Define the active state of the input: if Bit = 0, active high, if Bit = 1, active low (For the bit mapping, see Rlsi table)                                                      |                                      |  |  |
| Rfillsi  | Service inputs digital filter   | Set the digital filter time (expressed in ms) of the service inputs bank                                                                                                    |                                      |  |  |
| Renflsi  | Digital filter<br>enabling mask | Permit to define on which inputs the digital filter must be activated, by raising the bit of the desired input (Bit = 1 → Filter enabled)  (For the bit mapping, see RIsi table) |                                      |  |  |
| Rmemlsi  | Service inputs state memory     | Store the (active) state of each service input; the bit of the input remains high until the reset of the same by the user. (For the bit mapping, see Rlsi table)                 |                                      |  |  |

### **Digital Inputs**

The SMD2204 provides 8 lines of PNP digital inputs (0-24Vdc and TTL compatible) for general purpose; these inputs can be associated with specific functions.

The inputs are associated with 6 registers, which permit to know their state and to configure the functioning:

| Register | Name | Description |
|----------|------|-------------|
|----------|------|-------------|

|      |              | Indicate the state of each input (read only) |             |
|------|--------------|----------------------------------------------|-------------|
|      |              | Bit                                          | Description |
|      |              | 0                                            | Input 0     |
|      |              | 1                                            | Input 1     |
|      |              | 2                                            | Input 2     |
| Rinp | Inputs state | 3                                            | Input 3     |
|      |              | 4                                            | Input 4     |
|      |              | 5                                            | Input 5     |
|      |              | 6                                            | Input 6     |
|      |              | 7                                            | Input 7     |

| Register         | Name                                       | Description                                                                                                    |                                                                                                    |                                  |                                    |                                                                        |             |  |
|------------------|--------------------------------------------|----------------------------------------------------------------------------------------------------|----------------------------------------------------------------------------------------------------|----------------------------------|------------------------------------|------------------------------------------------------------------------|-------------|--|
| Rdefinp          | Digital inputs definition                  | Define the active state of the input: if Bit = 0, active high, if Bit = 1, active low (For the bit mapping, see Rinp table)                                                     |                                                                                                    |                                  |                                    |                                                                        |             |  |
| Rfilinp          | Inputs digital filter                      | Set the digital                                                                                                    | al filter time (exp                                                                                                    | ressed in ms                     | s) of the digita                   | al inputs bank                                                         |             |  |
| Renfinp          | Digital filter<br>enabling mask            | Permit to define on which inputs the digital filter must be activated, by raising the bit of the desired input (Bit = 1 → Filter enabled) (For the bit mapping, see Rinp table) |                                                                                                    |                                  |                                    |                                                                        |             |  |
| Rmeminp          | Inputs state<br>memory                     | the reset of t                                                                                                    | Store the (active) state of each service input; the bit of the input remains high until the reset of the same by the user. (For the bit mapping, see Rinp table) |                                  |                                    |                                                                        |             |  |
|                  |                                            | associate the inside the de                                                                                                    | input with a spe                                                                                                    | ecific funtion<br>egister (eg. t | , it is sufficier<br>o associate t | nction of the san<br>nt to write the fur<br>he input 0 with th<br>are: | nction code |  |
|                  | Functions<br>associated with the<br>inputs | Func.<br>Code                                                                                                    | Description                                                                                                    | Active on                        | Func.<br>Code                      | Description                                                            | Active on   |  |
|                  |                                            | 0                                                                                                    | None                                                                                                    | -                                | 10                                 | B3 Task select.                                                        | State       |  |
| Rfuni0<br>Rfuni1 |                                            | 1                                                                                                    | Enable drive                                                                                                    | State                            | 11                                 | B4 Task select.                                                        | State       |  |
| Rfuni2<br>Rfuni3 |                                            | 2                                                                                                    | JOG CW                                                                                                    | ↑ edge                           | 12                                 | B5 Task select.                                                        | State       |  |
| Rfuni4<br>Rfuni5 |                                            | 3                                                                                                    | JOG CCW                                                                                                    | ↑ edge                           | 13                                 | B6 Task select.                                                        | State       |  |
| Rfuni6<br>Rfuni7 |                                            | 4                                                                                                    | GO target                                                                                                    | ↑ edge                           | 14                                 | Start Task                                                             | ↑ edge      |  |
| Kiuiiii          |                                            | 5                                                                                                    | GOR target                                                                                                    | ↑ edge                           | 15                                 | Alarms reset                                                           | ↑ edge      |  |
|                  |                                            | 6                                                                                                    | Stsrt Home                                                                                                    | ↑ edge                           | 16                                 | Realign quota                                                          | ↑ edge      |  |
|                  |                                            | 7                                                                                                    | B0 Task select.                                                                                                    | State                            | 17                                 | Reduce current                                                         | State       |  |
|                  |                                            | 8                                                                                                    | B1 Task select.                                                                                                    | State                            | 18                                 | Abort                                                                  | ↑ edge      |  |
|                  |                                            | 9                                                                                                    | B2 Task select.                                                                                                    | State                            | 19                                 | Stop                                                                   | ↑ edge      |  |

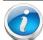

CAUTION!!! On the falling edge of the movement commands (JOG CW, JOG CCW, GO, GOR, Start Home and Start Task), a Stop command is automatically generated, in order to interrupt the started procedure.

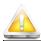

| Register | Name | Description |
|----------|------|-------------|
|----------|------|-------------|

|                                                |                             | Indicate or set the state of each output (read and write)                                                                    |                                                                                                    |  |  |
|------------------------------------------------|-----------------------------|----------------------------------------------------------------------------------------------------|----------------------------------------------------------------------------------------------------|--|--|
|                                                |                             | Bit                                                                                                    | Description                                                                                                    |  |  |
|                                                |                             | 0                                                                                                    | Output 0                                                                                                    |  |  |
|                                                |                             | 1                                                                                                    | Output 1                                                                                                    |  |  |
| 5 .                                            |                             | 2                                                                                                    | Output 2                                                                                                    |  |  |
| Rout                                           | Output state                | 3                                                                                                    | Output 3                                                                                                    |  |  |
|                                                |                             | 4                                                                                                    | Output 4                                                                                                    |  |  |
|                                                |                             | 5                                                                                                    | Output 5                                                                                                    |  |  |
|                                                |                             | 6                                                                                                    | Output 6                                                                                                    |  |  |
|                                                |                             | 7                                                                                                    | Output 7                                                                                                    |  |  |
| Register                                       | Name                        |                                                                                                    | Description                                                                                                    |  |  |
| Rdefout                                        | Digital outputs definition  | Define the active state of the output: if Bit = 0, active high, if Bit = 1, active low (For the bit mapping, see Rout table) |                                                                                                    |  |  |
| Rfuno0<br>Rfuno1<br>Rfuno2<br>Rfuno3<br>Rfuno4 |                             | associate inside the                                                                                                    | output, there is a register that indicates the function of the same; to the input with a specific funtion, it is sufficient to write the function code desired function register (eg. to associate the output 0 with the "Drive function, → Rfuno0 = 1). The available functions are:  Description |  |  |
| Rfuno5<br>Rfuno6                               |                             | Code                                                                                                    | 2 2000.                                                                                                    |  |  |
| Rfuno7                                         |                             | 0                                                                                                    | None                                                                                                    |  |  |
|                                                | Functions                   | 1                                                                                                    | Drive enabled                                                                                                    |  |  |
|                                                | associated with the outputs | 2                                                                                                    | Alarm                                                                                                    |  |  |
|                                                | Catpato                     | 3                                                                                                    | Synchronized axis                                                                                                    |  |  |
|                                                |                             | 4                                                                                                    | Axis in movement                                                                                                    |  |  |
|                                                |                             | 5                                                                                                    | Task in progress                                                                                                    |  |  |
|                                                |                             | 6                                                                                                    | I2T alarm                                                                                                    |  |  |
|                                                |                             | 7                                                                                                    | Axis in position                                                                                                    |  |  |

CAUTION!!! The inputs 0-7 share the same terminals with the digital outputs 0-7, so if one of these signals are used, the relative output (or vice vesa) cannot be used.

#### **Digital outputs**

The SMD2204 provides 8 lines of general purpose PNP digital outputs (5-24Vdc), protected against overloads and short-circuits; such outputs can be associated with specific functions.

The outputs are associated with 3 registers, which permit to know their state and to configure the functioning:

#### **a**Nalog INputs

The SMD2204 provides 3 precision analog inputs for general purpose (0-10 $V_{DC}$  at 12-bit); these inputs can be associated with specific functions.

The inputs are associated with 6 registers, which permit to know their state and to configure the functioning:

| Register | Name | Description |  |
|----------|------|-------------|--|

| Ranainp<br>Ranainp1<br>Ranainp2          | Digitized value of the analog inputs | Show the digitized voltage value applied to the terminal of the analog input.  The A/D converter uses a 12-bit scale for the conversion of the signal (10V = 4096).                                                                                                    |                          |  |
|------------------------------------------|--------------------------------------|----------------------------------------------------------------------------------------------------|--------------------------|--|
|                                          |                                      | The analog input can be used for the conditioning of some values inside the drive; this register sets which value is conditioned by the analog input. The value of Ranainp is copied inside the associated register (the associated occurs by copying the function code in the register Rdefanainp): |                          |  |
|                                          |                                      | Func.<br>Code                                                                                                    | Description              |  |
|                                          |                                      | 137                                                                                                    | None                     |  |
| Rdefanainp                               | Analog input                         | 20                                                                                                    | Event stop delay (ESTOP) |  |
| Rdefanainp1<br>Rdefanainp2               | definition                           | 24                                                                                                    | Stop delay               |  |
| Rueianampz                               |                                      | 63                                                                                                    | Velocity                 |  |
|                                          |                                      | 67                                                                                                    | Acceleration             |  |
|                                          |                                      | 70                                                                                                    | Deceleraiton             |  |
|                                          |                                      | 83                                                                                                    | Homing velocity          |  |
|                                          |                                      | 87                                                                                                    | Homing acceleration      |  |
|                                          |                                      | 210                                                                                                    | Limit of current         |  |
| Rmulanainp<br>Rmulanainp1<br>Rmulanainp2 | Analog input<br>multiplier           | Set the multiplication constant of the analog input.  Along with the divider, the offset and the dead-band, permits to condition the value of the register Ranainp, in order to adapt to the characteristics of the analog signal applied or to the value which must be controlled                   |                          |  |
| Rdivanainp<br>Rdivanainp1<br>Rdivanainp2 | Analog input<br>divider              | Set the division constant of the analog input.  Along with the multiplier, the offset and the dead-band, permits to condition the value of the register Ranainp, in order to adapt to the characteristics of the analog signal applied or to the value which must be controlled                      |                          |  |

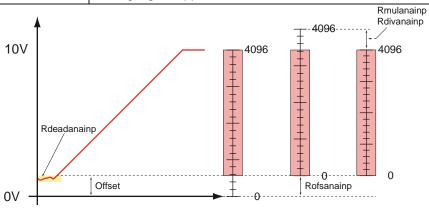

As shown above, it is possible: to create a dead band (yellow zone) in order to eliminate disturbances of the reference in proximity of the minimum value; to shift the analog register in order to let the 0 value coincide with the reference minimum value (Offset); to compress or to expand the scale in order to let the value 4096 (full scale) coincide with the maximum reference value (Rmulanainp and Rdivanainp). In this case, the value of the analog register will be:

se Ranainp < Dead-Band Ranainp = 0

 $K_{\mathsf{MUL}}$ 

| Register                                    | Name                       | Description                                                                                                    |  |
|---------------------------------------------|----------------------------|----------------------------------------------------------------------------------------------------|--|
| Roffsanainp<br>Roffsanainp1<br>Roffsanainp2 | Analog input offset        | Set the analog input offset. Along with the multiplier, the divider and the dead-band, permits to condition the value of the register Ranainp, in order to adapt to the characteristics of the analog signal applied or to the value which must be controlled |  |
| Rdeadanainp<br>Rdeadanainp1<br>Rdeadanainp2 | Analog input dead-<br>band | Set the analog input dead-band. Along with the multiplier, the divider and the offset, permits to condition the value of the register Ranainp, in order to adapt to the characteristics of the analog signal applied or to the value which must be controlled |  |

RANAINP = (VIN\_DIG - ROFFSET) x KDIV

 $V_{IN\_DIG}$  = Digitized input voltage (0..10 $V_{DC}$  = 0..4096) **aNalog output** 

The SMD2204 provides 1 analog output for general purpose (0- $10V_{DC}$  at 10-bit); these output can be associated with specific functions.

The outpt is associated with 5 registers, which permit to know its state and to configure the functioning:

| Register   | Name                                 | Description                                                                                                    |                         |  |
|------------|--------------------------------------|----------------------------------------------------------------------------------------------------|-------------------------|--|
| Ranaout    | Digitized value of the analog output | Show the digitized voltage value applied to the terminal of the analog output. The A/D converter uses a 10-bit scale for the conversion of the signal (1024 = 10V).                                                                                                    |                         |  |
|            | Analog input<br>definition           | The analog output can be used to show some values inside the drive; this register sets which value is shown by the analog output.  The value of the associated register is copied in Ranaout (the association occurs by copying the function code in the register Rdefanaout): |                         |  |
|            |                                      | Func.<br>Code                                                                                                    | Description             |  |
| Rdefanaout |                                      | 143                                                                                                    | None                    |  |
|            |                                      | 75                                                                                                    | Actual velocity         |  |
|            |                                      | 378                                                                                                    | Actual current          |  |
|            |                                      | 0                                                                                                    | Actual position         |  |
|            |                                      | 153                                                                                                    | Auxiliary encoder quota |  |
|            |                                      | 151                                                                                                    | Motor encoder quota     |  |

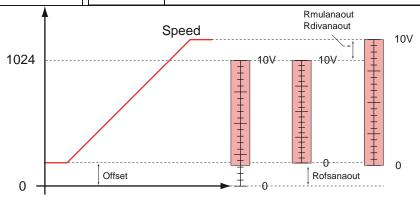

As shown above, it is possible to act on the offset register and on the multiplication and division constant in order to shift the analog register, with the purpose to let the value 0 coincide to the minimum reference value (Offset) and to compress or dilate the scale with the purpose to let the value 1024 coincide to the maximum reference value (Rmulanainp and Rdivanainp).

| Register    | Name                        | Description                                                                                                    |
|-------------|-----------------------------|----------------------------------------------------------------------------------------------------|
| Rmulanaout  | Analog output<br>multiplier | Set the multiplication constant of the analog output.  Along with the divider and the offset, permits to condition the value of the register Ranaout, in order to adapt to the characteristics of the value which must be shown.              |
| Rdivanaout  | Analog output<br>divider    | Set the division constant of the analog output.  Along with the multiplier and the offset, permits to condition the value of the register Ranaout, in order to adapt to the characteristics of the value which must be shown.                 |
| Roffsanaout | Offset uscita<br>analogica  | Offset da sommare al valore da impostare nell'uscita analogica. Along with the multiplier and the divider, permits to condition the value of the register Ranaout, in order to adapt to the characteristics of the value which must be shown. |

In this case, the value of the analog register will be:

$$V_{\text{OUT\_DIG}} = (R_{\text{ANAOUT}} - R_{\text{OFFSET}}) \ x \ \_\_\_K_{\text{DIV}}$$

 $V_{\text{OUT\_DIG}} = \text{Digitized input voltage } (0..1024 = 0..10V_{DC})$ 

# **alaRm paRamEtERs**

#### **Q ENERal ChaRaCtERIstICs**

The VectorStep drives are able to detect and manage different fault conditions, like: overvoltage, undervoltage, hardware or software overcurrent, overtemperature, positioning or phasing following errors, I<sup>2</sup>T, digital outputs overload, phases wiring errors.

When a fault occurs, the drive disables the power stage, store the type of fault in the internal buffer and notices the anomaly on the STS LED (Red ON); the power stage will be re-enabled after the fault cause is removed, the alarm is reset and the enable command is sent.

The non-distructive alarms (undervoltage, following and I2T) can be masked and made inactive.

The alarm interface is able to recognise pre-alarm thresholds (warnings) which permit to acknowledge anomalous or critic conditions before an hardware fault occurs. **alarms Configuration** 

| Register | Nome        | Description |                                     |          |  |
|----------|-------------|-------------|-------------------------------------|----------|--|
|          |             | Permit to   | disable non-distructive alarms      |          |  |
|          |             | Bit         | Description                         |          |  |
| Rmaskalm | Alarms mask | [01]        | Reserved                            |          |  |
|          |             | 2           | I <sup>2</sup> T alarm disabling    |          |  |
|          |             | 3           | Position alarm disabling            |          |  |
|          |             | 4           | Following error alarm disabling     |          |  |
|          |             |             | [57]                                | Reserved |  |
|          |             | 8           | Undervoltage alarm disabling        |          |  |
|          |             | 12          | Positioning timeout alarm disabling |          |  |

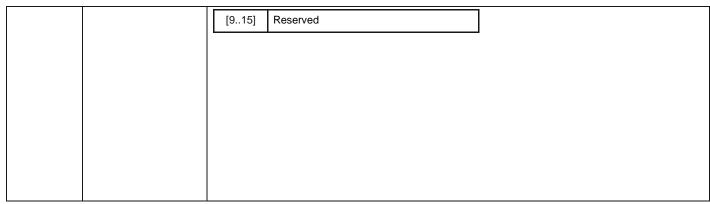

All the alarms managed by the drive have configurable thresholds, which permit to modify the sensitivity and the intervention points of the same.

| Register    | Description                                                          | Va   | alue   |                    |      |
|-------------|----------------------------------------------------------------------|------|--------|--------------------|------|
|             |                                                                      | Min. | Max.   | UM                 | Mask |
| Rtempalm    | Overtemperature alarm threshold                                      | 25   | 120    | С                  | No   |
| Rtensmax    | Overvoltage alarm threshold                                          |      | 65/120 | V                  | No   |
| Rtensmin    | Undervoltage alarm threshold                                         | 20   | 60     | V                  | Yes  |
| Rcurmax     | Overcurrent alarm threshold                                          | 0    | 15000  | mA                 | No   |
| Rflwmax     | Following error alarm threshold                                      | -231 | +231   | counts             | Yes  |
| Ri2tmax     | I <sup>2</sup> T alarm threshold                                     | 0    | +232   | mA <sup>2</sup> ms | Yes  |
| Rdeadpos    | Position dead-band for positioning alarm                             | 0    | 65535  | counts             | Yes  |
| Rposalmtime | Time before positioning alarm in Closed Loop.                        | 0    | 65535  | ms                 | Yes  |
| Rpostimeout | Time for positioning Time-out                                        | 0    | 65535  | ms                 | Yes  |
| Rflwencerr  | Maximum counting error between motor encoder counter and motor steps | 0    | +231   | counts             | Yes  |

The non-distructive alarms can be masked by writing 1 on the relative bit in the register Rmaskalm:

### W aRNINg CoNfiguRatioN

Like the alarms, also the warnings managed by the drive have configurable thresholds, which permit to modify the sensitivity and the intervention point of the same.

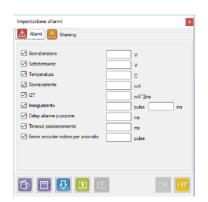

The occurrence of a warning has no effects on the execution of a command or program, but has the purpose to notice a potentially critical situation to the user.

| Register       | Description                                     | Va   | lue    | 1184               | Mook |
|----------------|-------------------------------------------------|------|--------|--------------------|------|
|                |                                                 | Min. | Max.   | UM                 | Mask |
| Rtempwrn       | Overtemperature warning threshold               | 25   | 120    | С                  | No   |
| Rovvwrn        | Overvoltage warning threshold                   | 30   | 65/120 | V                  | No   |
| Runvwrn        | Undervoltage warning threshold                  | 20   | 60     | V                  | Yes  |
| Rovcwrn        | Overcurrent warning threshold                   | 0    | 15000  | mA                 | No   |
| Rflwwrn        | Following error warning threshold               | -231 | +231   | counts             | Yes  |
| Rwrni2t        | I <sup>2</sup> T warning threshold              | 0    | +232   | mA <sup>2</sup> ms | Yes  |
| Rposwrntime    | Time before positioning warning in Closed Loop. | 0    | 32000  | ms                 | Yes  |
| Rpostimeoutwrn | Time for positioning Time-out warning           | 0    | 65535  | ms                 | Yes  |

The warnings can be masked by writing 1 on the relative bit in the register Rmaskwrn:

| Register | Name          | Description |                                       |                                |  |
|----------|---------------|-------------|---------------------------------------|--------------------------------|--|
|          |               | Permit to   | disable alarms                        |                                |  |
|          |               | Bit         | Description                           |                                |  |
|          |               | [01]        | Reserved                              |                                |  |
|          |               | 2           | I <sup>2</sup> T warning disabling    |                                |  |
| Rmaskwrn | Warnings mask | 3           | Position warning disabling            |                                |  |
|          |               | 4           | Following error warning disabling     |                                |  |
|          |               |             | [57]                                  | Reserved                       |  |
|          |               |             | 8                                     | Undervoltage warning disabling |  |
|          |               | 12          | Positioning timeout warning disabling |                                |  |
|          |               | [915]       | Reserved                              |                                |  |

#### **alaRms** histoRy

The SMD2204 is able to stor and hold in memory (until the shut-down) up to 8 alarms.

The alarms history consists of a 8 positions buffer, where the last occurred alarm codes are saved.

In case an higher number of alarms occurs, the active alarm will overwrite the oldest saved alarm.

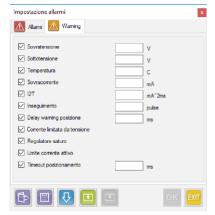

| Register | Name                  |   | Description                                                                                                    |                                                                                                    |  |  |  |  |
|----------|-----------------------|---|----------------------------------------------------------------------------------------------------|----------------------------------------------------------------------------------------------------|--|--|--|--|
| Rbufalm0 | Alarm buffer 0        | F | Position 0 of the alarms history buffer                                                                                                    |                                                                                                    |  |  |  |  |
| Rbufalm1 | Alarm buffer 1        | F | Position 1 of the alarms history buffer                                                                                                    |                                                                                                    |  |  |  |  |
| Rbufalm2 | Alarm buffer 2        | F | Position 2 of the alarms history buffer                                                                                                    |                                                                                                    |  |  |  |  |
| Rbufalm3 | Alarm buffer 3        | F | Position 3 of the alarms history buffer                                                                                                    |                                                                                                    |  |  |  |  |
| Rbufalm4 | Alarm buffer 4        | F | Position 4 of t                                                                                                    | he alarms history buffer                                                                                                    |  |  |  |  |
| Rbufalm5 | Alarm buffer 5        | F | Position 5 of the alarms history buffer                                                                                                    |                                                                                                    |  |  |  |  |
| Rbufalm6 | Alarm buffer 6        | F | Position 6 of the alarms history buffer                                                                                                    |                                                                                                    |  |  |  |  |
| Rbufalm7 | Alarm buffer 7        | F | Position 7 of the alarms history buffer                                                                                                    |                                                                                                    |  |  |  |  |
| Ralmcont | Alarms counter        | - | Contain the number of faults occurred in the drive. At the shut-down of the drive, the counter is automatically saved.  To reset the counter, act on the register Ralmack. |                                                                                                    |  |  |  |  |
|          |                       | ' | Bit                                                                                                    | ete the alarms history buffer and to reset the absolute counter:  Description                                                                                                    |  |  |  |  |
|          |                       |   | 0                                                                                                    | Alarms acknowledge                                                                                                    |  |  |  |  |
| Ralmack  | Alarms<br>acknowledge |   | 1                                                                                                    | Alarms counter reset                                                                                                    |  |  |  |  |
|          | acknowledge           |   | [215] Reserved                                                                                                    |                                                                                                    |  |  |  |  |
|          |                       | I | ast position of<br>the buffer is                                                                                                    | bit 0 is activated (Alarms acknowledge) the drive deletes the of the alarms history buffer. If the of the alarms history buffer. If the of the of the alarms history buffer. If the of the of the alarms history buffer. If the of the of t |  |  |  |  |

# CommuNICatIoN paRamEtERs

#### **GENERAL ChaRaCtERIstiCs**

The drives SMD2204 can communicate with the external (PLC, HMI, Host computer etc.) by using four fielbus: Modbus RTU (SMD2204xIM), Modbus TCP/IP (SMD2204xIE), CANopen (SMD2204xIC), EtherCAT (SMD2204xIT) or Profinet (SMD2204xIN).

Each of the se transmission channel can be configured in order to adapt its characteristics to the applicatio field. All the fildbus permit to access to any internal resource of the drive, from the process data to the configuration.

### **Modbus Rtu parameters (smD2204xlm)**

The Modbus RTU communication channel can be used for the configuration and the programming of the drives. The serial communication uses a serial transmission interface:

#### EIA RS-485

The RS-485 permits the multi-point connection, namely the simultaneous connection of more devices (up to 32) on the same communication network. In a multi-point network it is of fundamental importance that each device is uniquely defined by an address

The SMD2204xIM permits to define the following communication parameters:

| Register | Name                       | Description                                                                                                    |                                 |      |       |                                 |  |  |
|----------|----------------------------|----------------------------------------------------------------------------------------------------|---------------------------------|------|-------|---------------------------------|--|--|
|          |                            | Set the communication speed of the port:                                                                                                    |                                 |      |       |                                 |  |  |
|          |                            | Value                                                                                                    | Communication speed (Baud-rate) |      | Value | Communication speed (Baud-rate) |  |  |
| Rserbaud | Serial communication speed | 0                                                                                                    | 1200                            |      | 4     | 19200                           |  |  |
| Nocibada | Genar communication speed  | 1                                                                                                    | 2400                            |      | 5     | 38400                           |  |  |
|          |                            | 2                                                                                                    | 4800                            |      | 6     | 57600                           |  |  |
|          |                            | 3                                                                                                    | 9600                            |      | 7     | 115200                          |  |  |
|          | Serial port parameters     | Set the communication parameters of the port (Parity and Stop I                                                                                                    |                                 |      |       |                                 |  |  |
|          |                            | Value                                                                                                    | Parity                          | Stop | Bit   |                                 |  |  |
|          |                            | 0                                                                                                    | None                            | 1    |       |                                 |  |  |
| _        |                            | 1                                                                                                    | Even                            | 1    |       |                                 |  |  |
| Rserpar  |                            | 2                                                                                                    | Odd                             | 1    |       |                                 |  |  |
|          |                            | 3                                                                                                    | None                            | 2    |       |                                 |  |  |
|          |                            | 4                                                                                                    | Even                            | 2    |       |                                 |  |  |
|          |                            | 5                                                                                                    | Odd                             | 2    |       |                                 |  |  |
| Rserdly  | Reply of theay             | Set the reply of theay of the drive. It is particularly useful in case of use of Auto-switch RS-485 conversion interfaces, in order to adapt the reply times of the drive to the switch times of the interface. |                                 |      |       |                                 |  |  |
| Rseraddr | Serial address offset      | In multiaxes drive SMD2204, ths register is used to configure the address of the node.                                                                                                    |                                 |      |       |                                 |  |  |

|         |                   |       |          | change (32bit), eiving of the dou | this parameter defines the lble word. |
|---------|-------------------|-------|----------|-----------------------------------|---------------------------------------|
| Rintmot | 32bit data format | Value | Parity   | Stop Bit                          |                                       |
|         |                   | 0     | Intel    | Little Endian                     | LSB < -> MSB                          |
|         |                   | 1     | Motorola | Big Endian                        | MSB < -> LSB                          |

All the communication parameters can be modified with the software StepControl, in the section "Communication parameters"

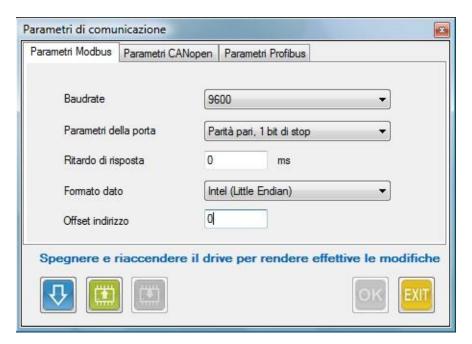

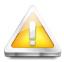

Inside a Modbus RTU network, the multi-axis drive SMD2204xIM is seen as three single independent drives. With StepControl, it is necessary to set the drive of the axis 1. The axes 2 and 3 will automatically take the next two addresses.

#### Example:

Axis 1 = Node ID 4 (set with StepControl)

Axis 2 = Node ID 5

Axis 3 = Node ID 6

### modbus/tCp parameters (smD2204xIE)

The Modbus TCP parameters permit to set the IP address, the Ethernet Subnet, the Gateway address, the Modbus TCP port, the data format and the MAC address.

| Register        | Name                                         | Description                                                    |
|-----------------|----------------------------------------------|----------------------------------------------------------------|
| Rethlocipaddr32 | Byte 3 - Byte 2<br>Ethernet local IP address | Set the Byte 3 and the Byte 2 of the Ethernet local IP address |
| Rethlocipaddr10 | Byte 1 - Byte 0<br>Ethernet local IP address | Set the Byte 1 and the Byte 0 of the Ethernet local IP address |
| Rethsubnet32    | Byte 3 - Byte 2<br>Ethernet Subnet           | Set the Byte 3 and the Byte 2 of the Ethernet Subnet           |
| Rethsubnet10    | Byte 1 - Byte 0<br>Ethernet Subnet           | Set the Byte 1 and the Byte 0 of the Ethernet Subnet           |
| Rethgwaddr32    | Byte 3 - Byte 2<br>Ethernet Gateway address  | Set the Byte 3 and the Byte 2 of the Ethernet Gateway          |
| Rethgwaddr10    | Byte 1 – Byte 0<br>Ethernet Gateway address  | Set the Byte 1 and the Byte 0 of the Ethernet Gateway          |
| Rethmacaddr054  | Byte 5 - Byte 4<br>MAC address 0 ethernet    | Set the Byte 5 and the Byte 4 of the MAC Address               |
| Rethmacaddr032  | Byte 3 - Byte 2<br>MAC address 0 ethernet    | Set the Byte 3 and the Byte 2 of the MAC Address               |
| Rethmacaddr010  | Byte 1 - Byte 0<br>MAC address 0 ethernet    | Set the Byte 1 and the Byte 0 of the MAC Address               |

As an alternative to write each single register, it is possible to set the parameters by accessing the "Communication parameters" section in the software StepControl

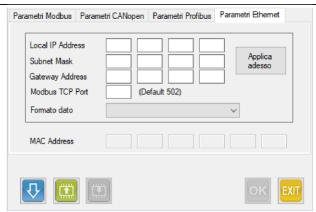

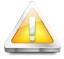

The multi-axis drive SMD2204xIE have a unique IP address inside a Modbus TCP/IP network. In order to send a data to the single axis, set the "Unit ID" in the Master controller (1 for axis 1, 2 for axis 2, 3 for axis 3). In order to send the same data to all the three axes, send the data to the "Unit ID" 0.

### CaNopen parameters (SmD2204xIC)

The CANopen parameters permit to set the communication speed of the bus, and, optionally, the software offset to be added to the hardware address.

| Register | Name | Description |
|----------|------|-------------|
| - 5      |      |             |

|           |                     |                                                                                        | Set the communication speed of the CANopen bus: |       |                                    |  |  |  |
|-----------|---------------------|----------------------------------------------------------------------------------------|-------------------------------------------------|-------|------------------------------------|--|--|--|
|           |                     | Value                                                                                  | Communication speed (Baud-rate)                 | Value | Communication speed<br>(Baud-rate) |  |  |  |
| Rcanbaud  | CANopen bus         | 0                                                                                      | 10Kb                                            | 4     | 250Kb                              |  |  |  |
| rtoanbada | communication speed | 1                                                                                      | 20Kb                                            | 5     | 500Kb                              |  |  |  |
|           |                     | 2                                                                                      | 50Kb                                            | 6     | 800Kb                              |  |  |  |
|           |                     | 3                                                                                      | 125Kb                                           | 7     | 1000Kb                             |  |  |  |
| Rcanaddr  | CAN address offset  | In multiaxes drive SMD2204, the register is used to configure the address of the node. |                                                 |       |                                    |  |  |  |

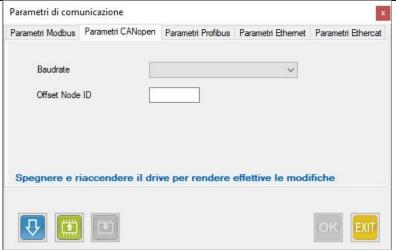

## EthErCat parameters (smD2204xlt)

The EtherCAT parameters permit to set the EtherCAT ID.

| Register    | Name                        | Description                       |
|-------------|-----------------------------|-----------------------------------|
| Rethercatid | Explicite board ID Ethercat | Manual setting of the EtherCAT ID |

As an alternative to write the single register, it is possible to set the parameters by accessing the "Communication parameters" section in the software StepControl

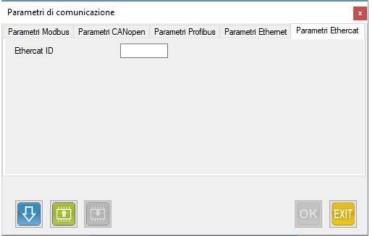

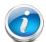

<u>CAUTION:</u> If the mode 8 of the drive is in use (it is possible to verify it with StepControl, register "Rcanmodeofoperation"), it is necessary to set the maximum step resolution, in order to have a smooth and noiseless movement.

### PRofINEt paRamEtERs (SMD2204xIN)

The Profinet node-ID and the IP address can setting directy by the Profinet master

As an alternative to write the single register, it is possible to set the parameters by accessing the "Communication parameters" section in the software StepControl

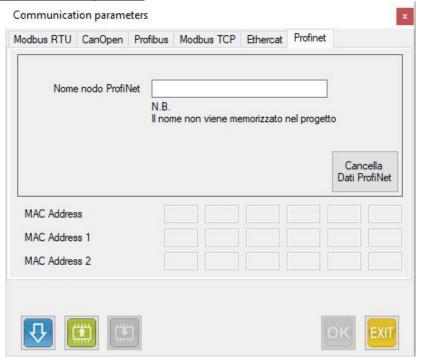

# haRDwaRE paRamEtERs

#### **GENERAL ChaRaCtERIstICs**

The hardware parameters permit to configure the default rotation direction of the motor and the motor encoder, in order to adapt to existing mechanical solutions.

### Rotation DIRECtion of the motor

Following the wiring instructions of the motor, the same rotates clockwise (CW) by default.

The SMD2204 permits to modify the rotation direction, by acting on the bit 2 of the register "Hardware config":

| Registro  | Nome                   | Descrizione |                                                      |                                    |  |  |  |
|-----------|------------------------|-------------|------------------------------------------------------|------------------------------------|--|--|--|
|           |                        | Imposta i   | Imposta il verso di rotazione predefinito del motore |                                    |  |  |  |
|           | Hardware configuration | Bit         | Stato                                                | Descrizione                        |  |  |  |
| Rhwconfig |                        | 2           | L                                                    | Verso di rotazione standard (CW)   |  |  |  |
|           |                        |             | Н                                                    | Verso di rotazione invertito (CCW) |  |  |  |

### Rotation DIRECtion of the motor ENoCDER

Following the wiring instructions of the motor encoder, the increments occur by rotating clockwise (CW).

The SMD2204 permits to modify the rotation direction, by acting on the bit 1 of the register "Hardware config":

| Register  | Name                   | Description |                                                         |                                    |  |  |  |
|-----------|------------------------|-------------|---------------------------------------------------------|------------------------------------|--|--|--|
|           |                        | Set the d   | Set the default rotation direction of the motor encoder |                                    |  |  |  |
|           |                        | Bit         | Stato                                                   | Description                        |  |  |  |
| Rhwconfig | Hardware configuration | 1           | L                                                       | Standard rotation increments (CW)  |  |  |  |
|           |                        |             | Н                                                       | Inverted rotation increments (CCW) |  |  |  |

# fIRmwaRE upDatE

#### f IRmwaRF\_upDatF

 Update StepControl to the latest version, by clicking on "Help" - "Check for updates" from the menu bar.

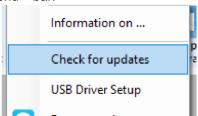

- Powerthe drive and connectthe USB cable.
- Click on "Instruments->Drive firmware update" from the menu bar.

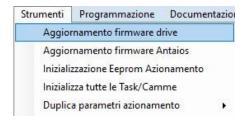

- Select the model of the drive.
- Select the "Serial port".
- Load the firmware update file, by clicking on the button
- Click on "Start Programming".
- If the update has been completed correctly, the loading bar will stop and "Switch off the drive" will appear. dialog box with message а the
- Shut down and re-power the drive.
- Enable the communication by clicking on the icon which will
- which will turn red.
- Disable the drive by clicking on the icon
- Select the function "Instruments-> Drive Eprom initialize" to reset the data that may be remained into the drive.
- Now it is possible to upload a project into the drive.
- Disable the communication by clicking on the icon which will turn green.
- Shut down and re-power the drive. The drive has been updated.

#### **a** Ntalos upDatE

### **EtherCAT DRIVES**

- Powerthe drive and connectthe USB cable.
- Click on "Instruments->Antaios firmware update" from the menu bar.

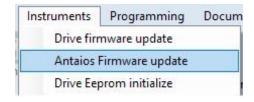

• The following dialog box will appear.

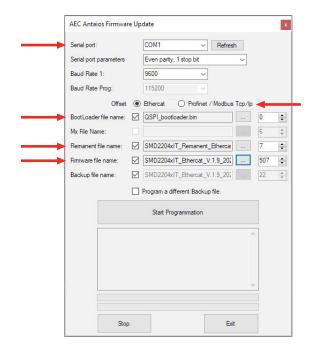

- Select the "Serial port".
- Select the protocol.
- · Load the "Bootloader" file from the update folder, by clicking on the button · Load the "Remanent" file update folder, by clicking on the button from the · Load the firmware update file the update folder, by clicking on button from the
- Click on "Start Programming".
- If the update has been completed correctly, the loading bar will stop and dialog box "Programming sequence completed" will appear. а with the message
- Shut down and re-power the drive. The drive has been updated.

### **Modbus TCP/IP / Profinet DRIVES**

- Powerthe drive and connectthe USB cable.
- Click on "Instruments->Antaios firmware update" from the menu bar.

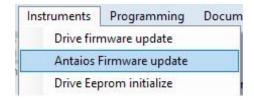

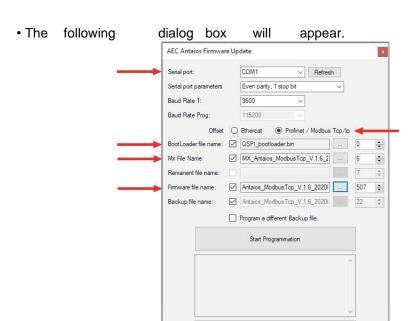

- Select the "Serial port".
- Select the protocol.
- · Load the "Bootloader" update folder, by clicking on the button file from the update folder, by button · Load the "Mx" file from the clicking on the · Load the update file update folder, by firmware from the clicking on the button

Exit

- Click on "Start Programming".
- If the update has completed correctly, the loading bar will been stop and "Programming sequence completed" will appear. а dialog box with the message
- Shut down and re-power the drive. The drive has been updated.

# followINg CoNtRol

#### **GENERAL ChaRaCtERIstICs**

The following control uses the feedback of an encoder connected to the motor, in order to verify real-time the correct movement and positioning of the motor itself.

The control constantly check the actual position and the encoder quota, in order to report a warning or an alarm in case the difference between the two quotas exceeds a configured threshold.

The following warning advise that the difference between the quotas exceeds the configured threshold and automatically resets in case the following error re-enters in the parameters set.

The following alarm, instead, in case the following error exceeds the threshold set, disables the drive and reports the fault state.

In this case it will be necessary to intervene and to reset the alarm to restore the system.

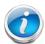

#### CAUTION!!!

The warning notice and the intervention of the following alarm can be masked by setting to 1 the bit 4 of the register Rmaskwrn (Warning smask) and Rmaskalm (Alarms mask).

The following error is automatically reset when the drive is disabled.

To deactivate the following control:

• Set to 0 the register Rflwwrn to disable the "Following warning" control • Set to 0 the register Rflwmax to disable the "Following alarm" control

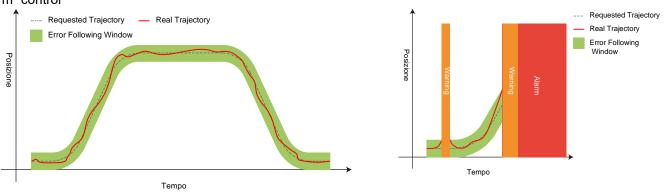

#### **DaRamEtERs**

The Following control can be configured by setting the parameters below:

| Register | Name                        | Description                                                                                                    |
|----------|-----------------------------|----------------------------------------------------------------------------------------------------|
| Rmotenc  | Motor Encoder Pulse         | Set the number of pulses per revolution of the motor encoder                                                                                                    |
| Rflwmax  | Maximum Following Error     | Define the intervention threshold of the following alarm in encoder pulses (set 0 to deactivate the control)                                                                                                    |
| Rflwwrn  | Warning Following Error     | Define the intervention threshold of the following warning in encoder pulses (set 0 to deactivate the control)                                                                                                    |
| Rflwtim  | Following Error Filter Time | Set the filter time of the following error: the following alarm is signaled only if the following error exceeds the threshold set for a time equal or greater than the filter time.  The following warning is signaled as soon as the following error exceeds the warning threshold without being filtered. |
| Rmaskalm | Alarm Mask                  | By setting to 1 the bit 4 the intervention of the following alarm is deactivated                                                                                                    |

| Rmaskwrn | Warning Mask                      | By setting to 1 the bit 4 the intervention of the following warning is deactivated |
|----------|-----------------------------------|------------------------------------------------------------------------------------|
| Rflwdisp | Actual Following Error<br>Display | Show the actual following error in encoder pulses                                  |
| Rflwmem  | Max Absolute Following<br>Error   | Store the maximum absolute following error occurred                                |
| Rflwmemp | Max Positive Following Error      | Store the maximum positive following error occurred                                |
| Rflwmemn | Max Negative Following<br>Error   | Store the maximum negative following error occurred                                |

## DOSITION CONTROI (SMART MODE AND SERVO MODE)

#### **GENERal ChaRaCtERIstICs**

One of the main characteristics of the Smart and Servo modes is the impossibility for the motor to "lose steps".

This doesn't mean that, applying a load greater than the maximum torque of the motor, the same will move, but that the drive is able to bring back the motor at the correct position soon as the conditions of the load permit it, modulating in the most efficient way the supplied current and the retrieval speed.

As already stated, since the movement of the motor (intended like parameters of current, accelerations and velocity) is controlled by the following error, it may occur cases in which, at the end of the requested movement, the device is not correctly positioned, but it is in delay of a certain number of encoder pulses.

In this case, the position control has the task to verify that the differnce between the requested quota and the real quota doesn't exceed the value set in the positioning window, reporting the correct positioning or a position error.

The control funtion will report a position error also in case, with the motor in standstill, the load will take the motor out of position.

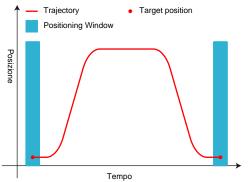

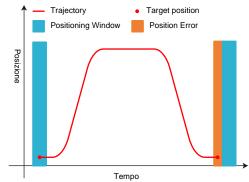

#### **PaRamEtERs**

The position control can be configured by setting the parameters below:

| Register | Name                    | Description                                                                                                  |
|----------|-------------------------|----------------------------------------------------------------------------------------------------|
| Rmotenc  | Motor Encoder Pulse     | Set the number of pulses per revolution of the motor encoder                                                 |
| Rflwmax  | Maximum Following Error | Define the intervention threshold of the following alarm in encoder pulses (set 0 to deactivate the control) |

| Rflwwrn  | Warning Following Error           | Define the intervention threshold of the following warning in encoder pulses (set 0 to deactivate the control)                                                                                                    |
|----------|-----------------------------------|----------------------------------------------------------------------------------------------------|
| Rflwtim  | Following Error Filter Time       | Set the filter time of the following error: the following alarm is signaled only if the following error exceeds the threshold set for a time equal or greater than the filter time.  The following warning is signaled as soon as the following error exceeds the warning threshold without being filtered. |
| Rmaskalm | Alarm Mask                        | By setting to 1 the bit 4 the intervention of the following alarm is deactivated                                                                                                    |
| Rmaskwrn | Warning Mask                      | By setting to 1 the bit 4 the intervention of the following warning is deactivated                                                                                                    |
| Rflwdisp | Actual Following Error<br>Display | Show the actual following error in encoder pulses                                                                                                    |
| Rflwmem  | Max Absolute Following<br>Error   | Store the maximum absolute following error occurred                                                                                                    |
| Rflwmemp | Max Positive Following Error      | Store the maximum positive following error occurred                                                                                                    |
| Rflwmemn | Max Negative Following<br>Error   | Store the maximum negative following error occurred                                                                                                    |

# **Q**uota REallgNmENt

#### **Q ENERal ChaRaCtERIstICs**

The VectorStep drives permit to realign the actual position and the enocder quotas "on the fly" at the occurrence of an event.

The realignment consists of setting some default values in the registers "actual position", "motor encoder quota" and "exernal encoder quota".

The triggering event can be the reading of an input managed in interrupt, a command sent via fieldbus, or sent by the internal program.

The realignment procedure starts when the register Rlineupcmd (Line-up command) is written: the command register (managed at bit) permits to define which quotas to align.

In case of realignment through input, the definition of the quotas to be aligned occurs by setting the register Rlineupdef (Line-up definition).

During the realignment, the interrupts of the drive are suspended in order to guarantee the maximum processing speed and the simultaneous process of all the quotas to be realigned.

At the end of the procedure, the command is reset by the drive

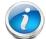

#### **CAUTION!!!**

It is unadvisable to use this function during deceleration ramps.

#### **DaRamEtERs**

The realignment quota can be configured by setting the parameters below:

| Registro      | Nome                        | Description                                                                                                    |
|---------------|-----------------------------|----------------------------------------------------------------------------------------------------|
| Rlineuppos    | Position line-up quota      | Set the realignment quota of the actual position. (At the activation of the realignment this value is copied in the position register)        |
| Rlineupmotenc | Motor Encoder line-up quota | Set the realignment quota of the motor encoder quota. (At the activation of the realignment this value is copied in the motor encoder quota). |

| Rlineupextenc | External Encoder line-up<br>quota | Set the realignment quota of the external encoder quota. (At the activation of the realignment this value is copied in the external encoder quota). |                                                                                                    |  |  |
|---------------|-----------------------------------|----------------------------------------------------------------------------------------------------|----------------------------------------------------------------------------------------------------|--|--|
|               |                                   | Define the quot alignment input                                                                                                    | Define the quotas to be aligned at the activation of the quota alignment input:                       |  |  |
|               |                                   | Bit                                                                                                    | Description                                                                                           |  |  |
|               |                                   | 0                                                                                                    | Enable the actual position realignment                                                                |  |  |
| Rlineupdef    | Line-up definition                | 1                                                                                                    | Enable the motor encoder quota realignment                                                            |  |  |
| Kiirieupuei   |                                   | 2                                                                                                    | Enable the external encoder quota realignment                                                         |  |  |
|               |                                   | [315]                                                                                                    | Reserved                                                                                              |  |  |
|               |                                   |                                                                                                    | input is defined by associating the function "Align of the drive inputs, from the "Inputs parameters" |  |  |
|               |                                   | Activate the procedure of alignemnt of the quotas set:                                                                                              |                                                                                                    |  |  |
| Rlineupcmd    | Line-up command                   | Bit                                                                                                    | Description                                                                                           |  |  |
|               |                                   | 0                                                                                                    | Align the actual position                                                                             |  |  |
|               |                                   | 1                                                                                                    | Align the motor encoder quota                                                                         |  |  |
|               |                                   | 2                                                                                                    | Align the external encoder quota                                                                      |  |  |
|               |                                   | [315]                                                                                                    | Reserved                                                                                              |  |  |

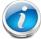

#### CAUTION!!!

In case of realignment of more than one quotas (axis quota, motor encoder and/or external encoder) transfer the commands bit at the same moment in order to guarantee that the procedure is performed simultaneously.

## **MoDulE quota (Roll-over)**

### **GENERAL ChaRaCtERIstICs**

The definition of a module quota permits the drive to work on a circular quota (cyclic), which results particularly useful in all "rotative" applications in which the drive cyclically perform the same run (rotary tables, conveyor belts etc.)

The working quota is "closed" in a loop between a minimum limit (fixed at 0) and a maximum limit (defined by the module quota).

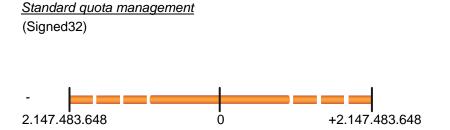

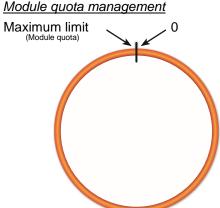

Moving the motor forward, at the exceeding of the upper limit, the quota

returns to 0 and continues to increment. In the opposite case, with the motor moving backward, at the exceeding of the lower limit, the quota is imposed at the value of the module quota, continuing to decrement.

In addition to the module quota, it is possible to define if the requested quota must be reached by performing only forward or only backward movements, or by selecting the shortest path. In this way, it is possible to indicate the absolute

quota inside the module range, and the quota is reached also if the drive must perform a "roll-over" of the quota (a passage through the zero or the maximum value).

Using the mode "Always forward direction", in case it is requested a positioning at a quota lower than the actual one (eg. actual position = 500 and requested position = 400), the new position is reached by moving forward until the upper quota, returning to quota 0, and then moving forward until the requested quota is reached.

The same concept is valid for the "Always backward direction" mode, but reaching the requested quota by moving backward.

In "minimum distance" mode, the drive chooses the direction of movement, in order to cover the shortest distance..

Eg.:

|                    | Only forward direction |           | Only backwa | ard direction | Minimum distance |           |
|--------------------|------------------------|-----------|-------------|---------------|------------------|-----------|
|                    | Example A              | Example B | Example A   | Example B     | Example A        | Example B |
| Module quota       | 800                    | 800       | 800         | 800           | 800              | 800       |
| Actual quota       | 400                    | 500       | 400         | 500           | 650              | 50        |
| Requested quota    | 500                    | 400       | 500         | 400           | 50               | 650       |
| Rotation direction | Forward                | Forward   | Backward    | Backward      | Forward          | Backward  |
| Total travel       | 100                    | 700       | 700         | 100           | 200              | 200       |
|                    |                        |           |             |               |                  |           |

## **p**aRamEtERs

The module quota function can be configured by setting the parameters below:

| Register     | Name                          | Description                                    |                                                       |  |
|--------------|-------------------------------|------------------------------------------------|-------------------------------------------------------|--|
| Rmodulpos    | Position module quota         | Set the module quota for the actual position.  |                                                       |  |
| Rmodulmotenc | Motor Encoder module quota    | Set the module quota for the motor encoder.    |                                                       |  |
| Rmodulextenc | External Encoder module quota | Set the module quota for the external encoder. |                                                       |  |
|              |                               | Enable and def                                 | ine the positioning mode in Module quota:             |  |
|              |                               | Bit                                            | Description                                           |  |
|              |                               | 0                                              | Enable the position module in only forward direction  |  |
| Rmodulcmd    | Module command                | 1                                              | Enable the position module in only backward direction |  |
|              |                               | 2                                              | Enable the position module in minimum distance        |  |
|              |                               | 3                                              | Enable the motor encoder module quota                 |  |
|              |                               | 4                                              | Enable the motor encoder external quota               |  |
|              |                               | [515]                                          | Reserved                                              |  |

## **automatic** save of the position at the shut-Down

#### **Q ENERal ChaRaCtERIstiCs**

The SMD2204 is able to detect the voltage loss or a level of voltage lower than the minimum admitted value (23Vdc).

When this event occurs, the drive disables the output of current to the motor and saves actual position of the axis in the non-volatile memory, exploiting the residual charge of the power stage capacitors.

At the restart, the SMD2204 has the task to verify the quota saved in NVRAM and to report possible incongruencies.

In case the data is congruent, the saved value is copied in the register "Rposactsaved" and the flag of valid data is set: otherwise, both the saved quota register and the signalation flag will be equal to 0.

#### **CAUTION!!!**

In case of voltage loss with the motor in movement, the drive will save the quota reached at the moment of detection of the event. Even in case of congruent data, therefore, the saved quota con be considered valid only if the motor has not performed further movemnt caused by the load inertia or external actions (eg. operator intervention).

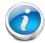

### **CAUTION!!!**

In case the supply voltage has oscillations, the save of the quota is executed only at the first detection of voltage loss. The automatic save sequence is re-enabled at the restart of the drive.

#### **CAUTION!!!**

This function exploits the residual charge of the capacitors to perform all the necessary procedures for the writing of the data in the non volatile memory. In some cases, the availableenergy may not be sufficient to complete the procedure correctly..

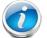

#### **CAUTION!!!**

It is task of the operator to evaluate the the conditions, and possibly restore the actual quota by using the data saved at the shut-down..

### **P**aRamEtERs

| Registro         | Nome                      |                                                     | Description |                    |  |
|------------------|---------------------------|-----------------------------------------------------|-------------|--------------------|--|
| Rposactsaved     | Saved<br>Position         | Contain the axis quota saved at the last shut-down. |             |                    |  |
|                  | Saved<br>Position<br>Flag | Bit                                                 |             | Description        |  |
| Rposactsavedflag |                           | 0                                                   | Н           | Valid saved data   |  |
|                  |                           | 0                                                   | L           | Invalid saved data |  |
|                  |                           | [115]                                               | Rese        | rved               |  |

# Imit switches maNagement

#### haRDwaRF limit switChEs

The SMD2204 is able to manage independently the limit switch sensors, aborting possible movements in progress. The interruption of the movement occurs on the rising edge of the overtravel signal, by commanding a movement stop in emergency ramp (ABORT); any other movement, in the same direction of the interrupted one, is ignored, and only movements in the opposite direction are accepted..

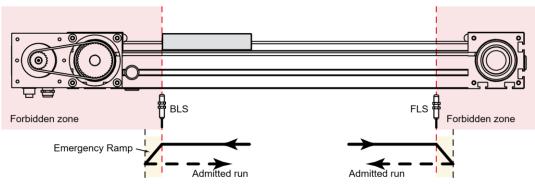

| Register | Name          | Description                          |             |                                       |  |
|----------|---------------|--------------------------------------|-------------|---------------------------------------|--|
|          |               | Enable the limit switches management |             |                                       |  |
|          |               | Bit                                  | Description |                                       |  |
| Rflag    | Flog Pogintor | 4                                    | Н           | Enable BLS limit switches management  |  |
| Kilay    | Flag Register |                                      | L           | Disable BLS limit switches management |  |
|          |               | 5                                    | Н           | Enable FLS limit switches management  |  |
|          |               |                                      | L           | Disable FLS limit switches management |  |

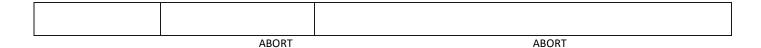

### **CAUTION!!!**

After commanding a movement in opposite direction with respect to the forbidden one, the drive reenables the possibility to move in both directions. Make sure that the motor has been brought inside the working zone (inside the two limit switches) before commanding further movements.

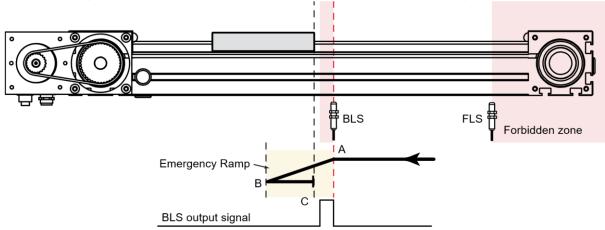

As shown in the illustration above, the drive blocks the movement after the intervention of the back limit switch (point A), braking the motor in emergency ramp until it stops in the point B.

In the point B, each movement command toward the same direction of the interrupted movement will be aborted by the drive. If the motor is shifted to a point which is not inside the working area (eg. point C), the drive re-enables the possibility of movement in both directions, so from the poin C it will be possible to move the motor towards the point B.

#### **SoftwaRE IImIts**

It is possible to let the drive manage software limit switches in order to limit the working stroke of a system: the upper limit quota defines the maximum value that the actual position of the axis can take, and the lower limit quota defines its minimum value.

Any movement command outside this quotas range is aborted or ignored by the drive, excepting homing commands.

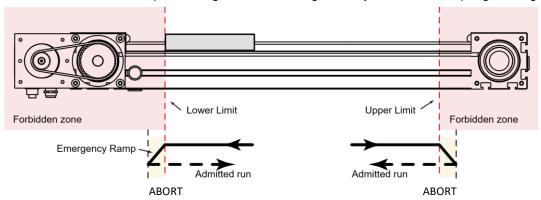

#### **CAUTION!!!**

If the actual position of the axis is outside the admitted zone at the moment of enabling of the software limits management, the drive will accept only movements toward the enabled direction (return movements from the forbidden zone)

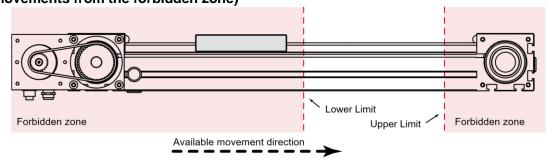

Per utilizzare la gestione delle quote limite è necessario, prima di abilitarne la gestione, definire il valore della quota limite inferiore e quello della quota limite superiore.

| Registro  | Nome          |                  | Description                            |
|-----------|---------------|------------------|----------------------------------------|
| Rupplim   | Upper Limit   | Upper limit quo  | ta                                     |
| Rlowlimit | Lower Limit   | Lower limit quo  | ta                                     |
|           |               | Enable the limit | t quota management                     |
|           | Elag Register | Bit              | Description                            |
| Rflag     |               |                  | H Enable lower limit quota management  |
|           | Flag Register | 2                | L Disable lower limit quota management |
|           |               |                  | H Enable upper limit quota management  |
|           |               | 3                | L Disable upper limit quota management |

# **SIgNalatioN IEDs**

The SMD2204 drives are provided with 11 signalation leds:

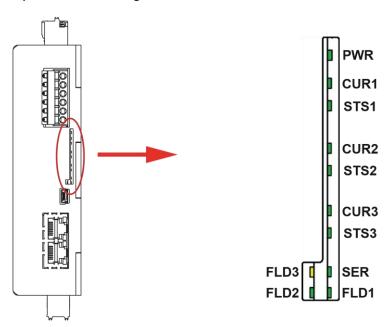

# LED PWR

| LED | Status | Description                  |
|-----|--------|------------------------------|
| DWD | •      | Logic_Supply voltage lack    |
| PWR |        | Logic_Supply voltage present |

# IED CuR

| LED | Status | Description     |
|-----|--------|-----------------|
|     | •      | No current      |
| CUD |        | Reduced current |
| CUR |        | Nominal current |
|     |        | Boost current   |

# IED sts

| LED | Status | Description                            |
|-----|--------|----------------------------------------|
|     | •      | Drvie is starting                      |
| 272 |        | Drive OK                               |
| STS |        | Thermic protection is active           |
|     |        | Alarm is active or BOOT mode is active |

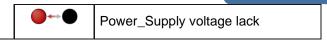

## LED SER

| LED | Status | Description                     |
|-----|--------|---------------------------------|
| 055 | •      | USB communication is not active |
| SER | ●      | USB communication is active     |

# IED fID

For the FLD Led signlations, see the protocol manual.

# **DRIVE INFORmatION**

### **GENERal INfoRmatioN**

By using StepControl<sup>®</sup>, it is possible to display the general information about the drive:

- Drive model
- Firmware version
- Hardware version
- Serial number
- Operation mode
- Status
- Operating temperature
- Working temperature
- User program status
- Antaios firmware version
- Antaios hardware version

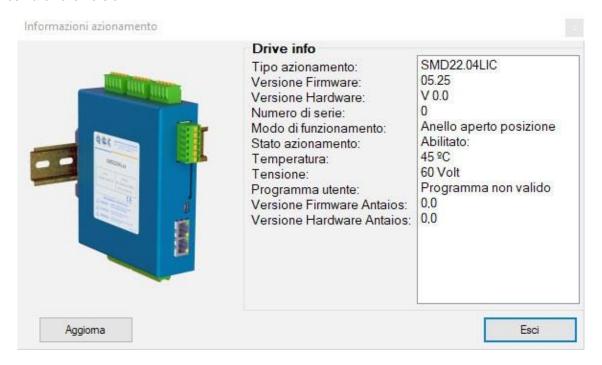

#### Status INfoRmatioN

They permit to know the actual status of the drive and they are helpful to look for the root causes of possible malfunctions:

- Hardware enable
- Software enable
- Current
- Forward limits
- Backward limits
- Software limits Home status
- Modbus status
- CAN status
- Profibus status
- Hardware alarm
- User program

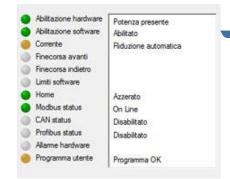

#### **a**laRms

The drive is able to notify hardware and software alarms that occurred, in order to give useful information for the acknowledgment and the resolution of possible anomalies. The possible alarms are

- HW overcurrent
- SW overcurrent
- I2T intervention
- Position
- Following
- Temperature
- · Digital outputs overload
- Over voltage
- Under voltage

In the Status window, the alarms are notified with a red LED and the relative red icon.

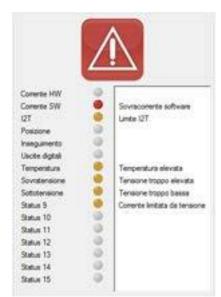

#### **WaRNINgs**

In addition to the alarms, the drive is able to notify warnings that occurred, in order to acknowledge possible abnormal conditions in advance. The possible warnings are

- HW overcurrent
- SW overcurrent
- I<sup>2</sup>T intervention
- Position
- Following
- Temperature
- Digital outputs overload
- Over voltage
- Under voltage
- Limited output current from V<sub>bus</sub>
- Saturated PI regulator
- Current limit is active

In the Status window, the warnings are notified with an orange LED and the relative orange icon.

#### Correcte SW Conerte prossima al limite 121 Posizione ø Insegumento Usote dotal Temperatura Temperatura elevata Tensione troppo elevata Tensione troppo bassa Sottotensione 0 Status 9 Corrente limitata da tensione 0 0 Status 11 0 Status 12 Status 13 0 Status 14 (i) Status 15

# DiagNosis and Removal of anomalies

The drive is able to manage several protection functions.

When an alarm is generated, the motor is immediately stopped and the anomaly is simultaneously notified through the STS LED, the fieldbus and the alarm output (if configured).

The drive is also able to provide prior indications about functioning anomalies or warnings.

The occurrence of a warning does not intervene on the functioning of the motor, but it permits to notify through the Status registers abnormal conditions that might lead to an alarm intervention.

To restore a drive in fault state, it is necessary to reset the active alarms, or

to disable and re-enable the drive: this operation can be executed through I/O, user program or fieldbus. **alaRms**Details

| Type of alarm  | Cause                                                                                  | Actions                                                                                                    |
|----------------|----------------------------------------------------------------------------------------|----------------------------------------------------------------------------------------------------|
| HW Overcurrent | The current supplied by the the drive exceeds the maximum admitted current.            |                                                                                                    |
|                | Fault of the drive (defective device, MOSFET failure, ecc)                             | Disconnect the motor cable and enable  1. the drive. If the alarm persists, replace the drive.                                                                   |
|                | 2. Shortcircuit between phases (A, A-, B, B-)                                          | Check that the motor phases are not                                                                                                    |
|                | 3. Shortcircuit towards the earth                                                      | shortcircuited, that the cables are intact and properly connected.  Measure the insulation resistance                                                            |
|                | 4. Motor burned                                                                        | between the motor phases and the earth; in case of bad insulation, replace the motor. Measure the windings resistances                                           |
|                | 5. Shortcircuited or damaged cables                                                    | 4. of the motor; in case they are not balanced, replace the motor.  Check the integrity of cables and                                                            |
|                |                                                                                        | 5. connectors.                                                                                                    |
| SW Overcurrent | The current requested by the positioner exceeds the maximum configured threshold.      |                                                                                                    |
|                | 1. Dynamic is too high                                                                 | Reduce the acceleration/deceleration                                                                                                    |
|                | 2. Phase Advance is too high                                                           | <ol> <li>ramps and the maximum speed.</li> <li>The inertia of the load doesn't permit too</li> <li>high Phase Advance values.</li> </ol>                         |
| Over Voltage   | The supply voltage exceeds the maximum allowed limit.                                  | Measure the supply voltage on the connector M1 and make sure that it is included within                                                                          |
|                | Voltage peak                                                                           | <ul><li>the permissible ranges.</li><li>1. Make sure that possible fluctuations or voltage peaks don't generate a voltage outside the permitted range.</li></ul> |
|                | The regenerated energy cannot be absorbed                                              | 2. Increase the capacity of the supply stage.                                                                                                    |
| Under Voltage  | The supply voltage is lower than the minimum allowed limit.                            | Me isure the supply voltage on the connector M1.                                                                                                    |
|                | Voltage is too low     The output capacity of the power supply stage is not sufficient | Increase the supply voltage     Increase the capacity of the supply stage.                                                                                       |
| Temperature    | The temperature of the drive exceeds the maximum configured threshold.                 |                                                                                                    |
|                | Lacking or insufficient ventilation                                                    | Increase the ventilation to improve the                                                                                                    |
|                | 2. Insufficient distance between the units                                             | exceeding heat dissipation.  2. Increase the distance between the units to improve the air flow.                                                                 |
|                | 3. Heat sources proximity                                                              | Move the unit away from heat sources.                                                                                                    |

| Type of alarm    | Cause                                                                                                    | Actions                                                                                                    |
|------------------|----------------------------------------------------------------------------------------------------|----------------------------------------------------------------------------------------------------|
| I <sup>2</sup> T | The working dynamics or the system calibration generate a too high thermal image of the motor.                 | Check that the motor is properly sized for the application and that the calibration of the parameters of the control loops is correct.                                                                                                    |
| Output overload  | The current supplied by the digital outputs is too high.                                                       |                                                                                                    |
|                  | 1. Shortcircuit                                                                                                | Remove the shortcircuit on the load.                                                                                                    |
|                  | 2. The load absorbing is too high                                                                              | <ol> <li>Check that the requested current by the load is compliant with the characteristics</li> <li>of the digital output.</li> </ol>                                                                                                    |
| Following        | The following error exceeds the configured threshold.                                                          |                                                                                                    |
|                  | The motor doesn't respond to the commands                                                                      | Check that the motor correctly follows the requested target. Make sure that the requested torque does not exceed the motor torque; optimize the parameters of the control PID; reduce accelerations and decelerations.                                                           |
|                  | 2. The error threshold is too low                                                                              | Set an higher error threshold.                                                                                                    |
| Position         | The position error exceeds the configured threshold.                                                           |                                                                                                    |
|                  | The motor doesn't respond to the commands                                                                      | Check that the motor torque is sufficient to keep the position; check the calibration of the position PID                                                                                                    |
| Encoder phase    | The error threshold is too low     The drive doesn't recognize any valid encoder.  1. Wrong oncoder connection | 2. Set an higher error threshold.  Check the correct power supply of the encoder; in case of long cables, pay particular attention to the wiring layout.  Use shielded cables and keep the power cables separated from the signal cables. 1.  Check the connection of the phases |
|                  | Wrong encoder connection                                                                                       | Check the connection of the phases                                                                                                    |
|                  | 2. Encoder phase is interrupted                                                                                | 2. Check the enocder cable                                                                                                    |
|                  | 3. Load blocked during phasing                                                                                 | 3. Remove the cause of the load blocking                                                                                                    |
| Phase A error    | The drive doesn't recognize the phase A of the motor.                                                          |                                                                                                    |
|                  | Interrupted cable                                                                                              | Check the integrity of the cable                                                                                                    |
|                  | 2. Damaged connector                                                                                           | <ol> <li>Check the integrity of the connector pins</li> <li>and that the connector is well fixed.</li> </ol>                                                                                                    |
| Phase B error    | The drive doesn't recognize the phase B of the motor.                                                          |                                                                                                    |
|                  | Interrupted cable                                                                                              | Check the integrity of the cable                                                                                                    |
|                  | 2. Damaged connector                                                                                           | Check the integrity of the connector pins     and that the connector is well fixed.                                                                                                    |

## **WaRNINgs DEtails**

| Type of warning  | Cause                                                                                                    | Actions                                                                                                    |
|------------------|----------------------------------------------------------------------------------------------------|----------------------------------------------------------------------------------------------------|
| HW Overcurrent   | The current supplied by the the drive is close to the maximum admitted current.                                     |                                                                                                    |
|                  | Fault of the drive (defective device, MOSFET failure, ecc)                                                          | Disconnect the motor cable. If the  1. notification persists, replace the drive.                                                                  |
|                  | 2. Dispersion between phases (A, A-, B, B-)                                                                         | Check that the iintegrity of the insulation 2. between the phases.                                                                                |
|                  | Dispersion towards the earth                                                                                        | Measure the insulation resistance 3. between the motor phases and the earth;                                                                      |
|                  | 4. Motor burned                                                                                                    | in case of bad insulation, replace the motor. Measure the windings resistances 4. of the motor; in case they are not balanced, replace the motor. |
|                  | 5. Shortcircuited or damaged cables                                                                                 | Check the integrity of cables and 5. connectors.                                                                                                  |
| SW Overcurrent   | The current requested by the positioner is close to the maximum configured threshold.                               |                                                                                                    |
|                  | 1. Dynamic is too high                                                                                              | Reduce the acceleration/deceleration  1. ramps and the maximum speed.                                                                             |
|                  | 2. Phase Advance is too high                                                                                        | The inertia of the load doesn't permit too  2. high Phase Advance values.                                                                         |
| Over Voltage     | The supply voltage is close to the maximum allowed limit.                                                           | Measure the supply voltage on the connector M1 and make sure that it is included within the permissible ranges.                                   |
|                  | Voltage peak                                                                                                    | Make sure that possible fluctuations or voltage peaks don't generate a voltage outside the permitted range.                                       |
|                  | The regenerated energy cannot be absorbed                                                                           | 2. Increase the capacity of the supply stage.                                                                                                    |
| Under Voltage    | The supply voltage is close to the minimum allowed limit.                                                           | Me isure the supply voltage on the connector M1.                                                                                                  |
|                  | <ol> <li>Voltage is too low</li> <li>The output capacity of the power supply<br/>stage is not sufficient</li> </ol> | <ol> <li>Increase the supply voltage</li> <li>Increase the capacity of the supply stage.</li> </ol>                                               |
| Temperature      | The temperature of the drive is close to the maximum configured threshold.                                          |                                                                                                    |
|                  | Lacking or insufficient ventilation                                                                                 | Increase the ventilation to improve the exceeding heat dissipation.                                                                               |
|                  | 2. Insufficient distance between the units                                                                          | Increase the distance between the units to improve the air flow.                                                                                  |
|                  | 3. Heat sources proximity                                                                                           | Move the unit away from heat sources.                                                                                                    |
| I <sup>2</sup> T | The working dynamics or the system calibration generate a too high thermal image of the motor.                      | Check that the motor is properly sized for the application and that the calibration of the parameters of the control loops is correct.            |

| Output overload | The current supplied by the digital outputs is too high. |                                                                                                    |
|-----------------|----------------------------------------------------------|----------------------------------------------------------------------------------------------------|
|                 | 1. Shortcircuit                                          | 1. Remove the shortcircuit on the load.                                                                   |
|                 | 2. The load absorbing is too high                        | Check that the requested current by the load is compliant with the characteristics of the digital output. |

| Type of warning                       | Cause                                                                                                    | Actions                                                                                                    |
|---------------------------------------|----------------------------------------------------------------------------------------------------|----------------------------------------------------------------------------------------------------|
| Following                             | The following error is close to the configured threshold.                                                                                                    |                                                                                                    |
|                                       | The motor doesn't respond to the commands                                                                                                    | Check that the motor correctly follows     the requested target. Make sure that the     requested torque does not exceed the     motor torque; optimize the parameters of     the control PID; reduce accelerations     and decelerations.                                                                                                    |
|                                       | 2. The error threshold is too low                                                                                                    | Set an higher error threshold.                                                                                                    |
| Position                              | The position error is close to the configured threshold.                                                                                                    |                                                                                                    |
|                                       | The motor doesn't respond to the commands                                                                                                    | Check that the motor torque is sufficient to keep the position; check the calibration of the position PID                                                                                                    |
|                                       | 2. The error threshold is too low                                                                                                    | Set an higher error threshold.                                                                                                    |
| Limited current from V <sub>BUS</sub> | requested current at the actual working speed. It indicates that in the current condition the motor is not able to supply he nominal torque.  1. Supply voltage is too low 2. Working speed is too high 3. Wrong motor parameterization | Increase the supply voltage, reduce the working speed, check the motor parameterization  1. Increase the supply voltage 2. Rreduce the working speed 3. Check the motor parameters                                                                                                    |
| Saturated regulator                   | The drive is not able to meet the current requested at the actual working conditions (voltage and speed).  1. The requested current/torque/speed are not compatible with the system characteristics                                     | The drive is supplying the whole available power, but it isn't able to meet the current/ torque/speed request.  1. Increase the supply voltage (if possible), reduce the current/torque/speed request, modify the defluxing parameters.  The motor defluxing reduces the torque for the benefit of the speed. Modify these settings only if strictly necessary and in any case with knowledge of the facts |
| Limitazione di corrente attiva        | The drive is limiting the current supplied to the motor.  1. The register Rcurtorque has a value not equal to 0 and lower than the nominal current.                                                                                     | In case a current limitation is not required, set the parameter Rcurtorque to 0, or to a value higher than the nominal current.                                                                                                    |

### PRELIMINARY CHECKS

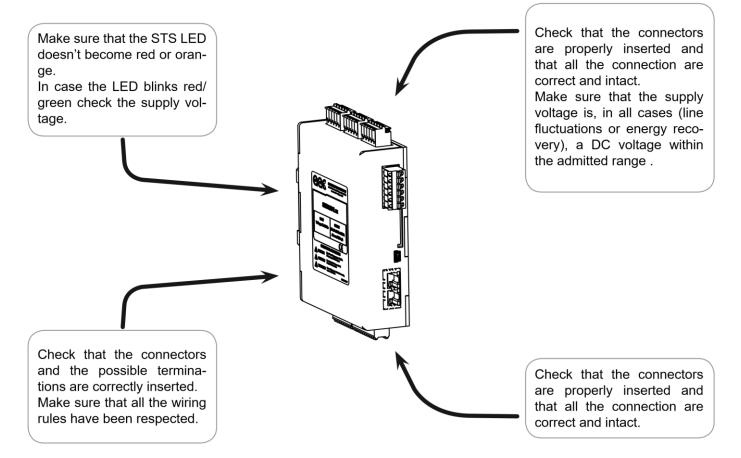

- Preliminary checks on the mechanics:
- · Check that the motor is free to rotate and that there aren't mechanical impediments
- Make sure that during the movement no electromagnetic holding brakes intervene
- Make sure that the mechanical coupling is correct, not loose, and that there are no torque peaks.
- Make sure that the requested dynamics are compatible with the characteristics of the servo-drive
  - Check that the motor doesn't generate anomalous noises. the motor Doesn't Rotate

| Category   | Cause               | Corrective action                                                                                                    |
|------------|---------------------|----------------------------------------------------------------------------------------------------|
| Parameters | Wrong control mode  | Check the selected control mode: Open loop (sensorless) Closed loop (encoder is required)                                                    |
|            | Wrong function mode | Check the configured function mode: Current Velocity Position Step/Direction                                                                 |
|            | SW enabling         | Check that the device enables the current output.                                                                                            |
|            | Current limitation  | Make sure that the parameter Rcurtorque is not set at a too low value that does not permit to overcome the breakaway friction of the system. |
|            | Maximum speed       | Check that the parameter Rvelmax is not equal to 0.                                                                                          |
|            | Target absent       | Make sure that the drive receives a target compatible with the selected function mode.                                                       |

|              | Software limits                   | Make sure that the requested quota is within the range defined by software limits.                                                                                                    |
|--------------|-----------------------------------|----------------------------------------------------------------------------------------------------|
| Category     | Cause                             | Corrective action                                                                                                    |
| Connections  | HW enabling                       | Check that the power stage is properly supplied (HV_Power). In case an enabling input is configured, check the presence of a valid logic state at the input.                                                                    |
|              | Overtravel                        | In case the automatic management of the limit switches is enabled, make sure that the BLS (Backward Limit Switch) and the FLS (Forward Limit Switch) inputs are not active.                                                     |
|              | Step and DIR signal absence       | In case of Step and direction function mode, check the connection of the signals Step IN and DIR                                                                                                    |
| Installation | The shaft of the motor is blocked | Disable the drive and disconnect the motor from the mechanical part. Try to rotate the shaft with an hand; in case it is blocked, contact the seller. In case of electromagnetic brake, open the brake before making this test. |

### the Rotation is Not smooth

| Category    | Cause                                      | Corrective action                                                                                                    |
|-------------|--------------------------------------------|----------------------------------------------------------------------------------------------------|
| Calibration | The gains of the position loop are too low | Increase the proportional gain Kp of the velocity loop                                                                                                    |
|             | Unstable speed reference                   | In case of reference from analog, check that the signal is stable and not disturbed (show Rvel through the oscilloscope).  In case of step and direction mode, check that the signal in frequency is stable and not disturbed. |
| Connections | Disturbances on the reference signal       | Check the connection and the shielding.  Move away the signal cables from the power cables.  Provide the proper filters on the power cables.                                                                                   |

# -low positioNINg aCCuRaCy

| Category    | Cause                                                                       | Corrective action                                                                                                    |
|-------------|-----------------------------------------------------------------------------|----------------------------------------------------------------------------------------------------|
| System      | Position command error                                                      | Make sure that the target quota sent to the drive is correct; in case of step and dir mode, check that the number of pulses generated by the controller is correct: repeat the test several times and check that the number of pulses is always the same. Incase the number of pulses varies, check the correct functioning of the controller. |
|             | The characteristics of the command does not meet the requested requirements | Make sure that the target quota and the movement parameters have the same measuring unit. In step and direction mode, make sure that the Step IN signal is not deformed or too short.                                                                                                    |
| Calibration | The gains of the position loop are too low                                  | In closed loop mode, check the calibration of the position loop.                                                                                                    |
| Parameters  | Positioning window is too wide                                              | Reduce the value of the positioning window (Rdeadpos)                                                                                                    |
|             | The frequency of the Step signal exceeds 1 MHz.                             | Reduce the driving frequency; modify the resolution of the motor.                                                                                                    |
|             | Wrong motor resolution                                                      | Check the setting of the motor resolution.                                                                                                    |

|              | Velocity loop Kp is too high                                                                                                    | Reduce the velocity Kp in order to per stabilize the behavior of the motor when it's stopped.                                                                |
|--------------|----------------------------------------------------------------------------------------------------|----------------------------------------------------------------------------------------------------|
| Category     | Cause                                                                                                    | Corrective action                                                                                                    |
| Connection   | <ul> <li>The following signals are not stable:</li> <li>Drive enable (if configured)</li> <li>Current reduction (if configured)</li> <li>Step IN (Step and direction mode)</li> </ul> | Check the connection and shielding of the signals. Separate the signal conductions from the power conductors. Check the functioning of the controller (HOST) |
| Installation | The inertia of the load is high                                                                                                    | In case of load oscillations also after the best calibration of the control loops, increase the torque deliverable by the system (motor and drive)           |

## -low aCCuRaCy of zERo positioN

| Category   | Cause                             | Corrective action                                                                                                    |
|------------|-----------------------------------|----------------------------------------------------------------------------------------------------|
| System     | The zero signal is not recognized | Make sure that the homing input is activated.                                                                                                    |
|            | Homing speed is too high          | Reduce the zero point search speed.                                                                                                    |
| Connection | Unstable zero signal              | By using an oscilloscope, make sure that there are no bounces of the zero signal. Check the wiring and take the proper actions in order to reduce possible disturbances. |
|            | Zero signal absence               | Make sure that the signal is properly connected and the cable is intact.                                                                                                 |

### **a**Nomalous NolsE

| Category    | Cause                                               | Corrective action                                                                            |
|-------------|-----------------------------------------------------|----------------------------------------------------------------------------------------------|
| Parameters  | The gains of the control loop are too high          | Reduce the proportional gains of the control loop.                                           |
| Connessione | Mechanical resonances                               | Check the parameterization of the system and the mechanical installation od the device.      |
|             | Motor bearings                                      | Disconnect the motor from the load and check if the noise is referable to the motor bearing. |
|             | Electomagnetic noise, mechanical noise of the gears | Disconnect the motor from the load and check if the noise is still present.                  |

## -the user program Doesn't start at the power-on

| Category   | Cause                     | Corrective action                                                     |
|------------|---------------------------|-----------------------------------------------------------------------|
| Parameters | Wrong start-up parameters | In the startup parameters of the drive, define the function "Autorun" |
|            | Invalid program           | Make sure that a valid program is present                             |

| Category   | Cause                  | Corrective action                                                                                                |
|------------|------------------------|----------------------------------------------------------------------------------------------------|
| Parameters | Parameter is not saved | All the modifications are transferred in the drive RAM. To make them definitive, send the save in NVRAM command. |

# the parameters Don't keep the New value